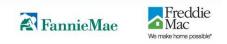

# Uniform Collateral Data Portal (UCDP) General User Guide

March 2012

#### UCDP General User Guide

#### TABLE OF CONTENTS

| INTRODUCTION                                                                                                    | 7                                                                                                    |
|----------------------------------------------------------------------------------------------------|----------------------------------------------------------------------------------------------------|
| What is the Uniform Collateral Data Portal?                                                                                                    | 7                                                                                                    |
| WHO SHOULD READ THIS MANUAL?                                                                                                    |                                                                                                    |
| WHAT'S IN THIS MANUAL?                                                                                                    |                                                                                                    |
|                                                                                                    |                                                                                                    |
| 1. LOGGING INTO UCDP                                                                                                    |                                                                                                    |
| 1.1 FOR USERS CREATED IN UCDP                                                                                                    |                                                                                                    |
| Figure 1.1.1 Email Sent to "Created" Users                                                                                                    |                                                                                                    |
| Figure 1.1.2 Login Page                                                                                                    |                                                                                                    |
| Figure 1.1.3 Password Expired Page                                                                                                    |                                                                                                    |
| Figure 1.1.4 Password change successful                                                                                                    |                                                                                                    |
| Figure 1.1.5 Email sent notifying of the password change                                                                                                    |                                                                                                    |
| Figure 1.1.6 Terms and Conditions Page                                                                                                    |                                                                                                    |
| Figure 1.1.7 Challenge Response Questions Page                                                                                                    |                                                                                                    |
| 1.2 FOR USERS INVITED TO UCDP                                                                                                    |                                                                                                    |
| Figure 1.2.1 Email Sent to "Invited" Users                                                                                                    |                                                                                                    |
| Figure 1.2.2 Self Registration Page                                                                                                    |                                                                                                    |
| Figure 1.2.3 Self Registration Successful Page<br>Figure 1.2.4 Email Address Validation Request                                                                                                    |                                                                                                    |
| Figure 1.2.5 Login Page                                                                                                    |                                                                                                    |
| Figure 1.2.6 Terms and Conditions Page                                                                                                    |                                                                                                    |
| Figure 1.2.7 Challenge Response Questions Page                                                                                                    |                                                                                                    |
| 1.3 NAVIGATING THE HOME PAGE                                                                                                    |                                                                                                    |
| Figure 1.3.0 Home Page                                                                                                    |                                                                                                    |
| 1.3.1 Features on the Home Page                                                                                                    |                                                                                                    |
| Table 1.3.1.1 Home Page Features                                                                                                    |                                                                                                    |
| •                                                                                                    |                                                                                                    |
| 2. SUBMITTING AN APPRAISAL                                                                                                    |                                                                                                    |
|                                                                                                    |                                                                                                    |
| Figure 2.0.1 Accessing the Submit Appraisal Page                                                                                                    |                                                                                                    |
| 2.1 STEPS TO SUBMIT AN APPRAISAL DATA FILE                                                                                                    | 24                                                                                                    |
| 2.1 STEPS TO SUBMIT AN APPRAISAL DATA FILE<br>Figure 2.1.1 Submit Appraisal                                                                                                    | 24<br>24                                                                                                    |
| 2.1 STEPS TO SUBMIT AN APPRAISAL DATA FILE<br>Figure 2.1.1 Submit Appraisal<br>Table 2.1.2 Required fields in the Submit Appraisal Page                                                                                                    | 24<br>24<br>                                                                                                    |
| 2.1 STEPS TO SUBMIT AN APPRAISAL DATA FILE<br>Figure 2.1.1 Submit Appraisal<br>Table 2.1.2 Required fields in the Submit Appraisal Page<br>Table 2.1.3 Optional Fields in the Submit Appraisal Page                                                                                                    |                                                                                                    |
| 2.1 STEPS TO SUBMIT AN APPRAISAL DATA FILE<br>Figure 2.1.1 Submit Appraisal<br>Table 2.1.2 Required fields in the Submit Appraisal Page<br>Table 2.1.3 Optional Fields in the Submit Appraisal Page<br>Figure 2.1.4 Submit Appraisal                                                                                                    |                                                                                                    |
| 2.1 STEPS TO SUBMIT AN APPRAISAL DATA FILE<br>Figure 2.1.1 Submit Appraisal<br>Table 2.1.2 Required fields in the Submit Appraisal Page<br>Table 2.1.3 Optional Fields in the Submit Appraisal Page<br>Figure 2.1.4 Submit Appraisal<br>Figure 2.1.5 Add Appraisal 2 and/or 3 to a Loan Submission                                                                                                    |                                                                                                    |
| 2.1 STEPS TO SUBMIT AN APPRAISAL DATA FILE<br>Figure 2.1.1 Submit Appraisal<br>Table 2.1.2 Required fields in the Submit Appraisal Page<br>Table 2.1.3 Optional Fields in the Submit Appraisal Page<br>Figure 2.1.4 Submit Appraisal<br>Figure 2.1.5 Add Appraisal 2 and/or 3 to a Loan Submission<br>Figure 2.1.6 Multiple Loan Submission Page                                                      |                                                                                                    |
| 2.1 STEPS TO SUBMIT AN APPRAISAL DATA FILE<br>Figure 2.1.1 Submit Appraisal<br>Table 2.1.2 Required fields in the Submit Appraisal Page<br>Table 2.1.3 Optional Fields in the Submit Appraisal Page<br>Figure 2.1.4 Submit Appraisal<br>Figure 2.1.5 Add Appraisal 2 and/or 3 to a Loan Submission<br>Figure 2.1.6 Multiple Loan Submission Page<br>Figure 2.1.7 Additional Icons, Links, and Buttons | 24<br>24<br>24<br>25<br>25<br>25<br>26<br>27<br>27<br>28                                                                                                    |
| <ul> <li>2.1 STEPS TO SUBMIT AN APPRAISAL DATA FILE</li></ul>                                                                                                    | 24<br>24<br>24<br>25<br>25<br>25<br>26<br>27<br>28<br>28<br>28                                                                                                    |
| <ul> <li>2.1 STEPS TO SUBMIT AN APPRAISAL DATA FILE</li></ul>                                                                                                    |                                                                                                    |
| <ul> <li>2.1 STEPS TO SUBMIT AN APPRAISAL DATA FILE</li></ul>                                                                                                    |                                                                                                    |
| <ul> <li>2.1 STEPS TO SUBMIT AN APPRAISAL DATA FILE</li></ul>                                                                                                    | 24<br>24<br>24<br>25<br>25<br>25<br>26<br>26<br>27<br>28<br>28<br>28<br>28<br>28<br>29<br>29<br>29<br>30                                                                                                    |
| <ul> <li>2.1 STEPS TO SUBMIT AN APPRAISAL DATA FILE</li></ul>                                                                                                    |                                                                                                    |
| <ul> <li>2.1 STEPS TO SUBMIT AN APPRAISAL DATA FILE</li></ul>                                                                                                    |                                                                                                    |
| <ul> <li>2.1 STEPS TO SUBMIT AN APPRAISAL DATA FILE</li></ul>                                                                                                    |                                                                                                    |
| <ul> <li>2.1 STEPS TO SUBMIT AN APPRAISAL DATA FILE</li></ul>                                                                                                    |                                                                                                    |
| <ul> <li>2.1 STEPS TO SUBMIT AN APPRAISAL DATA FILE</li></ul>                                                                                                    | 24<br>24<br>24<br>25<br>25<br>25<br>26<br>27<br>28<br>28<br>28<br>29<br>29<br>30<br>30<br>30<br>30<br>31<br>31<br>31<br>31<br>31                                                                               |
| <ul> <li>2.1 STEPS TO SUBMIT AN APPRAISAL DATA FILE</li></ul>                                                                                                    | 24<br>24<br>24<br>25<br>25<br>25<br>26<br>26<br>27<br>28<br>28<br>29<br>29<br>29<br>30<br>30<br>30<br>30<br>31<br>31<br>31<br>31<br>31<br>31<br>32<br>33                                                       |
| <ul> <li>2.1 STEPS TO SUBMIT AN APPRAISAL DATA FILE</li></ul>                                                                                                    | 24<br>24<br>24<br>25<br>25<br>26<br>27<br>28<br>28<br>28<br>29<br>29<br>30<br>30<br>30<br>30<br>31<br>31<br>31<br>31<br>31<br>31<br>32<br>33<br>34                                                             |
| <ul> <li>2.1 STEPS TO SUBMIT AN APPRAISAL DATA FILE</li></ul>                                                                                                    | 24<br>24<br>24<br>25<br>25<br>25<br>26<br>27<br>28<br>28<br>29<br>29<br>30<br>30<br>30<br>30<br>31<br>31<br>31<br>31<br>31<br>31<br>32<br>33<br>34<br>34                                                       |
| <ul> <li>2.1 STEPS TO SUBMIT AN APPRAISAL DATA FILE</li></ul>                                                                                                    | 24<br>24<br>24<br>25<br>25<br>25<br>26<br>27<br>28<br>28<br>28<br>28<br>29<br>29<br>30<br>30<br>30<br>30<br>30<br>31<br>31<br>31<br>31<br>31<br>31<br>32<br>33<br>34<br>34<br>34<br>34                         |
| <ul> <li>2.1 STEPS TO SUBMIT AN APPRAISAL DATA FILE</li></ul>                                                                                                    | 24<br>24<br>24<br>25<br>25<br>25<br>26<br>27<br>28<br>28<br>28<br>29<br>29<br>29<br>30<br>30<br>30<br>30<br>30<br>31<br>31<br>31<br>31<br>31<br>31<br>32<br>33<br>34<br>34<br>34<br>35                         |
| <ul> <li>2.1 STEPS TO SUBMIT AN APPRAISAL DATA FILE</li></ul>                                                                                                    | 24<br>24<br>24<br>24<br>25<br>25<br>25<br>26<br>26<br>27<br>28<br>28<br>29<br>29<br>29<br>29<br>30<br>30<br>30<br>30<br>30<br>30<br>31<br>31<br>31<br>31<br>31<br>31<br>32<br>33<br>34<br>34<br>34<br>35<br>36 |

| 3. SEARCHING FOR PREVIOUSLY SUBMITTED APPRAISALS                                                                   |    |
|----------------------------------------------------------------------------------------------------|----|
| 3.1 INITIATING A SEARCH                                                                                            |    |
| Figure 3.1.1 Search Feature on the Home Page                                                                       |    |
| Figure 3.1.2 Appraisal Search Page                                                                                 |    |
| Table 3.1.3 Search Parameters                                                                                      |    |
| 3.2 VIEWING SEARCH RESULTS                                                                                         |    |
| Figure 3.2.1 Search Results Page                                                                                   |    |
| Table 3.2.2 Search Results Page Functions                                                                          |    |
| Figure 3.2.3 Search Page Legend                                                                                    |    |
| Figure 3.2.4 Expanded Search Results Selection                                                                     |    |
| Figure 3.2.5 View Standard Form Report                                                                             |    |
| 3.3 USING ZIPPED FOLDERS                                                                                           |    |
| Figure 3.3.1 Zipped Folder Download Options                                                                        |    |
| Figure 3.3.2 Zipped Folder Download                                                                                |    |
| 4. VIEWING AND EDITING APPRAISAL INFORMATION                                                                       |    |
| Figure 4.0.1 Access View/Edit Page from the Upload Confirmation Report                                             | Δ7 |
| Figure 4.0.2 Access View/Edit Page from the Search Results Page                                                    | 47 |
| Figure 4.0.3 View/Edit                                                                                             |    |
| 4.1 SECTION 1 – SUBMISSION INFORMATION                                                                             |    |
| Figure 4.1.1 View/Edit Page – Submission Information (View Mode)                                                   |    |
| Figure 4.1.2 View/Edit Page – Submission Information (Edit Mode)                                                   |    |
| Table 4.1.3 Submission Information Fields                                                                          |    |
| Table 4.1.4 Additional View/Edit Features                                                                          |    |
| 4.2 ADDING ANOTHER INVESTOR (GSE)                                                                                  |    |
| Figure 4.2.1 View/Edit Page – Add Another Investor                                                                 |    |
| 4.3 SECTION 2 - APPRAISAL INFORMATION                                                                              |    |
| Figure 4.3.1 View/Edit Page – Appraisal Information                                                                |    |
| Table 4.3.2 Appraisal Information Subsections                                                                      |    |
| 4.3.1 Appraisal Submission Information                                                                             |    |
| Figure 4.3.1.1 View/Edit Submission Information subsection                                                         |    |
| 4.3.2 Appraisal File Operations                                                                                    |    |
| Figure 4.3.2.1 File Operations subsection                                                                          |    |
| 4.3.3 Appraisal Hard Stops                                                                                         |    |
| Figure 4.3.3.1 Hard Stops subsection                                                                               |    |
| 4.3.4 Appraisal Findings (Appraisal 1, 2 and/or 3)                                                                 |    |
| Figure 4.3.4.1 Appraisal Findings Page                                                                             |    |
| Table 4.3.4.2 Findings Subsection                                                                                  |    |
| 4.3.5 Working with Appraisal 2 and/or 3                                                                            |    |
| Figure 4.3.5.1 File Operations Appraisal 2 and/or 3                                                                |    |
| Figure 4.3.5.2 Submission Information Appraisal 2 and/or 3                                                         |    |
| 4.4 SECTION 3 - HISTORY INFORMATION FOR ALL APPRAISALS (APPRAISAL 1, 2                                             |    |
| Figure 4.4.1 History subsection page                                                                               |    |
| Table 4.4.2 History subsection                                                                                     |    |
| 5. GENERATING REPORTS                                                                                              |    |
| Figure 5.0.1 Reports Tab                                                                                           |    |
| 5.1 SUBMISSION REPORT DETAILS                                                                                      |    |
| Figure 5.1.1 Submission Report Page                                                                                |    |
| Table 5.1.2 UCDP Standard Reports                                                                                  |    |
| 5.1.1 Appraisal Failure Details Report                                                                             |    |
| Figure 5.1.1.1 Appraisal Failure Details Report Creation Page                                                      |    |
| Figure 5.1.1.2 Scheduled reports email notification                                                                |    |
| Figure 5.1.1.2 Scheduled reports email holincation<br>Figure 5.1.1.3 Appraisal Failure Details Report Results Page |    |
| 5.1.2 Appraisal Failure Summary Report                                                                             |    |
| Figure 5.1.2.1 Appraisal Failure Summary Report Creation Page                                                      |    |
| Figure 5.1.2.2 Appraisal Failure Summary Report Creation Page                                                      |    |
| Figure 5.1.2.3 Report Navigation and Other Features                                                                |    |
| righte of the orthogon than gallon and Other Features                                                              |    |

| 5.1.3 Appraisal Submission Status Report                                                                             |    |
|----------------------------------------------------------------------------------------------------|----|
| Figure 5.1.3.1 Appraisal Submission Status Report Creation Page                                                      |    |
| Figure 5.1.3.2 Appraisal Submission Status Report Results Page                                                       |    |
| Figure 5.1.3.3 Report Navigation and Other Features                                                                  |    |
| 5.1.4 Submission Summary Report<br>Figure 5.1.4.1 Submission Summary Report Creation Page                            |    |
| Table 5.1.4.2 Submission Summary Report                                                                              |    |
| Figure 5.1.4.3 Submission Summary Report Results Page – Fannie Mae                                                   |    |
| Figure 5.1.4.4 Submission Summary Report Results Page – Freddie Mac                                                  | 72 |
| 5.2 My Reports                                                                                                    |    |
| Table 5.2.1 My Reports                                                                                               |    |
| Figure 5.2.2 My Reports Page<br>Figure 5.2.3 Enabling/Disabling a Report Page                                        |    |
|                                                                                                    |    |
| 6. ACCOUNT ADMINISTRATION                                                                                            | 75 |
| Figure 6.0.1 Account Administration                                                                                  |    |
| 6.1 MANAGING YOUR USER PROFILE                                                                                       |    |
| Figure 6.1.1 User Profile Page                                                                                       |    |
| Figure 6.1.2 Email Notice about a Scheduled Report<br>Figure 6.1.3 Email Notice about a System Hard Stop Encountered |    |
| 6.2 EDITING YOUR USER ACCOUNT                                                                                        |    |
| Figure 6.2.1 User Account Self Care Page                                                                             |    |
| Figure 6.2.2 User Account Challenge Response Questions Page                                                          |    |
| 7. HELP CENTER                                                                                                    | 81 |
| Figure 7.0.1 Help Center Access from Home Page                                                                       | 81 |
| Figure 7.0.2 Help Center User Guides Tab                                                                             |    |
| Table 7.0.3 Help Center Contents                                                                                     | 82 |
| APPENDIX A: FREQUENTLY USED TERMS                                                                                    | 83 |
| APPENDIX B: SUPPORTED APPRAISAL FORMS                                                                                | 85 |
| Table B.1 Supported Appraisal Forms                                                                                  |    |
| APPENDIX C: SUPPORTED FILE FORMATS                                                                                   | 87 |
| APPENDIX D: LIST OF HARD STOPS                                                                                       |    |
| Table D.1 Hard Stop Description Table                                                                                |    |
| APPENDIX E: PASSWORD STRENGTH RULES                                                                                  | 91 |
| APPENDIX F: APPRAISER LICENSE VERIFICATION (GUIDANCE FOR LENDERS AND APPRAISERS)                                     | 93 |

#### UCDP General User Guide

# Introduction

# What is the Uniform Collateral Data Portal?

The Uniform Collateral Data Portal<sup>SM</sup> (UCDP<sup>SM</sup>) is the Web-based portal lenders and their designated agents use to electronically submit appraisal data files prior to loan delivery to Fannie Mae and/or Freddie Mac (Government Sponsored Enterprises or GSEs). Through UCDP, you can submit up to 10 appraisal data files at a time, search for previously submitted appraisal data files, clear exceptions, and view reports.

**NOTE:** The use of UCDP does not relieve lenders of any obligations under the Fannie Mae or Freddie Mac Guides, as applicable, including the representations and warranties they are required to make about the accuracy and sufficiency of appraisals relating to mortgages that are sold to either Freddie Mac or Fannie Mae, including adherence to the Uniform Appraisal Dataset (UAD) standards.

# Who should read this manual?

This User Guide is intended for loan officers, underwriters, appraisal management companies, and others who use UCDP to submit appraisal data files to the GSEs, resolve problems with the appraisal data file submissions, and generate reports from UCDP.

### What's in this manual?

This manual contains the following sections:

- Section 1: Logging into UCDP describes the different types of portal users, how to determine which type of user you are, and how to log into UCDP.
- Section 2: Submitting an Appraisal explains how to submit appraisal data files to the portal in single or multiple submissions.
- Section 3: Searching for Previously Submitted Appraisals explains how you can search for appraisal data files according to different criteria and how to use the results of a search.
- Section 4: Viewing and Editing Appraisal Information enables you to check the submission status; edit certain information and/or resubmit appraisal data files (as needed); and request, track, and process override requests.
- Section 5: Generating Reports explains how to generate Submission Summary Reports (SSRs) and track any previously run or scheduled reports for the last 90 days.
- Section 6: Account Administration enables you to manage your user details and profile.
- Section 7: Help Center displays links to documents and training media available to new and existing users of UCDP.

- Appendices:
  - A. Frequently Used Terms
  - **B. Supported Appraisal Forms**
  - **C. Supported File Formats**
  - D. Lists of Hard Stops
  - E. Password Strength Rules
  - F. Appraiser License Verification

# 1. Logging into UCDP

Before you can log into UCDP for the first time, you need to know which type of user you are: Lender Administrator or general user. The Lender Administrator or Lender Admin is a UCDP user who has the authority to set up and manage your company's business structure within the portal, including the access privileges of other users, at the business unit or enterprise level. The Lender Admin can either "create" a general user in UCDP (created users) or "invite" a general user to register for UCDP (invited user).

General users have access to all of the functions described herein (except the ability to change passwords and to invite and/or create users, which is reserved for the Lender Admin). Read-only users can only read information on the screen and do not have a Submit Appraisal option on their Home page.

When creating a user, the Lender Admin assigns that user a permanent user ID and a temporary password that can be changed after the user logs in. Alternatively, the Lender Admin can send the user an invitation whereby the user can create a unique User ID and password.

The next two subsections walk you through the steps of logging into UCDP if you are a created user (see Section 1.1) or an invited user (see Section 1.2).

Note: There is a separate four-part Reference Series for Lender Admins available on either GSEs website to assist the Lender Admin in the organizational setup. In addition, Frequently Used Terms are listed in Appendix A.

# 1.1 For users created in UCDP

If you are a created user, you receive a UCDP-system generated email (shown in Figure 1.1.1) informing you that an account has been created for you. This email includes your permanent user ID. The Lender Admin also assigns you a temporary password and provides this to you either verbally or in a written document.

#### Figure 1.1.1 Email Sent to "Created" Users

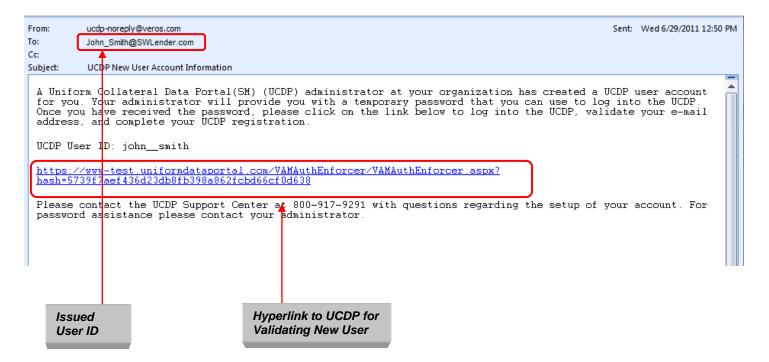

When you receive the email, click the hyperlink to access the Login page.

After entering the UCDP website, log in on the page shown in Figure 1.1.2 with the user ID provided in the UCDP-system email and the temporary password provided by your Lender Admin.

#### Figure 1.1.2 Login Page

| Uniform Collateral Data Portal 🖤 🗟 FannieMae* 🛛 Freddie*                                              | Terms of Use                                                                                                    | <u>Freddieklac.com</u><br>  <u>Terms of Use</u><br>  <u>Privacy</u> |
|----------------------------------------------------------------------------------------------------|----------------------------------------------------------------------------------------------------|---------------------------------------------------------------------|
|                                                                                                    |                                                                                                    | Help Center                                                         |
| News Updates                                                                                          | Login "User ID "Password Having trouble logging in? Please contact the UCDP Support Center at 800-917-9291 Login |                                                                     |
| UCDP Recorded Tutorials are available for users beginning 6/21/11 on both GSE Websites! Be sure to re | wiew these resources to learn how to navigate the portal and submit appraisal data files through it.             |                                                                     |
|                                                                                                    |                                                                                                    |                                                                     |
| 0.2011 Fannie Mae and Freddie Mao. Trademants of the respective owners.                               |                                                                                                    | Award by                                                            |

After you log in, the Password Expired page shown in Figure 1.1.3 appears so you can change your temporary password to a permanent password that you can easily remember.

**NOTE**: Passwords cannot be the same as the user ID and must be at least eight characters long, using letters or numbers only (no special characters). For more information, see Appendix E – Password Strength Rules.

#### Figure 1.1.3 Password Expired Page

| Uniform Collateral I      | Data Portal™             | 🛃 FannieMae*             | Freddie <sup>®</sup><br>Mac | Terms of Use | <u>Freddielklac.com</u><br>  <u>Terms of Use</u> Logout<br>  <u>Pitvacy</u> |
|---------------------------|--------------------------|--------------------------|-----------------------------|--------------|-----------------------------------------------------------------------------|
|                           |                          |                          |                             |              | Help Center                                                                 |
| Password Expired          |                          |                          |                             |              |                                                                             |
|                           |                          |                          |                             |              |                                                                             |
| Your password has expired | I. Please enter your cur | rent password and select | a new password.             |              |                                                                             |
| User                      | Inter Contrib            |                          |                             |              |                                                                             |
| Current Password          | John_Smith               | *                        |                             |              |                                                                             |
| New Password              |                          | •                        |                             |              |                                                                             |
| Confirm New Password      |                          | *                        |                             |              |                                                                             |
|                           |                          |                          |                             |              |                                                                             |
| <u></u>                   |                          |                          |                             |              | Submit                                                                      |

When you create your new password, the page shown in Figure 1.1.4 informs you whether the change was successful. (If you enter the incorrect password in the Current Password field, all fields on the page clear. If you enter the incorrect password in the Confirm New Password field, you receive an error message stating "The new password values entered do not match" but the fields remain intact.)

UCDP then asks you to log out and log back into the portal with the permanent user ID and new password.

#### Figure 1.1.4 Password change successful

| Uniform Collateral Data Portal <sup>™</sup>                                                | 🔁 FannieMae*             | Freddie*<br>Mac                                        | eFanniellae.com   FreddeMac.com<br><u>Terms of Use</u><br><u>Privacy</u>   <u>Privacy</u> |             |
|--------------------------------------------------------------------------------------------|--------------------------|--------------------------------------------------------|-------------------------------------------------------------------------------------------|-------------|
|                                                                                            |                          |                                                        |                                                                                           | Help Center |
| Your password has been changed. Please click th<br><u>Click here</u> to close this window. | ie UCDP link in your wel | come email to log into UCDP and validate your email ad | tress.                                                                                    |             |

You also receive an email (shown in Figure 1.1.5) informing you that the password has been changed.

#### Figure 1.1.5 Email sent notifying of the password change

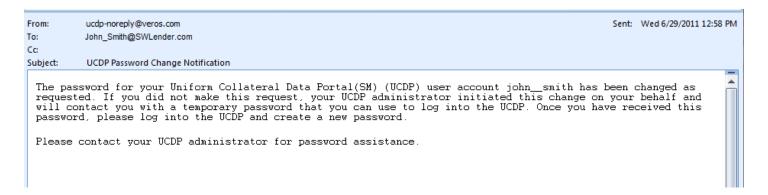

**NOTE**: Before logging back into UCDP, click the Favorites button on the Internet Browser tool bar to save the website as a favorite bookmark.

When you log back into UCDP, the system displays the Terms and Conditions page shown in Figure 1.1.6.

To finish the login process, you must:

- Read and accept the Terms and Conditions.
- Select three Challenge Response Questions.

#### Figure 1.1.6 Terms and Conditions Page

| Uniform Collateral Data Portal                                      | " FannieMae*                        | ☆Freddie*<br>Mac                                  | Terms of Use                                                                                                    | <u>FreddieMac.com</u><br>  <u>Terms of Use</u><br>  <u>Privacy</u> User ID: JOHN_SMITH |
|---------------------------------------------------------------------|-------------------------------------|---------------------------------------------------|----------------------------------------------------------------------------------------------------|----------------------------------------------------------------------------------------|
|                                                                     |                                     |                                                   |                                                                                                    | Help Center                                                                            |
| UCDP - Terms and Conditions                                         |                                     |                                                   |                                                                                                    |                                                                                        |
| Please read and accept the Terms & Condition                        | to continue.                        |                                                   |                                                                                                    |                                                                                        |
| You have accessed the Terms and Condition                           | a sapplicable to the UCDP, a joint  | Fannie Mae and Freddie Mac (the "GSEs") web si    | ite.                                                                                                    | <u>^</u>                                                                               |
| BY USING THE UNIFORM COLLATER                                       | AL DATA PORTAL ("UCDP"),            | YOU AGREE TO BE BOUND BY THE FOLLO                | WING TERMS AND CONDITIONS:                                                                                                    | E                                                                                      |
| Important Notice for GSE Sellers                                    |                                     |                                                   |                                                                                                    |                                                                                        |
| These Terms and Conditions are applicable                           | only to use of the UCDP, and do n   | ot amend or supplement the applicable Guide or an | ny other agreement between you and either GSE.                                                                                 |                                                                                        |
| Important Notice for Freddie Mac Selle                              | rs                                  |                                                   |                                                                                                    |                                                                                        |
|                                                                     |                                     |                                                   | aisal management company or other party in connection with t<br>aant to the Guide or Seller's other purchase documents, includ |                                                                                        |
| Unauthorized Access, Copying or Down                                | oading                              |                                                   |                                                                                                    |                                                                                        |
| Access to the UCDP for any unlawful purp-<br>prior written consent. | se is expressly prohibited. No port | ion of the UCDP may be published, sold, republish | red, printed, copied, retransmitted, reposted, or displayed on                                                                 | a web site or in other communication materials without                                 |
| User Registration and Account Creation                              | , User Name ID and Password         | Security                                          |                                                                                                    |                                                                                        |
|                                                                     |                                     |                                                   |                                                                                                    |                                                                                        |
|                                                                     |                                     |                                                   |                                                                                                    | I Do Not Accept                                                                        |
| © 2011 Fannie Mae and Freddie Mac. Trademarks of the                | espective owners.                   |                                                   |                                                                                                    |                                                                                        |
|                                                                     |                                     |                                                   |                                                                                                    |                                                                                        |
|                                                                     |                                     |                                                   |                                                                                                    | I Accept Button                                                                        |

To set up your challenge questions, follow these steps on the page shown in Figure 1.1.7:

- 1. Select three separate questions from the six provided in the dropdown.
- 2. Enter answers for each question.
- 3. Click Submit to register the questions and answers in the system. After you submit the questions and answers, the UCDP Home page appears and you can begin using UCDP.

#### Figure 1.1.7 Challenge Response Questions Page

|                                                                          | Freddie®                                         |         | FreddieMac.com       | Logout       |
|--------------------------------------------------------------------------|--------------------------------------------------|---------|----------------------|--------------|
| Uniform Collateral Data Portal <sup>®*</sup> 🛛 🔀 FannieMae*              | <mark>∽</mark> Freddie <sup>®</sup><br>Mac       |         | Terms of Use User ID | : JOHN_SMITH |
|                                                                          |                                                  | Privacy | Privacy              |              |
|                                                                          |                                                  |         |                      | Help Center  |
| UCDP - Challenge Response Questions                                      |                                                  |         |                      |              |
|                                                                          |                                                  |         |                      |              |
| Please select and answer three of the following questions. These answers | will be used if you need to reset your password. |         |                      |              |
| Question 1 What is your paternal Grandfather's first name?               |                                                  |         |                      |              |
| Answer                                                                   |                                                  |         |                      |              |
| Question 2 What was your first pet's name?                               |                                                  |         |                      |              |
| Answer                                                                   |                                                  |         |                      |              |
| Question 3 What is your Mother's middle name?                            |                                                  |         |                      |              |
| Answer                                                                   |                                                  |         |                      |              |
| Allswei                                                                  |                                                  |         |                      |              |
|                                                                          |                                                  |         |                      |              |
|                                                                          |                                                  |         |                      | Submit       |
|                                                                          |                                                  |         |                      |              |
| Pu                                                                       | III Down Menu Control                            |         |                      |              |
| , ,                                                                      |                                                  |         | Submit Button        |              |

# 1.2 For users invited to UCDP

When the Lender Admin invites you to create an account in UCDP, you receive a UCDP-system generated email (shown in Figure 1.2.1) inviting you to create an account in UCDP.

#### Figure 1.2.1 Email Sent to "Invited" Users

| ucdp-noreply@veros.com                                                                            | Sent:                                                                                                    | Wed 6/29/2011 1:05 PM                                                                                                    |
|---------------------------------------------------------------------------------------------------|----------------------------------------------------------------------------------------------------|----------------------------------------------------------------------------------------------------|
| Jane_Smith@SWLender.com                                                                           |                                                                                                    |                                                                                                    |
|                                                                                                   |                                                                                                    |                                                                                                    |
| UCDP Registration Invitation                                                                      |                                                                                                    |                                                                                                    |
|                                                                                                   | a UCI                                                                                                    | )P user                                                                                                    |
| dKhVBbk0iV%2fOzw6R%2fBgMPWzUY9uYY%2b8cePdMBsFc5ifgvAFd1lNVpZrryhdGXYMFF5oSM2Q%                    | d87XA                                                                                                    | <u>%</u>                                                                                                    |
| ntact the UCDP Aupport Center at 800-917-9291 with questions regarding the setup of your account. |                                                                                                    |                                                                                                    |
|                                                                                                   | Jane_Smith@SWLender.com<br>UCDP Registration Invitation<br>n Collateral Data Portal(SM) (UCDP) administrator at your organization has sent you an invitation to create<br>Please click on the link below to create your UCDP user account. | Jane_Smith@SWLender.com<br>UCDP Registration Invitation<br>In Collateral Data Portal(SM) (UCDP) administrator at your organization has sent you an invitation to create a UCD<br>Please click on the link below to create your UCDP user account.<br>ww-test.uniformdataportal.com/VAMAuthUtility/SelfRegistration.aspx?hash=VfBzakpvmiyP6divR4mVqiaNnd87XA<br>adKhVBbk0iV%2fOzw6R%2fBgMPWzUY9uYY%2b8cePdMBsFc5ifgvAFd1INVpZrryhdGXYMFF5oSM2Q%<br>YPWmcWyUKNfPrWiTh%2fNixwNkcqDFj99q3rDhyrQLFafOkr2 |

Hyperlink to UCDP to Self Register

When you receive the email message, click the hyperlink to access the Self Registration page shown in Figure 1.2.2. To register for UCDP, follow these steps:

- 1. Complete all required entry fields (marked with a red asterisk on the page):
  - First Name\*
  - Last Name\*
  - Preferred User ID (enter twice)\*
  - Password (enter twice)\*
- 2. Click Create.

#### Figure 1.2.2 Self Registration Page

| Uniform Collateral Data Portal 🐃 🕅 | FannieMae* Areddie*                                                                                                    | Terms of Use                                                                                                   | Freddellac.com<br>  <u>Terms of Use</u><br>  <u>Privacy</u> |
|------------------------------------|----------------------------------------------------------------------------------------------------|----------------------------------------------------------------------------------------------------|-------------------------------------------------------------|
| Home                               |                                                                                                    |                                                                                                    | Help Center                                                 |
|                                    | Self Registration<br>First Name *<br>Jane<br>Preferred User ID *<br>Jane_Smith<br>Password *<br>Email Address<br>Jane_Smith@SvVLender.cm<br>* Indicates Required information | Last Name * Smith Retype Preferred User ID * Jane_Smith Retype Password * Create Role Lender User Reset Create |                                                             |
|                                    |                                                                                                    | _                                                                                                    |                                                             |
|                                    | Required Entry Field                                                                                                    | lds                                                                                                    |                                                             |

If the new user creation is successful, you receive a Registration Successful page (shown in Figure 1.2.3). If the name entered in the Preferred User ID and Retype Preferred User ID fields is already in use, you get the error message "User ID is not available" and you need to select a different user ID. If the passwords entered in the Password and Repeat Password fields are different, a popup error message "Password values do not match" appears.

Figure 1.2.3 Self Registration Successful Page

| Uniform Collateral Data Portal 🐃 🕅 FannieMae®                                 | <mark>∼</mark> Freddie <sup>®</sup><br>Mac | <u>eFannelNae.com   FreddelNac.com</u><br><u>Terms of Use</u><br><u>Privacy</u>   <u>Privacy</u> |
|-------------------------------------------------------------------------------|--------------------------------------------|--------------------------------------------------------------------------------------------------|
| Home                                                                          |                                            | Help Center                                                                                      |
| Registration Successful                                                       |                                            |                                                                                                  |
| Thank you for registering with UCDP. An email has been sent with instructions | i for you to log in and use UCDP.          |                                                                                                  |

After completing the Self Registration page, you receive a UCDP-system generated email (shown in Figure 1.2.4) asking you to validate the email address and complete your registration.

Figure 1.2.4 Email Address Validation Request

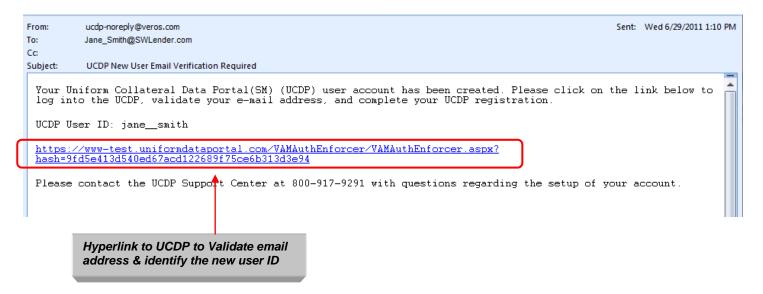

You must click the hyperlink within the message to access the Login page (shown in Figure 1.2.5) and complete your registration and validation of your email address.

#### Figure 1.2.5 Login Page

| Uniform Collateral Data Portal <sup>®</sup> 🔊 FannieMae® 🗖 Freddie®                                                 | <u>efannielkae.com</u><br><u>Terms of Use</u><br><u>Privacy</u>   <u>Privacy</u>                                                                                                    |     |
|----------------------------------------------------------------------------------------------------|----------------------------------------------------------------------------------------------------|-----|
|                                                                                                    | Help Center                                                                                                    | r   |
| News Updates • UCDP Recorded Tutorials are available for users beginning 6/21/11 on both GSE Websites! Be sure to n | Login "User ID "Password Having trouble logging in? Please contact the UCDP Support Center at 8000 917-3291 Login eview these resources to learn how to navigate the portal and submit appraisal data files through it. |     |
| © 2011 Fannie Mae and Freddie Mac. Trademate of the respective owners.                                              |                                                                                                    | × 5 |

You can now log into UCDP using your newly created user ID and password.

**NOTE**: After logging out of UCDP, you can click the Favorites button on your Internet Browser tool bar to save the website as a favorite bookmark.

The first time you log into UCDP, the system directs you to the Terms and Conditions page shown in Figure 1.2.6.

To finish the login process, you must:

- Read and accept the Terms and Conditions.
- Select three Challenge Response Questions that are used in the event your password needs to be reset.

#### Figure 1.2.6 Terms and Conditions Page

| Uniform Collateral Data Portal 🏾 🕅 FannieMae®                                                             | Freddie*                                                              | efannieklae.com   Freddieklae.com   Logout<br><u>Terms of Use</u>   <u>Terms of Use</u>   User ID: JANE_SMITH<br><u>Privacy</u>   <u>Privacy</u>                                                   |
|----------------------------------------------------------------------------------------------------|-----------------------------------------------------------------------|----------------------------------------------------------------------------------------------------|
|                                                                                                    |                                                                       | Help Center                                                                                                    |
| UCDP - Terms and Conditions                                                                               |                                                                       |                                                                                                    |
| Please read and accept the Terms & Conditions to continue.                                                |                                                                       |                                                                                                    |
| You have accessed the Terms and Conditions applicable to the UCDP, a joint Fa                             | annie Mae and Freddie Mac (the "GSEs") web site.                      | A                                                                                                    |
| BY USING THE UNIFORM COLLATERAL DATA PORTAL ("UCDP"), Ye                                                  | OU AGREE TO BE BOUND BY THE FOLLOWING TERMS AN                        | D CONDITIONS:                                                                                                    |
| Important Notice for GSE Sellers                                                                          |                                                                       |                                                                                                    |
| These Terms and Conditions are applicable only to use of the UCDP, and do not                             | amend or supplement the applicable Guide or any other agreement be    | tween you and either GSE.                                                                                                    |
| Important Notice for Freddie Mac Sellers                                                                  |                                                                       |                                                                                                    |
|                                                                                                    |                                                                       | apany or other party in connection with the use of the UCDP does not constitute Freddie Mac's<br>eller's other purchase documents, including the requirements in Guide Section 2.24 related to the |
| Unauthorized Access, Copying or Downloading                                                               |                                                                       |                                                                                                    |
| Access to the UCDP for any unlawful purpose is expressly prohibited. No portion<br>prior written consent. | n of the UCDP may be published, sold, republished, printed, copied, r | etransmitted, reposted, or displayed on a web site or in other communication materials without                                                                                                    |
| User Registration and Account Creation, User Name ID and Password Se                                      | ecurity                                                               |                                                                                                    |
|                                                                                                    |                                                                       |                                                                                                    |
|                                                                                                    |                                                                       | Do Not Accept                                                                                                    |
| © 2011 Fannie Mae and Freddie Mac. Trademarks of the respective owners.                                   |                                                                       | Veroš'                                                                                                    |
|                                                                                                    |                                                                       |                                                                                                    |
|                                                                                                    |                                                                       | I Accept Button                                                                                                    |

To set up your challenge questions, follow these steps on the page shown in Figure 1.2.7:

- 1. Select three separate questions from the six provided in the dropdown.
- 2. Enter answers for each question.
- 3. Click Submit to register the questions and answers in the system. After you submit the questions and answers, the UCDP Home page appears and you can begin using UCDP.

#### Figure 1.2.7 Challenge Response Questions Page

| Uniform Col        | ateral Data Portal <sup>™</sup>     | 🔁 FannieMae®              | reddie <sup>*</sup><br>Mac                      | FreddeMac.com Logout<br>  Terms of Use<br>  Privacy User ID: JANE_SMITH |
|--------------------|-------------------------------------|---------------------------|-------------------------------------------------|-------------------------------------------------------------------------|
|                    |                                     |                           |                                                 | Help Center                                                             |
| UCDP - Challenge R | esponse Questions                   |                           |                                                 |                                                                         |
| Please select an   | d answer three of the following o   | uestions. These answers w | ill be used if you need to reset your password. |                                                                         |
|                    |                                     |                           |                                                 |                                                                         |
| Question 1         | What is your paternal Grandfather's | s first name?             |                                                 |                                                                         |
| Answer             |                                     |                           |                                                 |                                                                         |
| Question 2         | What was your first pet's name?     | <b>•</b>                  |                                                 |                                                                         |
| Answer             |                                     |                           |                                                 |                                                                         |
| Question 3         | What is your Mother's middle nam    | e? 🔷                      |                                                 |                                                                         |
| Answer             |                                     |                           |                                                 |                                                                         |
|                    |                                     | \ \                       |                                                 |                                                                         |
|                    |                                     |                           |                                                 | Submit                                                                  |
|                    |                                     |                           |                                                 |                                                                         |
|                    |                                     |                           |                                                 |                                                                         |
|                    |                                     | Pull D                    | own Menu Control                                | Submit Button                                                           |

# 1.3 Navigating the Home Page

Figure 1.3.0 Home Page

The Home page shown in Figure 1.3.0 has several options that you can use to navigate through UCDP. You can use the tabs at the top of the page or the graphical icons in the middle of the page. Relevant news updates are displayed at the bottom.

#### Tabs Icons eFannieMae.com | FreddieMac.co Terms of Use | Terms of Use Freddie\* Logo Uniform Collateral Data Portal<sup>®</sup> User ID: JOHN\_SMITH Privacy | Privacy e Submit Appraisal Search Reports - Acc Help Center Submit Appraisal Search 2 ad appraisal data into the UCDP system and receive a unique Document dentifier that will be used at delivery with Fannie Mae and Freddie Mac. Review online documentation that offers additional field-your experience using the UCDP system. ate previously submitted reports for status updates, correcting mistakes or to omit additional appraisal reports (if required). Reports Account Administration Receive information on previously submitted reports (individually or in aggregate) to manage workflows or identify issues that should be addressed Manage your online experience with the UCDP system by selecting a landing page and the recipients of electronically delivered messages and reports. News Updates • UCDP Recorded Tutorials are available for users beginning 6/21/11 on both GSE Websites! Be sure to review these resources to learn how to navigate the portal and submit appraisal data files through it. **News Updates**

# 1.3.1 FEATURES ON THE HOME PAGE

Table 1.3.1.1 lists the features on the Home page that are accessible via the tabs or the icons.

| Feature                | Description                                                                                                    |  |  |  |  |
|------------------------|----------------------------------------------------------------------------------------------------|--|--|--|--|
| Submit Appraisal       | Upload an electronic appraisal data file into UCDP and receive a unique<br>Document File ID (also known as a "Doc File ID") to be used for loan delivery to<br>either Fannie Mae or Freddie Mac.<br>(For more information on Supported File Formats, see Appendix C; for more<br>information on Submitting an Appraisal, see Section 2.)                                                                                                    |  |  |  |  |
| Search                 | Locate previously submitted appraisal data files; view status updates; correct<br>errors; resubmit appraisal report files; and/or request, track, and process override<br>requests.<br>(For more information on Searching for Previously Submitted Appraisals, see<br>Section 3; for more information on Viewing and Editing Appraisal Information, see<br>Section 4.)                                                                                                    |  |  |  |  |
| Reports                | Request and manage information on submitted appraisal data files and/or identify issues that should be addressed.<br>(For more information on Generating Reports, see Section 5.)                                                                                                    |  |  |  |  |
| Account Administration | Manage user profiles (customize landing pages, designate recipients of scheduled reports and system messages) and edit user account details and/or challenge questions.<br>(For more information on Account Administration, see Section 6.)                                                                                                    |  |  |  |  |
| Help Center            | Review online documentation and training media that offer additional information to help you use the UCDP Portal.       (For more information on the Help Center, see Section 7.)         The following resources provide additional information:       • Freddie Mac Privacy: www.freddiemac.com/terms/ucdpprivacy.html         • Freddie Mac Privacy: www.freddiemac.com/terms/ucdpprivacy.html       • Freddie Mac Terms of Use: www.freddiemac.com/terms/ucdpterms.html         • Fannie Mae Privacy: https://www.efanniemae.com/sf/lqi/umdp/ucdp/privacy.jsp       • Fannie Mae Terms of Use: https://www.efanniemae.com/sf/lqi/umdp/ucdp/terms.jsp |  |  |  |  |
| Logout button          | End the UCDP session and return to the UCDP Login page. The system automatically ends the UCDP session after 20 minutes of inactivity.                                                                                                    |  |  |  |  |
| News Updates           | View information on issues affecting use and availability of UCDP. Items such as planned maintenance, scheduled outages and hard stop changes are posted and described here.                                                                                                    |  |  |  |  |

#### Table 1.3.1.1 Home Page Features

#### UCDP General User Guide

# 2. Submitting an Appraisal

The Submit Appraisal function on the Home page enables you to submit the electronic appraisal data file (XML with an embedded PDF or a first-generation PDF) for a loan. Every submission (Successful or Unsuccessful) is assigned a Doc File ID, which you must include with every loan package delivered to the GSEs.

You can submit up to 10 appraisal data files at one time. A submission may include a minimum of one to a maximum of three appraisal data files for each loan, but never more than 10 appraisal data files for one submission.

**NOTE:** If the appraisal data file(s) is rejected because it exceeds size limits (12 MB for PDF-only or 15 MB for XML file format submissions for one file, or a total of 100MB for multiple files submitted at one time), ask your appraiser to reduce the resolution of the pictures within the PDF file and resubmit the smaller appraisal data file. Performance of the system could also be slowed for individual files over 6 MB.

To begin, click the Submit Appraisal tab or Submit Appraisal icon shown in Figure 2.0.1.

**NOTE:** The following options are not available to "read-only" users.

#### Figure 2.0.1 Accessing the Submit Appraisal Page

|                                                                                                    | Submit Appraisal Tab/Ic                                                                                                    | on                                                                                                    |
|----------------------------------------------------------------------------------------------------|----------------------------------------------------------------------------------------------------|----------------------------------------------------------------------------------------------------|
|                                                                                                    |                                                                                                    |                                                                                                    |
| Uniform Collateral Data Portal " Rannie Mac Mac                                                                                                    |                                                                                                    | eFanniel/Bae com   Freddel/Bac.com   Logout  <br><u>Terms of Use</u>   <u>Terms of Use</u>   User ID: JOHN_SMITH  <br><u>Pivezy</u>   <u>Privacy</u>   User ID: JOHN_SMITH |
| Home Submit Appraisal Se on Reports - Account Administration -                                                                                                    |                                                                                                    | Help Center                                                                                                    |
|                                                                                                    |                                                                                                    |                                                                                                    |
| Submit Appraisal<br>Upload appraisal data into the UCDP system and receive a unique Document<br>File Identitier that will be used at delivery with Fannie Mae and Freddie Mac. | Search<br>Locate previously submitted reports for status updates, correcting mistakes or to<br>submit additional appraisal reports (if required).                          | Review online documentation that offers additional field-level information to enhance<br>your experience using the UCDP system.                                            |
| Reports<br>Receive information on previously submitted reports (individually or in aggregate) to manage workflows or identify issues that should be addressed.                 | Account Administration Manage your online experience with the UCDP system by selecting a landing page and the recipients of electronically delivered messages and reports. |                                                                                                    |
| News Updates                                                                                                    |                                                                                                    |                                                                                                    |
| UCDP Recorded Tutorials are available for users beginning 6/21/11 on both GSE Websit                                                                                           | es! Be sure to review these resources to learn how to navigate the portal and submit appraisal                                                                             | i data files through it.                                                                                                    |
| © 2011 Fannie Mae and Freddie Mac. Trademarks of the respective owners.                                                                                                    |                                                                                                    | Veros.                                                                                                    |

# 2.1 Steps to submit an appraisal data file

After you click the Submit Appraisal tab or icon on the Home page, the Submit Appraisal page shown in Figure 2.1.1 appears.

#### Figure 2.1.1 Submit Appraisal

|        |                                |                                                   |                      | Required Entry Fields    |                                                                                   |                               |
|--------|--------------------------------|---------------------------------------------------|----------------------|--------------------------|-----------------------------------------------------------------------------------|-------------------------------|
| Unif   | orm Collateral Dat             | <b>ta Portal</b> <sup>™</sup> <b>2</b> FannieMae* | Freddie*             |                          | <u>eFannellae.com</u><br><u>TermsofUse</u>   <u>TermsofUse</u><br>Prvacy   Prvacy | Logout<br>User ID: JOHN_SMITH |
| Hom    | e Submit Appraisal             | Search Reports - Account Administration           | •                    | /                        |                                                                                   | Help Center                   |
|        |                                |                                                   |                      |                          |                                                                                   |                               |
|        | Business Unit*                 | South West Lender                                 | - Submitto*          | VFannie Mae VFreddie Mac | Lender Loan Number*                                                               |                               |
|        | S/SN or Non-S/SN ID*           | Select S/SN or Non-S/SN ID                        | Institution ID       |                          | Case File ID                                                                      |                               |
| 1      | S/SN or TPO #*                 | Select S/SN or TPO #                              | Delivery S/SN        |                          | Loan Prospector® Key                                                              |                               |
|        | Document Type                  | Appraisal 1                                       | File Name / Location |                          | Browse Add Docum                                                                  | lent                          |
| • Indi | cates Required Information     |                                                   |                      |                          | Total combined file size may not exceed 100MB.                                    | Supported forms and formats   |
|        |                                |                                                   |                      |                          |                                                                                   | Add Loan Submit               |
| © 2    | 011 Fannie Mae and Freddie Mae | a. Trademarks of the respective owners.           |                      |                          |                                                                                   |                               |

To submit an appraisal data file, complete all the required entry fields (marked with a red asterisk in Figure 2.1.1). More information about these fields is in Table 2.1.2.

#### Table 2.1.2 Required fields in the Submit Appraisal Page

| Required Field                                                           | Description                                                                                                    |
|--------------------------------------------------------------------------|----------------------------------------------------------------------------------------------------|
| Business Unit                                                            | The UCDP assigned business unit defaults into the field if there is only one. Or, you can select it from the dropdown if you have multiple business units.                           |
| Submit To                                                                | Select at least one GSE (Fannie Mae and/or Freddie Mac).                                                                                                    |
| Lender Loan Number Enter the unique Loan Number (maximum 15 characters). |                                                                                                    |
| Fannie Mae S/SN or<br>Non S/SN ID                                        | Select the Seller/Servicer Number (S/SN) or Non-Seller Servicer Number (Non S/SN) from the dropdown (referred to as seller number in User Guide)                                     |
| Freddie Mac S/SN or TPO#                                                 | Select the Seller/Servicer Number (S/SN) or Third Party Originator Number (TPO#) from the dropdown (referred to as seller number in User Guide.                                      |
| File Name/Location                                                       | Click the Browse button to select and upload the appraisal data file. The first<br>appraisal data file uploaded is labeled "Appraisal 1" and is considered the primary<br>appraisal. |

**NOTE**: Information on supported appraisal file formats can be found in Appendix C.

You can add the following optional information discussed in Table 2.1.3 and shown in Figure 2.1.4.

#### Table 2.1.3 Optional Fields in the Submit Appraisal Page

| Optional Field      | Description                                                                                                    |
|---------------------|----------------------------------------------------------------------------------------------------|
| Institution ID      | Enter the Fannie Mae-specific ID that identifies the lender or branch that originated the loan. The institution ID is identical to the field in Desktop Originator <sup>®</sup> (DO <sup>®</sup> )/ Desktop Underwriter <sup>®</sup> (DU <sup>®</sup> ) submissions. (UCDP does not edit or validate this value.) |
| Case File ID        | Enter the Fannie Mae-specific ID that refers to the Desktop Underwriter (DU) Case File ID.                                                                                                    |
| Delivery S/SN       | Enter the originator's Freddie Mac-specific seller or branch number if it's different from the seller number                                                                                                    |
| Loan Prospector Key | Enter the Freddie Mac-specific number that refers to the Loan Prospector® AUS Key.                                                                                                    |

#### Figure 2.1.4 Submit Appraisal

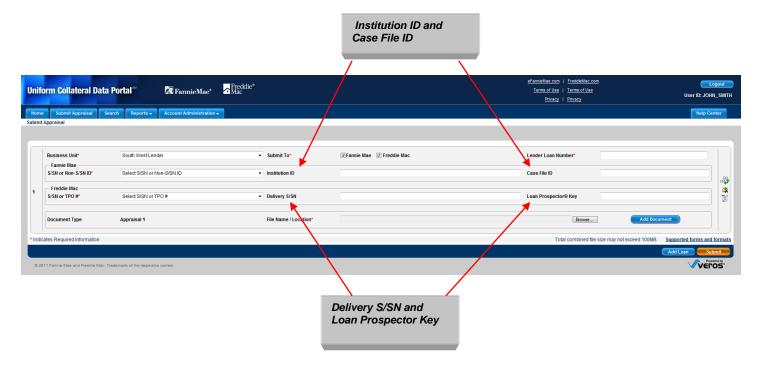

To add appraisal data files to an existing loan, click the Add Document button on the right side of each section shown in Figure 2.1.5. To add a maximum of three appraisal data files for each loan, use the Browse button to locate the file.

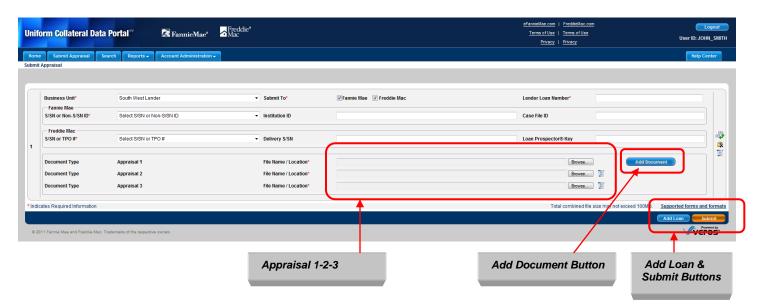

#### Figure 2.1.5 Add Appraisal 2 and/or 3 to a Loan Submission

To add another loan to the submission, click the Add Loan button at the bottom of the page to create another loan section shown in Figure 2.1.5 and 2.1.6.

Click Submit.

**NOTE:** You can upload a maximum of 10 appraisal data files in one submission regardless if it's one appraisal for 10 loans or multiple appraisals for a smaller number of loans. Either way, the total number of appraisal data files uploaded at one time cannot exceed 10. If the appraisal data file(s) is rejected because it exceeds size limits (12 MB for PDF-only or 15 MB for XML file format submissions for one file, or a total of 100MB for multiple files submitted at one time), ask your appraiser to reduce the resolution of the pictures within the PDF file and resubmit the smaller appraisal data file. Performance of the system could also be slowed for individual files over 6 MB.

#### Figure 2.1.6 Multiple Loan Submission Page

| Uniform     | m Collateral Data I               | Portal <sup>™</sup> In FannieMae®    | ☐ Freddie®<br>Mac                  |                              | efanniet/ac.com<br>Terms of Use   Terms of Use<br>Privacy   Privacy | Logout<br>User ID: JOHN_SMITH |
|-------------|-----------------------------------|--------------------------------------|------------------------------------|------------------------------|---------------------------------------------------------------------|-------------------------------|
| Home        | Submit Appraisal Sea              | rch Reports - Account Administration | -                                  |                              |                                                                     | Help Center                   |
| Submit App  | praisal                           |                                      |                                    |                              |                                                                     |                               |
|             |                                   |                                      |                                    |                              |                                                                     |                               |
| Bu          | usiness Unit*                     | South West Lender                    | ✓ Submit To*                       | ✓Fannie Mae<br>✓ Freddie Mac | Lender Loan Number*                                                 |                               |
|             | Fannie Mae<br>/SN or Non-S/SN ID* | Select S/SN or Non-S/SN ID           | ✓ Institution ID                   |                              | Case File ID                                                        |                               |
|             | Freddie Mac                       |                                      |                                    |                              |                                                                     |                               |
|             | SN or TPO #*                      | Select S/SN or TPO #                 | <ul> <li>Delivery S/SN</li> </ul>  |                              | Loan Prospector® Key                                                |                               |
|             | )                                 |                                      |                                    |                              |                                                                     |                               |
| $\sim$      | ocument Type                      | Appraisal 1                          | File Name / Location*              |                              | Browse Add Document                                                 |                               |
|             | loc, nent Type                    | Appraisal 2                          | File Name / Location*              |                              | Browse                                                              |                               |
| Do          | ocument Type                      | Appraisal 3                          | File Name / Location*              |                              | Browse                                                              |                               |
|             | usiness Unit*<br>Fannie Mae       | South West Lender                    | ✓ Submit To*                       | 🛛 Fannie Mae 🕼 Freddie Mac   | Lender Loan Number*                                                 |                               |
| S/          | /SN or Non-S/SN ID*               | Select S/SN or Non-S/SN ID           | <ul> <li>Institution ID</li> </ul> |                              | Case File ID                                                        |                               |
|             | Freddie Mac<br>/N or TPO #*       | Select S/SN or TPO #                 | ▼ Delivery S/SN                    |                              | Loan Prospector® Key                                                |                               |
| Do          | ocument Type                      | Appraisal 1                          | File Name / Location*              |                              | Browse Add Document                                                 |                               |
| Do          | ocument Type                      | Appraisal 2                          | File Name / Location*              |                              | Browse                                                              |                               |
| Do          | ocument Type                      | Appraisal 3                          | File Name / Location*              |                              | Browse                                                              |                               |
| * Indicates | s Required Information            |                                      |                                    |                              |                                                                     | pported forms and formats     |
| © 2011 F    | Fannie Mae and Freddie Mac. Tra   | ademarks of the respective owners.   |                                    |                              |                                                                     |                               |
|             |                                   |                                      |                                    |                              | <b>↑</b>                                                            |                               |
|             |                                   |                                      | Section Numb                       | per                          | Add Loan Button                                                     |                               |

On the right side of the Submit Appraisal page shown in Figure 2.1.7 are several helpful icons, links, and buttons that are further explained in Table 2.1.8.

#### Figure 2.1.7 Additional Icons, Links, and Buttons

|        |                                    |                                           |                             | Dele                         | te Row            | Copy/Clea<br>See                                                                  | ar/Delete Curren<br>ction Icon | it               |
|--------|------------------------------------|-------------------------------------------|-----------------------------|------------------------------|-------------------|-----------------------------------------------------------------------------------|--------------------------------|------------------|
|        |                                    |                                           |                             |                              |                   | _                                                                                 |                                |                  |
| Unif   | orm Collateral Dat                 | a Portal <sup>™</sup> In FannieMae®       | Freddie <sup>®</sup><br>Mac |                              | <u>Terms of</u>   | com   <u>FreddieMac.com</u><br>Use   <u>Terms of Use</u><br>racy   <u>Privacy</u> | User ID: JOHI                  | ogout<br>N_SMITH |
| Home   | Submit Appraisal                   | Search Reports - Account Administration - |                             |                              |                   |                                                                                   | Help Ce                        | hter             |
|        | Business Unit*                     | South West Lender                         | Submit To*                  | 🖉 Fannie Mae 🛛 Freddie Mac   | Lender Loz        | n Number*                                                                         |                                |                  |
|        | Fannie Mae<br>S/SN or Non-S/SN ID* | Select S/SN or Non-S/SN ID                | Institution ID              |                              | Case File II      | )                                                                                 | <b>\</b>                       |                  |
| 1      | Freddie Mac<br>S/SN or TPO #*      | Select S/SN or TPO #                      | Delivery S/SN               |                              | Logn Pros         | ector® Key                                                                        |                                | ₽<br>\$          |
|        | Document Type                      | Appraisal 1                               | File Name / Location*       |                              | \                 | Browse                                                                            | Add Document                   | Q                |
|        | Document Type                      | Appraisal 2                               | File Name / Location*       |                              |                   | Browse                                                                            |                                |                  |
|        | Document Type                      | Appraisal 3                               | File Name / Location*       |                              |                   | Browse D                                                                          |                                |                  |
|        | Business Unit*<br>Fannie Mae       | South West Lender                         | ▼ Submit To*                | ✓Fannie Mae<br>✓ Freddie Mac | Lender Loa        | in Number*                                                                        |                                |                  |
|        | S/SN or Non-S/SN ID*               | Select S/SN or Non-S/SN ID                | ✓ Institution ID            |                              | Case File II      |                                                                                   |                                |                  |
| 2      | Freddie Mac<br>S/SN or TPO #*      | Select S/SN or TPO #                      | Delivery S/SN               |                              | Loan Pros         | vector® Key                                                                       |                                | <b>₽</b>         |
|        | Document Type                      | Appraisal 1                               | File Name / Location*       |                              |                   | Browse                                                                            | Add Document                   | C                |
|        | Document Type<br>Document Type     | Appraisal 2<br>Appraisal 3                | File Name / Location*       |                              |                   | Brows                                                                             |                                |                  |
| * Indi | cates Required Information         |                                           |                             |                              |                   | Total combined file size may not exce                                             | ed 100m. Supported forms and   | formats          |
|        |                                    |                                           |                             |                              |                   |                                                                                   | Add Loan Sub                   | omit             |
| © 21   | 11 Fannie Mae and Freddie Mac      | Trademarks of the respective owners.      |                             |                              |                   |                                                                                   | VEN                            |                  |
|        |                                    |                                           |                             |                              | Suppor<br>and For | ted Forms                                                                         | Add<br>Loan/Subi               | mit              |
|        |                                    |                                           |                             |                              |                   | mato                                                                              | Eour Subr                      | ····             |

#### Table 2.1.8 Icons, Links and Buttons on Submit Appraisal Page

| Icon, Link, Button             | Option      | Description                                                                                                    |
|--------------------------------|-------------|----------------------------------------------------------------------------------------------------|
|                                | Copy Icon   | For submitting multiple appraisal data files. It copies all information from the current submission to the following section except the Lender Loan Number, Case File ID, Loan Prospector Key, Document Type, and File Name / Location.  |
| <b>*</b>                       | Clear Icon  | Clears all field entries in a section.                                                                                                    |
|                                | Delete Icon | <ul> <li>The icon on the right side of the page deletes the current section from the page.</li> <li>The icon next to File Name/Location field in the Document Type section removes the entire row and any associated entries.</li> </ul> |
| Supported Forms<br>and Formats | Link        | For viewing a list of forms and formats that UCDP supports. (For more information, see Appendix B and C).                                                                                                    |
| Submit                         | Button      | When the section(s) is complete, click to upload the loan appraisal data file(s) and associated data to UCDP.                                                                                                    |
| Add Loan                       | Button      | Adds a new loan section.                                                                                                    |

# 2.2 The Progress Bar for Submitted Appraisals

After you submit the appraisal data file, the progress bar shown in Figure 2.2.1 tracks the progress of the submission.

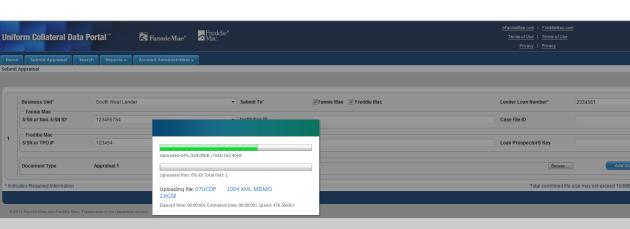

#### Figure 2.2.1 Progress Bar

When the appraisal data file upload is complete and the submission is analyzed, you receive an Upload Confirmation Report, as shown in Figure 2.2.2. This report provides the status of the submission (In Progress, Successful, Not Successful, or Rejected). A Doc File ID is assigned for all In Progress, Successful, and Not Successful statuses, and is the loan identifier for a specific appraisal data file. The Doc File ID must be submitted as a data element when the loan is delivered to either GSE. If the submission is rejected, you do not receive a Doc File ID.

4

VEROS

#### Figure 2.2.2 Upload Confirmation Report Page

| Uniform Collateral Data Porta                       | al <sup>®M</sup> 🛃 FannieM       | ae® ☆Freddie®<br>Mac           |                               |                              |                              |                  |
|-----------------------------------------------------|----------------------------------|--------------------------------|-------------------------------|------------------------------|------------------------------|------------------|
| Home Submit Appraisal Search                        | Reports 🗸 🛛 Account Adminis      | tration 🗸                      |                               |                              |                              |                  |
| Reports : My Reports                                |                                  |                                |                               |                              |                              |                  |
|                                                     |                                  |                                |                               |                              |                              |                  |
|                                                     |                                  |                                |                               |                              |                              |                  |
|                                                     |                                  |                                |                               |                              |                              |                  |
| Page 1 of 1                                         |                                  | Upload Con                     | firmation Report              |                              |                              |                  |
| Date of Report . 05 27/2011 12:02:34                | Uploaded Submissions             |                                | ssons: 0                      |                              |                              |                  |
|                                                     |                                  | FNM S/SN or Non S/SN           |                               |                              |                              |                  |
| Status Doc File ID<br>In Progress <u>11000015B3</u> | Lender Name<br>South West Lender | FRE S/SN or TPO #<br>123456784 | Lender Loan Number<br>2334561 | Document Type<br>Appraisal 1 | Submitted Date<br>05/27/2011 | Messages<br>None |
| In Progress 1100001583                              | South West Lender                | 123454                         | 2334301                       | Appraisar i                  | 12:02:34                     | None             |
| │ <b>↑</b> <del>↑</del>                             |                                  |                                |                               |                              |                              |                  |
|                                                     | _                                |                                |                               |                              |                              |                  |
| Status Doc File ID                                  |                                  |                                |                               |                              |                              |                  |

The possible upload statuses are shown in Table 2.2.3.

#### Table 2.2.3 Upload Status Possibilities

| Status         | Description                                                                                                    |
|----------------|----------------------------------------------------------------------------------------------------|
| In Progress    | The submission is being processed and analyzed.                                                                                                    |
| Successful     | The submission has been processed and analyzed. There were no critical issues that were identified in the appraisal data file submission.                                                                                                    |
| Not Successful | The submission has been processed and analyzed. There were one or more critical issues that were identified in the appraisal submission that resulted in an unsuccessful submission. You must review the issue(s) and either request an override for the error (if applicable and appropriate) or submit a corrected appraisal data file. |
| Rejected       | The submission was rejected due to a submission problem such as a duplicate business unit and lender loan number combination, XML file format or structure problem, or excessive file size.                                                                                                    |

**Note:** If the appraisal data file is rejected due to size, ask your appraiser to adjust the file size by reducing the resolution on the pictures within the PDF file and resubmit the smaller appraisal data file.

# 2.3 Additional Report Options

On the right side of the Upload Confirmation Report page shown in Figure 2.3.1 are icons for additional report options that are explained in Table 2.3.2.

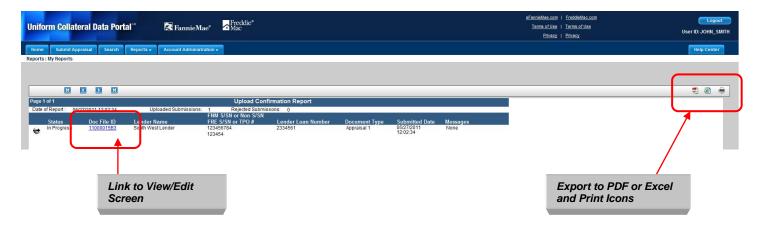

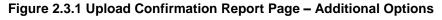

#### Table 2.3.2 Icons in Upload Confirmation Report

| Icon | Option             | Description                                                                                     |
|------|--------------------|-------------------------------------------------------------------------------------------------|
| -    | Export to<br>PDF   | Exports the Upload Confirmation Report to a PDF file.                                           |
|      | Export to<br>Excel | Exports the Upload Confirmation Report to a Microsoft <sup>®</sup> Excel <sup>®</sup> document. |
|      | Print              | Prints the contents of the Upload Confirmation Report.                                          |

If you click the Doc File ID link in the Upload Confirmation Report, the Appraisal View/Edit page shown in Figure 2.4.0 appears. It gives information about the appraisal data file submission, broken into several sections:

- Submission Information
- Appraisal Information
- History of the Submission

**NOTE:** You can find more details on the Appraisal View/Edit page in Section 4.

# 2.4 View/Edit Pages for Appraisal Submissions

In addition to reviewing submission data, you use the View/Edit pages to submit a request for an override, and resubmit a corrected appraisal data file and/or add additional appraisal data files. (For more information on View/Edit pages and clearing exceptions, see Section 4.)

#### 2.4.0 View/Edit Page

| Submit 4                                                                                                    | ppraisal Search Ber                                                                                                    | orts - Account Administratio                                                                                                    | n •                                                                                                    |                                                                                                    |                                                        | Privacy   Priv                                                                                                    | Help Cent                                                                              |
|----------------------------------------------------------------------------------------------------|----------------------------------------------------------------------------------------------------|----------------------------------------------------------------------------------------------------|----------------------------------------------------------------------------------------------------|----------------------------------------------------------------------------------------------------|--------------------------------------------------------|----------------------------------------------------------------------------------------------------|----------------------------------------------------------------------------------------|
| al : View / Edit                                                                                                    |                                                                                                    | orts - Account Administratic                                                                                                    | in •                                                                                                    |                                                                                                    |                                                        |                                                                                                    | нерсел                                                                                 |
| rn to Search                                                                                                    |                                                                                                    |                                                                                                    |                                                                                                    |                                                                                                    |                                                        |                                                                                                    |                                                                                        |
| iment File ID<br>ler Name                                                                                                    | 11000015B0<br>South West Lender                                                                                                    | Lender Loan Number<br>Business Unit                                                                                                    | 1233456<br>South West Lender                                                                                                    | Date Submitted                                                                                                    | 05/27/2011 11:56:09                                    | Last Update                                                                                                    | 05/27/2011 11:57:41                                                                    |
| nnie Mae<br>us                                                                                                    | Not Successful                                                                                                    | S/SN or Non-S/SN ID                                                                                                    | 123456784                                                                                                    | Institution ID                                                                                                    |                                                        | Case File ID                                                                                                    |                                                                                        |
| eddie Mac                                                                                                    |                                                                                                    |                                                                                                    |                                                                                                    |                                                                                                    |                                                        |                                                                                                    |                                                                                        |
| us                                                                                                    | Not Successful                                                                                                    | S/SN or TPO #                                                                                                    | 123454                                                                                                    | Delivery S/SN                                                                                                    |                                                        | Loan Prospector® Key                                                                                                    |                                                                                        |
|                                                                                                    |                                                                                                    |                                                                                                    |                                                                                                    |                                                                                                    |                                                        |                                                                                                    | Edit                                                                                   |
| aisal 1                                                                                                    |                                                                                                    |                                                                                                    |                                                                                                    |                                                                                                    |                                                        |                                                                                                    |                                                                                        |
| Submission Inf                                                                                                    | to                                                                                                    |                                                                                                    | Fannie Mae Status : Not Suce                                                                                                    | cessful                                                                                                    | Fn                                                     | eddie Mac Status : Not Successful                                                                                                    |                                                                                        |
| te Submitted                                                                                                    | 05/27/2011 11:56:09                                                                                                    | Submitted<br>Subject Address                                                                                                    | 123 N. Main St. NE 10                                                                                                    | Validated<br>1 Subject Address                                                                                                    |                                                        |                                                                                                    |                                                                                        |
| ist Update                                                                                                    | 05/27/2011 11:57:41                                                                                                    | City, State, ZIP                                                                                                    | Anytown, MD 20853                                                                                                    | City, State, ZIP                                                                                                    |                                                        |                                                                                                    |                                                                                        |
| rm Type                                                                                                    | FNM 1073/FRE 465                                                                                                    | Appraised Value<br>Appraiser Name                                                                                                    | \$195000<br>John Jones                                                                                                    | Appraised Value<br>Appraiser Name                                                                                                    | \$195,000                                              |                                                                                                    |                                                                                        |
| e Format                                                                                                    | PDF                                                                                                    | State / License<br>Supv. Appraiser Name                                                                                                    | /TL99992221<br>Jane Jones                                                                                                    | State / License                                                                                                    |                                                        |                                                                                                    |                                                                                        |
|                                                                                                    |                                                                                                    | State / License                                                                                                    | MD / 00001                                                                                                    | Supv. Appraiser Name<br>State / License                                                                                                    |                                                        |                                                                                                    |                                                                                        |
| praisal 1: File                                                                                                    | Operations                                                                                                    |                                                                                                    |                                                                                                    |                                                                                                    |                                                        |                                                                                                    |                                                                                        |
|                                                                                                    | ed Appraisal File                                                                                                    |                                                                                                    |                                                                                                    |                                                                                                    |                                                        |                                                                                                    |                                                                                        |
| e Name / Locat                                                                                                    | tion*                                                                                                    |                                                                                                    |                                                                                                    |                                                                                                    |                                                        |                                                                                                    | Browse Submit                                                                          |
| praisal 1: Hard                                                                                                    |                                                                                                    |                                                                                                    |                                                                                                    |                                                                                                    |                                                        |                                                                                                    |                                                                                        |
| JAD complianc                                                                                                    | ce check failure (warnings only                                                                                                    | <ul> <li>Hard Stop Found<br/>Appraisal failed one or more</li> </ul>                                                                                                    | warning UAD compliance check                                                                                                    | 5.                                                                                                    |                                                        |                                                                                                    |                                                                                        |
|                                                                                                    |                                                                                                    | Override Request Reason:                                                                                                    | rected file using File Operations                                                                                                    | and the                                                                                                    | Override Request                                       | Comments:                                                                                                    | User ID:                                                                               |
|                                                                                                    |                                                                                                    | Automated override request                                                                                                    |                                                                                                    |                                                                                                    |                                                        |                                                                                                    | SYSTEM                                                                                 |
|                                                                                                    |                                                                                                    | Override Decision:<br>Override automatically appro-                                                                                                    | ed                                                                                                    |                                                                                                    | Override Decision                                      | Comments:                                                                                                    | User ID:<br>SYSTEM                                                                     |
| Unverified appra                                                                                                    | aiser license information                                                                                                    | Hand Ston Found                                                                                                    | uid not be verified.<br>rected file using File Operations                                                                                                    |                                                                                                    |                                                        |                                                                                                    |                                                                                        |
|                                                                                                    |                                                                                                    | Override Request Reason:                                                                                                    | recred file using File Operations                                                                                                    | abové.                                                                                                    | Override Request                                       | Comments:                                                                                                    | User ID:                                                                               |
|                                                                                                    |                                                                                                    | Automated override request                                                                                                    |                                                                                                    |                                                                                                    |                                                        |                                                                                                    | SYSTEM                                                                                 |
|                                                                                                    |                                                                                                    | Override Decision:<br>Override automatically approv                                                                                                    | ed                                                                                                    |                                                                                                    | Override Decision                                      | Comments:                                                                                                    | User ID:<br>SYSTEM                                                                     |
| Unverified supe<br>ormation                                                                                                    | ervisory appraiser license                                                                                                    | Hard Stop Found<br>Supervisory appraiser license                                                                                                    | number could not be verified.                                                                                                    |                                                                                                    |                                                        |                                                                                                    |                                                                                        |
|                                                                                                    |                                                                                                    | You may upload a new or cor<br>Override Request Reason:                                                                                                    | rected file using File Operations                                                                                                    | Labove.                                                                                                    | Override Request                                       | Comments:                                                                                                    | User ID:                                                                               |
|                                                                                                    |                                                                                                    | Automated override request                                                                                                    |                                                                                                    |                                                                                                    |                                                        |                                                                                                    | SYSTEM                                                                                 |
|                                                                                                    |                                                                                                    | Override Decision:<br>Override automatically appro-                                                                                                    | ed                                                                                                    |                                                                                                    | Override Decision                                      | Comments:                                                                                                    | User ID:<br>SYSTEM                                                                     |
| Unknown subje                                                                                                    | ect address                                                                                                    | Hard Stop Found                                                                                                    |                                                                                                    |                                                                                                    |                                                        |                                                                                                    |                                                                                        |
|                                                                                                    |                                                                                                    | You may upload a new or con<br>If submitted data is valid, requ                                                                                                    | ect.<br>rected file using File Operations<br>rest override below.                                                                                                    | above.                                                                                                    |                                                        |                                                                                                    |                                                                                        |
|                                                                                                    |                                                                                                    | Override Request Reason*                                                                                                    |                                                                                                    |                                                                                                    |                                                        | ments to aid in processing your request                                                                                                    |                                                                                        |
|                                                                                                    |                                                                                                    | Select One                                                                                                    |                                                                                                    |                                                                                                    | •                                                      |                                                                                                    | Ç Submit                                                                               |
| ppraisal 1: Findi                                                                                                    | lings                                                                                                    |                                                                                                    |                                                                                                    |                                                                                                    |                                                        |                                                                                                    |                                                                                        |
| UAD Complianc                                                                                                    | ce                                                                                                    |                                                                                                    |                                                                                                    |                                                                                                    |                                                        |                                                                                                    |                                                                                        |
| Message ID<br>5000                                                                                                    | Form S<br>Heade                                                                                                    |                                                                                                    | m Field Name<br>traisal Form Type                                                                                                    | Datapoint Name<br>Appraisal Form Type                                                                                                    | Property Affected<br>Subject                           | Action Message<br>There is a problem with the data file. The value transmitted i                                                                 | Severity<br>is not an allowable value. Warning                                         |
| 5002                                                                                                    | Heade                                                                                                    |                                                                                                    | O Version Type                                                                                                    | Appraisal Report Content Identifier                                                                                                    | Subject                                                | UAD Version 9/2011 must be present.                                                                                                    | Warning                                                                                |
| 5031                                                                                                    | Contra                                                                                                    |                                                                                                    | ntract Price                                                                                                    | Sales Contract Amount                                                                                                    | Subject                                                | A purchase transaction was indicated; therefore, the Contra-<br>whole dollars.                                                                   | Training.                                                                              |
| 5033                                                                                                    | Contra                                                                                                    |                                                                                                    | ntract Date<br>scribe the condition of the                                                                                                    | Sales Contract Date<br>GSE Estimate Year Of                                                                                                    | Subject                                                | A purchase transaction was indicated; therefore, the Date of<br>in mm/dd/yyy format.<br>Only one estimated timeframe of improvement must be prov | training                                                                               |
| 5091                                                                                                    |                                                                                                    | pro                                                                                                    | perty<br>tress (line 1): Unit Number                                                                                                    | Unit Identifier                                                                                                    | Subject<br>Subject                                     | "updated" or "remodeled" is indicated.<br>The Unit # must be present and must match the Unit # in the                                            | wanning                                                                                |
| 102                                                                                                    |                                                                                                    |                                                                                                    | ation                                                                                                    | GSE Overall Location Rating Type                                                                                                    | Subject                                                | Only one of "N," "B" or "A" must be provided.                                                                                                    | Warning Warning                                                                        |
| 5104                                                                                                    |                                                                                                    |                                                                                                    | ation                                                                                                    | GSE Location Type                                                                                                    | Subject                                                | At least one but no more than two Location Types must be p                                                                                       | rovided. Warning                                                                       |
| 5110                                                                                                    |                                                                                                    | Comparison Vie                                                                                                    |                                                                                                    | GSE View Overall Rating Type                                                                                                    | Subject                                                | Only one of "N," "B" or "A" must be provided and must match<br>Site section.                                                                     |                                                                                        |
| 112                                                                                                    |                                                                                                    | Comparison Vie                                                                                                    | N                                                                                                    | GSE View Overall Rating Type                                                                                                    | Subject                                                | Only one of "N," "B" or "A" must be provided and must match<br>Site section.                                                                     |                                                                                        |
| 1 4 1 2                                                                                                    | 3 🕨 🕅 Page size: 1                                                                                                    | •                                                                                                    |                                                                                                    |                                                                                                    |                                                        |                                                                                                    | 26 items in 3 pages                                                                    |
|                                                                                                    |                                                                                                    |                                                                                                    |                                                                                                    |                                                                                                    |                                                        |                                                                                                    | Print Download to Exce                                                                 |
|                                                                                                    |                                                                                                    |                                                                                                    |                                                                                                    |                                                                                                    |                                                        |                                                                                                    |                                                                                        |
|                                                                                                    |                                                                                                    |                                                                                                    |                                                                                                    |                                                                                                    |                                                        |                                                                                                    |                                                                                        |
| isal 2                                                                                                    |                                                                                                    |                                                                                                    |                                                                                                    |                                                                                                    |                                                        |                                                                                                    |                                                                                        |
|                                                                                                    |                                                                                                    |                                                                                                    |                                                                                                    |                                                                                                    |                                                        |                                                                                                    |                                                                                        |
|                                                                                                    |                                                                                                    |                                                                                                    |                                                                                                    |                                                                                                    |                                                        |                                                                                                    |                                                                                        |
| iisal 3                                                                                                    |                                                                                                    |                                                                                                    |                                                                                                    |                                                                                                    |                                                        |                                                                                                    |                                                                                        |
| iisal 3<br>Y                                                                                                    | Document Type                                                                                                    | Description                                                                                                    |                                                                                                    | anin Mac                                                                                                    |                                                        |                                                                                                    | User ID                                                                                |
| aisal 3<br>17<br>12011 11:57:41                                                                                                    | Appraisal 1                                                                                                    | Processing of document has                                                                                                    | encountered hard stop(s) for Fa                                                                                                    |                                                                                                    |                                                        |                                                                                                    | User ID<br>System<br>System                                                            |
| nisal 3<br>79<br>2011 11:57:41<br>2011 11:57:41                                                                                                    |                                                                                                    | Processing of document has<br>Processing of document has                                                                                                    | encountered hard stop(s) for Fa<br>encountered hard stop(s) for Fn<br>during processing of document                                                                                                    | eddie Mac                                                                                                    |                                                        |                                                                                                    | SYSTEM                                                                                 |
| aisal 3<br>FY<br>2011 11:57:41<br>2011 11:57:28                                                                                                    | Appraisal 1<br>Appraisal 1                                                                                                    | Processing of document has<br>Processing of document has<br>Hard stop "302" encountered                                                                                                    | encountered hard stop(s) for Fr<br>during processing of document                                                                                                    | eddie Mac                                                                                                    | rride automatically approved"                          |                                                                                                    | SYSTEM<br>SYSTEM                                                                       |
| aisal 3<br>ny<br>2011 11:57:41<br>2011 11:57:28<br>2011 11:57:28<br>2011 11:57:28                                                                                                    | Appraisal 1<br>Appraisal 1<br>Appraisal 1<br>Appraisal 1<br>Appraisal 1                                                                                                    | Processing of document has<br>Processing of document has<br>Hard stop "302" encountered<br>Override request for hard stop<br>Override for hard stop "Unvert                                                                                                    | encountered hard stop(s) for Fn<br>during processing of document<br>"Unverified supervisory apprais<br>led supervisory appraiser licen                                                                                                    | eddie Mac<br>: "Unknown subject address"<br>ser license" approved with reason: "Ove<br>se" requested for reason: "Automated o                                                                                                    | verride request"                                       |                                                                                                    | System<br>System<br>System<br>System<br>System                                         |
| nisal 3<br>ny<br>2011 11.57:41<br>2011 11.57:41<br>2011 11.57:28<br>2011 11.57:28<br>2011 11.57:28<br>2011 11.57:28<br>2011 11.57:28                                                                                                    | Appraisal 1           Appraisal 1           Appraisal 1           Appraisal 1           Appraisal 1           Appraisal 1           Appraisal 1                                                                                                    | Processing of document has<br>Processing of document has<br>Hard stop "302" encountered<br>Override request for hard stop<br>Override for hard stop "Unveril<br>Hard stop "212" encountered                                                                         | encountered hard stop(s) for Fin<br>during processing of document<br>"Unverified supervisory apprais<br>led supervisory appraiser licen:<br>during processing of document                                                                                                    | eddie Mac<br>"Unknown subject address"<br>iser license" approved with reason: "Ove<br>se" requested for reason: "Automated o<br>"Unvertited supervisory appraiser licen                                                                                               | verride request"<br>nse"                               |                                                                                                    | System<br>System<br>System<br>System<br>System<br>System                               |
| 2011 11:57:41<br>2011 11:57:41<br>2011 11:57:28<br>2011 11:57:28<br>2011 11:57:28<br>2011 11:57:28<br>2011 11:57:28<br>2011 11:57:28                                                                                                    | Appraisal 1<br>Appraisal 1<br>Appraisal 1<br>Appraisal 1<br>Appraisal 1                                                                                                    | Processing of document has<br>Processing of document has<br>Hard stop "302" encountered<br>Override request for hard stop<br>Override for hard stop "212" encountered<br>Override request for hard stop                                                             | encountered hard stop(s) for Fn<br>during processing of document<br>"Unverified supervisory apprais<br>led supervisory appraiser licen<br>during processing of document<br>"Unverified appraiser license"                                                                        | eddie Mac<br>: "Unknown subject address"<br>ser license" approved with reason: "Ove<br>se" requested for reason: "Automated o                                                                                                    | verride request"<br>196"<br>alically approved"         |                                                                                                    | System<br>System<br>System<br>System<br>System                                         |
| v<br>v<br>2011 11.57.41<br>2011 11.57.41<br>2011 11.57.28<br>2011 11.57.28<br>2011 11.57.28<br>2011 11.57.28<br>2011 11.57.28<br>2011 11.57.28                                                                                                    | Appraisal 1<br>Appraisal 1<br>Appraisal 1<br>Appraisal 1<br>Appraisal 1<br>Appraisal 1<br>Appraisal 1                                                                                                    | Processing of document has<br>Processing of document has<br>Hard stop '302' encountered<br>Override request for hard stop<br>Override for hard stop 'Unvert<br>Hard stop '212' encountered<br>Override request for hard stop<br>Override for hard stop 'Unvert      | encountered hard stop(s) for Fn<br>during processing of document<br>"Unverified supervisory apprais<br>led supervisory appraiser licen<br>during processing of document<br>"Unverified appraiser license"                                                                        | edde Mac<br>"Uninown subject address"<br>ler license" approved with reason. "Ove<br>se' requested for reason. "Automated o<br>"Unventified supervisory appraiser licen<br>approved with reason. "Oventide automa<br>d for reason. "Automated override requ            | verride request"<br>196"<br>alically approved"         |                                                                                                    | SYSTEM<br>SYSTEM<br>SYSTEM<br>SYSTEM<br>SYSTEM<br>SYSTEM<br>SYSTEM                     |
| Hisal 3           77           2011 11:57:41           2011 11:57:41           2011 11:57:28           2011 11:57:28           2011 11:57:28           2011 11:57:28           2011 11:57:28           2011 11:57:28           2011 11:57:28           2011 11:57:28 | Appraisal 1           Appraisal 1           Appraisal 1           Appraisal 1           Appraisal 1           Appraisal 1           Appraisal 1           Appraisal 1           Appraisal 1           Appraisal 1           Appraisal 1           Appraisal 1           Appraisal 1           Appraisal 1 | Processing of document has<br>Processing of document has<br>Hard stop "302" encountered<br>Override request for hard stop "Unvert<br>Hard stop "212" encountered<br>Override request for hard stop<br>Override for hard stop "Unvert<br>Hard stop "202" encountered | encountered hard stop(s) for Fr<br>during processing of document<br>"Unvertified supervisory appraise<br>led supervisory appraiser licen<br>during processing of document<br>"Unvertified appraiser license"<br>led appraiser license" requeste<br>during processing of document | edde Mac<br>"Uninown subject address"<br>ler license" approved with reason. "Ove<br>se' requested for reason. "Automated o<br>"Unventified supervisory appraiser licen<br>approved with reason. "Oventide automa<br>d for reason. "Automated override requ            | verride request"<br>nse"<br>alically approved"<br>est" |                                                                                                    | SYSTEM<br>SYSTEM<br>SYSTEM<br>SYSTEM<br>SYSTEM<br>SYSTEM<br>SYSTEM                     |
| 2011 11:57:28<br>2011 11:57:28<br>2011 11:57:28<br>2011 11:57:28<br>2011 11:57:28<br>2011 11:57:28<br>2011 11:57:28<br>2011 11:57:28                                                                                                    | Appraisal 1           Appraisal 1           Appraisal 1           Appraisal 1           Appraisal 1           Appraisal 1           Appraisal 1           Appraisal 1           Appraisal 1           Appraisal 1           Appraisal 1                                                                   | Processing of document has<br>Processing of document has<br>Hard stop "302" encountered<br>Override request for hard stop "Unvert<br>Hard stop "212" encountered<br>Override request for hard stop<br>Override for hard stop "Unvert<br>Hard stop "202" encountered | encountered hard stop(s) for Fr<br>during processing of document<br>"Unvertified supervisory appraise<br>led supervisory appraiser licen<br>during processing of document<br>"Unvertified appraiser license"<br>led appraiser license" requeste<br>during processing of document | edde llac<br>"Unknown subject address"<br>Ier license" approved with reason: "Ove<br>ale "requested for reason: "Automated o<br>"Unvertified supervisor; "Quertine utionser licen<br>genored with reason: "Automated override requ<br>"Unvertified appraiser license" | verride request"<br>nse"<br>alically approved"<br>est" |                                                                                                    | 973TEM<br>SVATEM<br>SVATEM<br>SVATEM<br>SVATEM<br>SVATEM<br>SVATEM<br>SVATEM<br>SVATEM |

### 2.4.1 SECTION 1: SUBMISSION INFORMATION

The Submission Information section (shown in Figure 2.4.1.1) of the View/Edit page contains the Doc File ID and GSE submission status for each appraisal data file. In addition, the page contains information about the Lender Loan Number, Date Submitted and Last Updated, Lender Name, Business Unit, and the Fannie Mae and Freddie Mac seller numbers.

| Document File II      | D 11000015B0      | Lender Loan Number  | 1233456           | Date Submitted | 05/27/2011 11:56:09 | Last Update          | 05/27/2011 11:57:41 |
|-----------------------|-------------------|---------------------|-------------------|----------------|---------------------|----------------------|---------------------|
| Lender Name           | South West Lender | Business Unit       | South West Lender |                |                     |                      |                     |
| Fannie Mae<br>Status  | Not Successful    | S/SN or Non-S/SN ID | 123456784         | Institution ID |                     | Case File ID         |                     |
| Freddie Mac<br>Status | Not Successful    | S/SN or TPO #       | 123454            | Delivery S/SN  |                     | Loan Prospector® Key |                     |
|                       |                   |                     |                   |                |                     |                      | Edit                |
|                       |                   |                     |                   |                |                     |                      |                     |
| Doc                   | File ID           | Investor Statu      | ıs                |                |                     |                      |                     |

#### Figure 2.4.1.1 Section 1 - Submission Information

# 2.4.2 SECTION 2: APPRAISAL INFORMATION

The Appraisal Information section (shown in Figure 2.4.2.1) of the View/Edit page enables you to view appraisal data file information, view any warnings or hard stops resulting from the appraisal submission, and upload a corrected appraisal data file or add additional appraisal data files.

Hard stops are critical errors resulting from appraisal data that does not meet GSE requirements, which generate a status of "Not Successful." Other warning messages may exist, including results from the UAD compliance check. You must resolve hard stops in order for the appraisal submission to ultimately receive a "Successful" status. For some hard stops, you can request an override. For others, you must submit a corrected appraisal data file. More information about resolving hard stops is contained in Section 4.3.3.

**NOTE:** Results from the UAD compliance check initially result in warning messages that do not affect the successful status of the submission. These warning messages occur if the data is incomplete or does not conform to the standards defined in the Fannie Mae and Freddie Mac UAD requirements. Details on each UAD warning are provided in the error message.

#### Figure 2.4.2.1 Section 2 - Appraisal Information

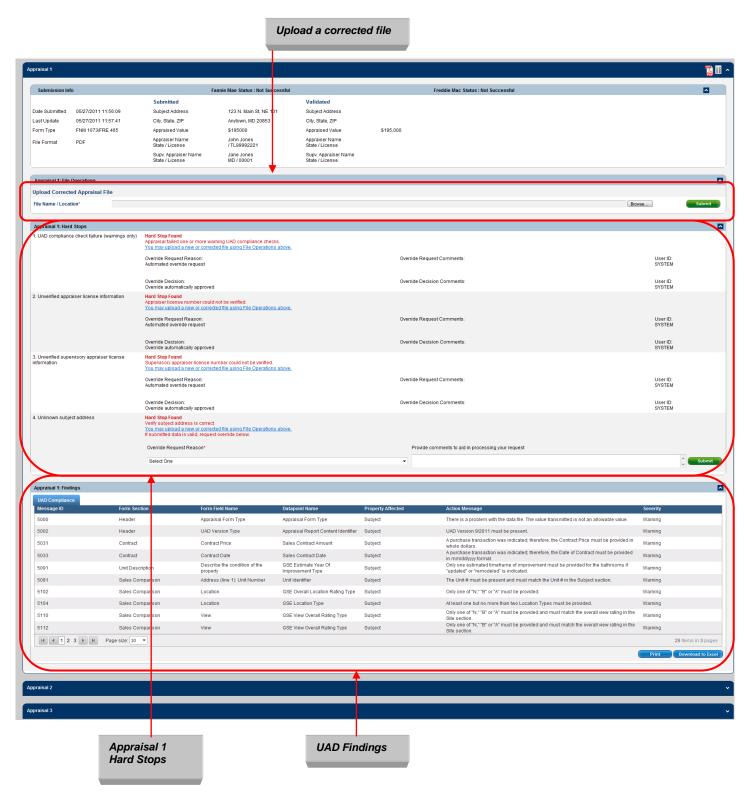

### 2.4.3 SECTION 3: SUBMISSION HISTORY

The Submission History section (shown in Figure 2.4.3.1) of the View/Edit page shows the history of the appraisal submission, including the date of the submission, document type, description, and history of activity including hard stop override requests and approvals.

#### Figure 2.4.3.1 Section 3 - History

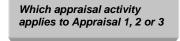

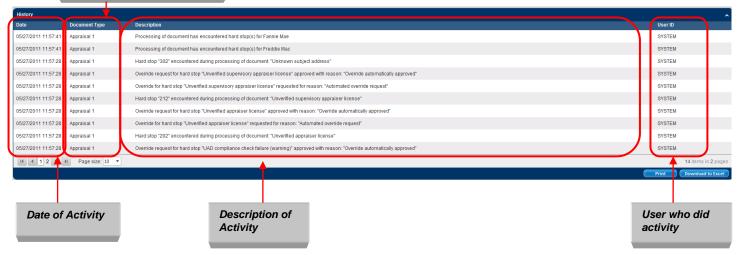

# 3. Searching for Previously Submitted Appraisals

After you submit an appraisal data file, you have the ability to search for previously submitted appraisals, view the appraisal data file(s), check the submission status, identify appraisals with error conditions, submit a corrected appraisal data file, or print/download a Submission Summary Report.

# 3.1 Initiating a Search

To search for appraisal data files, follow these steps:

1. Click the Search tab or icon on the Home page shown in Figure 3.1.1 to reach the Search page shown in Figure 3.1.2.

## Figure 3.1.1 Search Feature on the Home Page

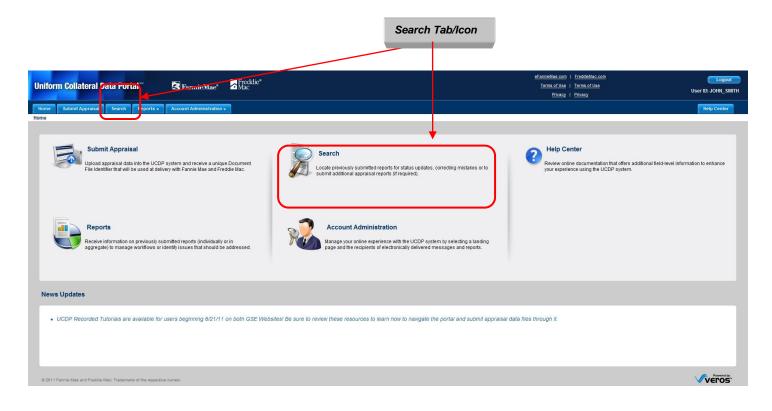

## Figure 3.1.2 Appraisal Search Page

| Uniform Collateral Data                                                       | a Portal <sup>™</sup> 🔁 FannieMae* 🗖 Freddie*                                 | affaniel/Jac com         Logout           Terms of Use         Terms of Use           Privacy         Viser ID: JOHN_SMITH                                                                     |
|-------------------------------------------------------------------------------|-------------------------------------------------------------------------------|----------------------------------------------------------------------------------------------------|
| Home Submit Appraisal S                                                       | Search Reports - Account Administration -                                     | Help Center                                                                                                    |
| Appraisal List : Search                                                       |                                                                               |                                                                                                    |
| From date<br>Fannie Mae<br>S/SN or Non-S/SN ID<br>Document File ID<br>Address | To date     To date     Select Selier Number      Status     Select      City | If Today     If Yesterday     If Previous Week     If Previous Month       If reddie Mac     SiSN or TPO#     Select Seller Number •     Status     ALL •       Lendor Loan Number     User ID |
| Hard-Stop Type                                                                | Select 💌                                                                      | Rejected Submissions                                                                                                    |
|                                                                               |                                                                               | Clear/Search Buttons                                                                                                    |

- 2. Enter the parameters for your search. These parameters, shown in Table 3.1.3, enable you to refine your search by date, GSE, seller numbers, etc.
- 3. To start your search, click the Search button. The Search Results page shown in Figure 3.2.1 appears.

To clear the search criteria and start again, click the Clear button.

**NOTE:** The search is limited by user permissions, business unit and role set up by the Lender Admin of your company.

## Table 3.1.3 Search Parameters

| Parameter | Description                                                                                                    | Notes                                                                                                    |
|-----------|----------------------------------------------------------------------------------------------------|----------------------------------------------------------------------------------------------------|
| Date      | Search by the submission date                                                                                                    | <ul> <li>"From" date and "To" date must be used together. Use the calendar icon to the right of each field to select the correct beginning and end dates or enter the dates manually.</li> <li>"Today" automatically locates appraisal data files submitted on the current day only.</li> <li>"Yesterday" automatically locates appraisal data files submitted the previous day (including Saturday and Sunday).</li> <li>"Previous Week" automatically locates appraisal data files submitted the previous week (Sunday through Saturday), even if the week overlaps two different months.</li> <li>"Previous Month" automatically locates appraisal data files submitted from the first to the last day of the previous month. It does not include any days from the current month.</li> </ul> |
| GSE       | Search by GSE                                                                                                    | Check the Fannie Mae and/or Freddie Mac boxes<br>to locate appraisal data files submitted to either or<br>both GSEs. You can combine this option with the<br>other search options.                                                                                                    |
| S/SN      | Search by seller number                                                                                                    | The seller number(s) is found on the dropdown for both Fannie Mae and Freddie Mac.                                                                                                    |
| Other     | <ul> <li>Doc File ID</li> <li>Lender Name</li> <li>Lender Loan Number</li> <li>User ID</li> <li>Property Address</li> <li>City</li> <li>State</li> <li>Zip</li> <li>Hard-Stop Type</li> <li>Rejected Submissions</li> </ul> | These options can be used alone or in combination.                                                                                                    |

# 3.2 Viewing Search Results

The Search Results page shown in Figure 3.2.1 lists the appraisal data files that meet the criteria of your search. From this page, you can:

- Sort the results for easier viewing
- Access the View/Edit page
- Update the results
- Display and print the Submission Summary Report.

#### Figure 3.2.1 Search Results Page

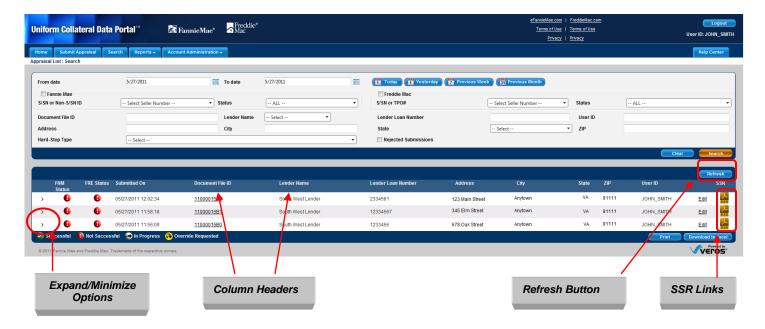

Table 3.2.2 explains how to use these functions.

| Table 3.2.2 Search Results | Page Functions |
|----------------------------|----------------|
|----------------------------|----------------|

| Function             | Action                                                                                                    |
|----------------------|----------------------------------------------------------------------------------------------------|
| Sort                 | Click a column header to sort information in ascending or descending order.                                                                  |
|                      | You can sort by the following column headers:                                                                                                |
|                      | FNM Status                                                                                                    |
|                      | FRE Status                                                                                                    |
|                      | Submitted On                                                                                                    |
|                      | Doc File ID                                                                                                    |
|                      | Lender Name                                                                                                    |
|                      | Lender Loan Number                                                                                                    |
|                      | Address                                                                                                    |
|                      | • City                                                                                                    |
|                      | State                                                                                                    |
|                      | • Zip                                                                                                    |
|                      | User ID                                                                                                    |
| Access the View/Edit | Click the specific Doc File ID or Edit link on the right. (For more                                                                          |
| page                 | information on the View/Edit page, see Section 4.)                                                                                           |
| Update Results       | Click the Refresh button on the top right of the page.                                                                                       |
| Submission           | Click the SSR link to display the Submission Summary Report in PDF format.                                                                   |
| Summary Report       | (For more information on the Submission Summary Report, see Generating                                                                       |
| (SSR)                | Reports in Section 5.)                                                                                                    |
|                      |                                                                                                    |
|                      | <b>NOTE</b> : If the appraisal was submitted to only one GSE, only one Submission                                                            |
|                      | Summary Report opens. If the appraisal was submitted to both GSEs, the                                                                       |
|                      | Submission Summary Reports are placed in a folder, zipped, and then downloaded (see Section 3.3 below for directions on using zipped files). |
|                      | uowinoaded (see Section 3.5 below for directions on using zipped files).                                                                     |

Along the bottom of the Search Results page is a legend (shown in Figure 3.2.3) with the following information and options.

## Figure 3.2.3 Search Page Legend

| 🔗 Successful 🚯 Not Successful 🐽 In Progress 📀 Override Requested 🛛 💎 Print 🔹 Download to I |
|--------------------------------------------------------------------------------------------|
|--------------------------------------------------------------------------------------------|

The icons to the left define the search results:

- **Successful**: The appraisal data file successfully passed GSE requirements or received approval for an override request.
- Not Successful: The appraisal data file did not pass GSE requirements or PDF could not be extracted.
- **In Progress**: UCDP is still processing the appraisal data file submission.
- **Override Requested**: UCDP is still processing an override request.

To the right of the legend are the buttons:

- **Print**: Prints the contents of the search results.
- **Download to Excel**: Opens the contents of the search in a Microsoft Excel document.

You can also expand the information displayed from a search by clicking the greater than symbol (>) in the column to the left of the File Number as shown in Figure 3.2.4. The expanded view enables you to:

- View current information and additional details of the selected loan (appraised value, appraiser and supervisor appraiser information).
- See all appraisal data files submitted with the loan submission.
- View the submitted appraisal data file.
- View the supporting data of the submitted appraisal data file in a standard format.

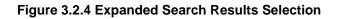

| aisal List : Search<br>rom date       | 5/27/2011            | III To date                              | 5/27/2011                                                                      | Today     Today     Today     Today     Today     Today | Previous Week   | Previous Month       |                  |       |            |                 |
|---------------------------------------|----------------------|------------------------------------------|--------------------------------------------------------------------------------|---------------------------------------------------------|-----------------|----------------------|------------------|-------|------------|-----------------|
| /SN or Non-S/SN ID<br>ocument File ID | Select Seller Number | Status     Lender Name                   | ALL                                                                            | S/SN or TPO# Lender Loan Number                         | 6               | Select Select Humber | ✓ Status User ID |       | ALL        |                 |
| ddress<br>ard-Stop Type               | Select               | City                                     |                                                                                | State     Rejected Submissions                          |                 | Select               | ▼ ZIP            |       | Clea       | r Search        |
| FNM FRE Sta                           | tus Submitted On     | Document File ID                         | Lender Name                                                                    | Lender Loan Number                                      | Address         | City                 | State            | ZIP   | User ID    | Refresh         |
| 00                                    | 05/27/2011 12:02:34  | 11000015B3                               | South West Lender                                                              | 2334561                                                 | 123 Main Street | Anytown              | VA               | 91111 | JOHN_SMITH | Edit 🗧          |
|                                       | 05/27/2011 11:58:18  | <u>11000015B1</u>                        | South West Lender                                                              | 12334567                                                | 345 Elm Street  | Anytown              | VA               | 91111 | JOHN_SMITH | Edit 🛃          |
|                                       | 05/27/2011 11:56:09  | <u>11000015B0</u>                        | South West Lender                                                              | 1233456                                                 | 678 Oak Street  | Anytown              | VA               | 91111 | JOHN_SMITH | Edit            |
| Status:                               |                      | 78 Oak Street<br>ad: 05/27/2011 11:56:09 | Appraiser Name / State / License:<br>City, State, ZIP: Anytown, VA 91111 Supv. | Appraiser Name/ State / License:                        |                 |                      |                  |       |            |                 |
| Appraised Value: \$19                 |                      |                                          |                                                                                |                                                         |                 |                      |                  |       | Print      | Download to Exc |

To close (or minimize) the display of expanded results, click the down arrow.

To access the appraisal data file as a PDF, click the red PDF icon in an expanded view, shown in Figure 3.2.4. Alternatively, you can access the appraisal data file in a standard format by clicking the icon to the right of the PDF icon, also shown in Figure 3.2.4.

A standard format form is shown in Figure 3.2.5.

## Figure 3.2.5 View Standard Form Report

|    | Appraisal Form Section | Appraisal Form Field                         | Data as Submitted                | Data as Standardized |
|----|------------------------|----------------------------------------------|----------------------------------|----------------------|
| 1  | Header                 | Appraisal Form Type                          |                                  |                      |
| 2  | Header                 | Report Title Description                     |                                  |                      |
| 3  | Header                 | File No                                      | 134-6 AName 1-A                  |                      |
| 4  | Header                 | Appraiser Additional File<br>Identifier Name |                                  |                      |
| 5  | Header                 | Case No                                      |                                  |                      |
| 6  | Subject                | Property Address                             | 123 N. Main St, NE               |                      |
| 7  | Subject                | Unit Number                                  | 101                              |                      |
| 8  | Subject                | City                                         | Anytown                          |                      |
| 9  | Subject                | State                                        | VA                               |                      |
| 10 | Subject                | Zip Code                                     | 91111                            |                      |
| 11 | Subject                | Borrower                                     | Jane & John Borrower             |                      |
| 12 | Subject                | Owner of Public Record                       | John Doe                         |                      |
| 13 | Subject                | County                                       | Montgomery                       |                      |
| 14 | Subject                | Legal Description                            | Unit 101, Any Valley Condominium |                      |
| 15 | Subject                | Assessor's Parcel #                          | A123/B321                        |                      |
| 16 | Subject                | Tax Year                                     | 2010                             | 2010                 |
| 17 | Subject                | R.E. Taxes                                   | 1500                             | 1500                 |
| 18 | Subject                | Project Name                                 | Any Valley Condominium           |                      |
| 19 | Subject                | Phase Number                                 | 1                                |                      |
| 20 | Subject                | Map Reference                                | 20K1                             |                      |
| 21 | Subject                | Census Tract                                 | 7032.02                          |                      |
| 22 | Subject                | Occupant: Owner                              | Υ                                |                      |
| 23 | Subject                | Occupant: Tenant                             |                                  |                      |
| 24 | Subject                | Occupant: Vacant                             |                                  |                      |
| 25 | Subject                | Special Assessments                          | 0                                | 0                    |
| 26 | Subject                | HOA                                          | 100                              | 100                  |
| 27 | Subject                | HOA Per Year                                 |                                  |                      |
| 28 | Subject                | HOA Per Month                                | Υ                                |                      |

# 3.3 Using Zipped Folders

If the loan was submitted to both GSEs, the Submission Summary Reports are delivered to you in a Zip file. You can select open the reports or save them to your computer (shown in Figure 3.3.1).

## Figure 3.3.1 Zipped Folder Download Options

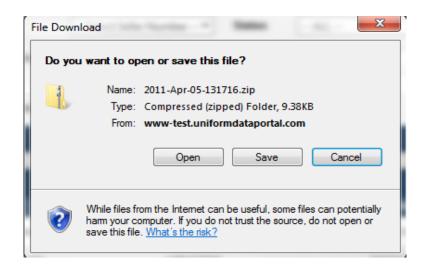

To open a Submission Summary Report, click the file name shown as SSR in Figure 3.3.2.

## Figure 3.3.2 Zipped Folder Download

|                                                                                                    |                                                  | SSR, click on the<br>e to open  |   |                               |                                                       |       |
|----------------------------------------------------------------------------------------------------|--------------------------------------------------|---------------------------------|---|-------------------------------|-------------------------------------------------------|-------|
| = <b>_</b>                                                                                                    |                                                  |                                 | - | ✓ 49                          | Gearch 2011-Apr-05-131716[1                           | <br>2 |
| Organize 🔻 Extract all files                                                                                                    |                                                  |                                 |   |                               | := -                                                  | 2     |
| ✓ Favorites         Image: Desktop         Image: Desktop         Downloads         Image: Desktop         Image: Desktop         Image: Deskto | Type<br>Nitro PDF Document<br>Nitro PDF Document | Compressed size<br>5 KB<br>5 KB |   | Ratio<br>8 KB 40%<br>8 KB 39% | Date modified<br>4/5/2011 1:17 PM<br>4/5/2011 1:17 PM |       |
| 2 items                                                                                                    |                                                  |                                 |   |                               |                                                       |       |

After opening a Submission Summary Report, you can read, save, and/or print it.

## UCDP General User Guide

# 4. Viewing and Editing Appraisal Information

Use the View/Edit page to resubmit appraisal data files or request, track, and process override requests. It is important to note that you cannot edit appraisal data within UCDP. You must submit an updated appraisal data file to make any corrections within UCDP.

To access the Appraisal View/Edit page:

- Click the Doc File ID in the Upload Confirmation Report as shown in Figure 4.0.1 (for more information on the Upload Confirmation Report, see Section 2.2), or
- Click either the Doc File ID or Edit link on the Search Results page shown in Figure 4.0.2 (for more information on the Search Results page, refer to Section 3.2).

## Figure 4.0.1 Access View/Edit Page from the Upload Confirmation Report

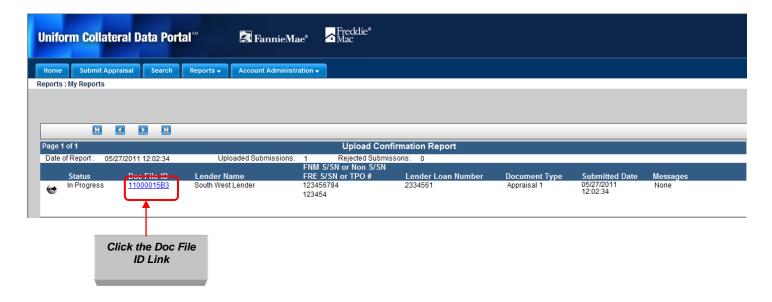

#### Figure 4.0.2 Access View/Edit Page from the Search Results Page

|       |                |                |                                     |                    |                   |                    |                 |         |       |        |            | Refre         |
|-------|----------------|----------------|-------------------------------------|--------------------|-------------------|--------------------|-----------------|---------|-------|--------|------------|---------------|
|       | FNM<br>Status  | FRE Status     | Submitted On                        | Document File ID   | Lender Name       | Lender Loan Number | Address         | City    | State | ZIP    | User ID    | S             |
| >     | 0              | 0              | 05/27/2011 12:02:34                 | 11000015B3         | South West Lender | 2334561            | 123 Main Street | Anytown | VA    | 91111  | JOHN_SMITH | Edit          |
| >     | 9              | 6              | 05/27/2011 11:58:18                 | 11000015B1         | South West Lender | 12334567           | 345 Elm Street  | Anytown | VA    | 91111  | JOHN_SMITH | Edit          |
| >     | 6              | 6              | 05/27/2011 11:56:09                 | <u>11000015B0</u>  | South West Lender | 1233456            | 678 Oak Street  | Anytown | VA    | 91111  | JOHN_SMITH | Edit          |
| 🕗 Si  | ccessful 🔋     | Not Succes     | ssful 💮 In Progress 🔗 C             | D erride Requested |                   |                    |                 |         |       |        | Print      | Download to E |
| © 201 | Fannie Mae and | d Freddie Mac. | Trademarks of the respective owners | . /                |                   |                    |                 |         |       |        | /          |               |
|       |                | ì              | Click the Doc<br>ID Link            |                    |                   |                    |                 |         | Click | the Ea | lit Link   |               |
|       |                |                |                                     |                    |                   |                    |                 |         |       |        |            |               |

The View/Edit page shown in Figure 4.0.3 has three sections:

- Submission Information
- Appraisal Information
- Submission History

#### Figure 4.0.3 View/Edit

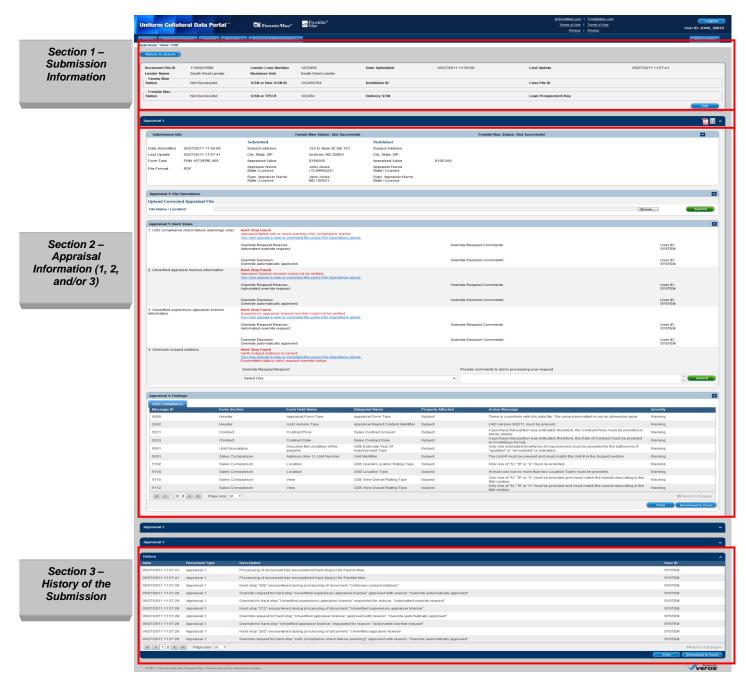

## 4.1 Section 1 – Submission Information

The Submission Information section of the View/Edit page shown in Figure 4.1.1 contains the Doc File ID and status of the appraisal data file with each GSE. To edit information, click the Edit button.

#### Figure 4.1.1 View/Edit Page – Submission Information (View Mode)

| cument File ID    | 11000015B1        | Lender Loan Number  | 12334567          | Date Submitted | 05/27/2011 11:58:18 | Last Update          | 05/27/2011 11:58:40 |
|-------------------|-------------------|---------------------|-------------------|----------------|---------------------|----------------------|---------------------|
| nder Name         | South West Lender | Business Unit       | South West Lender |                |                     |                      |                     |
| annie Mae<br>atus | Not Successful    | S/SN or Non-S/SN ID | 123456784         | Institution ID |                     | Case File ID         |                     |
| reddie Mac        |                   |                     |                   |                |                     |                      |                     |
| tus               | Not Successful    | S/SN or TPO #       | 123454            | Delivery S/SN  |                     | Loan Prospector® Key |                     |
|                   |                   |                     |                   |                |                     |                      | Edit                |
|                   |                   |                     |                   |                |                     |                      |                     |

When you click the Edit button, the page changes to Edit Mode, as shown in Figure 4.1.2, with fields that can now be edited.

#### Figure 4.1.2 View/Edit Page – Submission Information (Edit Mode)

| ocument File ID          | 11000015B1        | Lender Loan Number*  | 12334567                   | Date Submitted   | 05/27/2011 11:58:18 | Last Update          | 05/27/2011 11:58:40 |
|--------------------------|-------------------|----------------------|----------------------------|------------------|---------------------|----------------------|---------------------|
| ender Name<br>Fannie Mae | South West Lender | Business Unit        | South West Lender          |                  |                     |                      |                     |
| tatus                    | Not Successful    | S/SN or Non-S/SN ID* | Select S/SN or Non-S/SN ID | ▼ Institution ID |                     | Case File ID         |                     |
| Freddie Mac<br>tatus     | Not Successful    | S/SN or TPO #*       | Select S/SN or TPO #       | ✓ Delivery S/SN  |                     | Loan Prospector® Key |                     |
| ndicates Required I      | nformation        |                      |                            |                  |                     |                      | Cancel Save Changes |
|                          |                   |                      |                            |                  |                     |                      | T                   |
|                          | urn to Searc      |                      |                            |                  |                     |                      |                     |

Note that while you can edit lender and loan information associated with the appraisal data file, you cannot edit the actual data from the appraisal data file itself. If appraisal data needs to be updated or corrected, you must obtain a corrected appraisal data file from the appraiser and upload it to UCDP.

Table 4.1.3 shows the fields that you can edit and those you cannot in UCDP. To save your edits, click the Save Changes button on the View/Edit page. The Doc File ID is automatically updated.

## Table 4.1.3 Submission Information Fields

| Editable fields are:    | Non-editable fields are: |
|-------------------------|--------------------------|
| Lender Loan Number      | Doc File ID              |
| FNM S/SN or Non S/SN ID | Date Submitted           |
| FNM Institution ID      | Last Update              |
| FNM Case File ID        | Lender Name              |
| FRE S/SN or TPO #       | Business Unit            |
| FRE Delivery S/SN       | FNM Status               |
| FRE Loan Prospect Key   | FRE Status               |

Table 4.1.4 describes the buttons you use when editing information.

## Table 4.1.4 Additional View/Edit Features

| Button                  | Description                                                                                                    |
|-------------------------|----------------------------------------------------------------------------------------------------|
| Return to Search button | Returns to the UCDP Search page.                                                                                      |
| Cancel button           | Disables edit mode and all fields return to their original values.                                                    |
| Save Changes button     | Sends data to UCDP, updates the changes to the Doc File ID, and transmits the edited information to one or both GSEs. |

# 4.2 Adding Another Investor (GSE)

If you selected only one GSE when you initially submitted the appraisal data file, the "Add Another Investor" option shown in Figure 4.2.1 for the other GSE automatically appears in Section 1 of the View/Edit page.

Adding another GSE triggers a new appraisal submission process for the added GSE, including the processing of all rule sets, both common and specific, that pertain to the added GSE. This new process does not affect the submission results for the original GSE.

## Figure 4.2.1 View/Edit Page – Add Another Investor

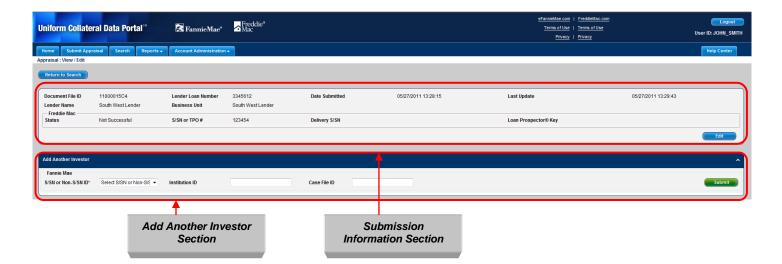

If your initial submission was sent to both GSEs, the data for both displays in the Submission Information section and the "Add Another Investor" option does not display.

**NOTE**: Once you have selected a GSE and processed your submission, you cannot remove it. Any subsequent edits and/or submissions are automatically processed with that GSE.

# 4.3 Section 2 - Appraisal Information

Section 2 of the View/Edit page displays specific information about your appraisal data submissions, as shown in Figure 4.3.1. This section has several subsections. You can reduce the size of the current section by clicking the Minimize icon.

## Figure 4.3.1 View/Edit Page – Appraisal Information

| aisal 1                                                                                          |                                                      |                                                                                                    |                                                                                                    |                                                                                                    |                              |                                                            |                                                                                                    |                                |                 |
|--------------------------------------------------------------------------------------------------|------------------------------------------------------|----------------------------------------------------------------------------------------------------|----------------------------------------------------------------------------------------------------|----------------------------------------------------------------------------------------------------|------------------------------|------------------------------------------------------------|----------------------------------------------------------------------------------------------------|--------------------------------|-----------------|
| Submission Info                                                                                  |                                                      | Fa                                                                                                    | nnie Mae Status : Not Suco                                                                                     | cessful                                                                                                    |                              | Freddie Mac Status : No                                    | ot Successful                                                                                                    |                                |                 |
| Ite Submitted 05/27/2011 11:<br>st Update 05/27/2011 11:<br>rm Type FNM 1073/FRE<br>e Format PDF | 57:41 City, St<br>465 Apprais<br>Apprais<br>State /  | t Address<br>ate, ZIP<br>sed Value<br>ser Name<br>License<br>ppraiser Name                                                         | 123 N. Main St, NE 10<br>Anytown, MD 20853<br>S195000<br>John Jones<br>/ TL9992221<br>Jane Jones<br>MD / 00001 | Validated<br>1 Subject Address<br>City, State, ZIP<br>Appraised Value<br>Appraiser Name<br>State / License<br>Supv. Appraiser Name<br>State / License | \$195,000                    |                                                            | Appraisal<br>Submission<br>Information                                                                                                    |                                |                 |
| praisal 1: File Operations                                                                       |                                                      |                                                                                                    |                                                                                                    |                                                                                                    |                              |                                                            |                                                                                                    |                                |                 |
| load Corrected Appraisal Fil                                                                     | e                                                    |                                                                                                    |                                                                                                    |                                                                                                    |                              |                                                            | Appraisal<br>File Operations                                                                                                    | Browse                         | Subm            |
| praisal 1: Hard Stops                                                                            |                                                      |                                                                                                    |                                                                                                    |                                                                                                    |                              |                                                            |                                                                                                    |                                |                 |
| JAD compliance check failure (w                                                                  | Appraisal f<br>You may u<br>Override R<br>Automated  | alled one or more war<br>bload a new or correct<br>equest Reason:<br>override request                                              | ning UAD compliance chec<br>ed file using File Operation:                                                      | ks.<br><u>s above.</u>                                                                                                    |                              | de Request Comments:<br>de Decision Comments:              | Appraisal<br>Hard Stops                                                                                                    | User ID:<br>SYSTEM<br>User ID: | 1               |
| Jnverified appraiser license infor                                                               | mation Hard Stop<br>Appraiser                        | itomatically approved<br>Found<br>icense number could                                                                              | not be verified.<br>ed file using File Operations                                                              | s above.                                                                                                    | Overn                        | ae Decision Comments:                                      |                                                                                                    | SYSTEM                         | Ă               |
|                                                                                                  | Override R<br>Automated                              | equest Reason:<br>override request                                                                                                 |                                                                                                    |                                                                                                    |                              | de Request Comments:                                       |                                                                                                    | User ID:<br>SYSTEN             | 1               |
| Unverified supervisory appraiser                                                                 | icense Hard Stop<br>Supervisor                       | itomatically approved<br>Found<br>y appraiser license nu                                                                           | mber could not be verified.<br>ed file using File Operation:                                                   | - above                                                                                                    | Overri                       | de Decision Comments:                                      |                                                                                                    | User ID:<br>SYSTEM             | :<br>A          |
|                                                                                                  | Override R                                           | equest Reason:<br>override request                                                                                                 | ed me using the Operations                                                                                     | S BUVYE.                                                                                                    | Overri                       | de Request Comments:                                       |                                                                                                    | User ID:<br>SYSTEM             | :<br>1          |
| Jnknown subject address                                                                          | Hard Stop<br>Verify subj<br>You may u<br>If submitte | Itomatically approved<br>Found<br>ect address is correct.<br>cload a new or correct<br>d data is valid, request<br>Request Reason* | ed file using File Operation:                                                                                  | s above.                                                                                                    |                              | de Decision Comments:<br>Provide comments to aid in proces | ssing your request                                                                                                    | User ID:<br>SYSTEM             | Subn            |
| praisal 1: Findings                                                                              |                                                      |                                                                                                    |                                                                                                    |                                                                                                    |                              |                                                            |                                                                                                    |                                |                 |
| JAD Compliance                                                                                   |                                                      |                                                                                                    |                                                                                                    |                                                                                                    |                              |                                                            |                                                                                                    |                                |                 |
| lessage ID<br>000                                                                                | Form Section<br>Header                               |                                                                                                    | ield Name<br>sal Form Type                                                                                     | Datapoint Name<br>Appraisal Form Type                                                                                                    | Property Affected<br>Subject | Action Message<br>There is a problem                       | n with the data file. The value transmitted is not an allowable valu                                                                        | Severity<br>e. Warning         |                 |
| 002                                                                                              | Header                                               | UAD V                                                                                                    | ersion Type                                                                                                    | Appraisal Report Content Identifier                                                                                                    | Subject                      |                                                            | 11 must be present.                                                                                                    | Warning                        |                 |
| 031                                                                                              | Contract                                             | Contra                                                                                                    | ct Price                                                                                                    | Sales Contract Amount                                                                                                    | Subject                      | whole dollars.                                             | ction was indicated; therefore, the Contract Price must be provide                                                                          | warning                        |                 |
| 033                                                                                              | Contract                                             | Contra                                                                                                    | ct Date<br>be the condition of the                                                                             | Sales Contract Date<br>GSE Estimate Year Of                                                                                                    | Subject                      | in mm/dd/yyyy form                                         | ction was indicated; therefore, the Date of Contract must be provi<br>nat.<br>d timeframe of improvement must be provided for the bathrooms | wanning                        |                 |
| 091                                                                                              | Unit Description<br>Sales Comparison                 | proper                                                                                                    |                                                                                                    | Unit Identifier                                                                                                    | Subject<br>Subject           | "updated" or "remo                                         | e present and must match the Unit # in the Subject section.                                                                                 | Warning Warning                |                 |
| 102                                                                                              | Sales Comparison<br>Sales Comparison                 | Locatio                                                                                                    |                                                                                                    | GSE Overall Location Rating Type                                                                                                    | Subject<br>Subject           |                                                            | e present and must match the Unit # in the Subject section.                                                                                 | Warning                        |                 |
| 104                                                                                              | Sales Comparison                                     | Locatio                                                                                                    |                                                                                                    | GSE Location Type                                                                                                    | Subject                      |                                                            | more than two Location Types must be provided.                                                                                              | Warning                        |                 |
| 5110                                                                                             | Sales Comparison                                     | View                                                                                                    |                                                                                                    | GSE View Overall Rating Type                                                                                                    | Subject                      | Site section.                                              | " or "A" must be provided and must match the overall view rating i                                                                          | warning                        |                 |
| 112                                                                                              | Sales Comparison                                     | View                                                                                                    |                                                                                                    | GSE View Overall Rating Type                                                                                                    | Subject                      | Only one of "N," "B<br>Site section.                       | " or "A" must be provided and must match the overall view rating i                                                                          | in the Warning                 |                 |
|                                                                                                  | age size: 10 💌                                       |                                                                                                    |                                                                                                    |                                                                                                    |                              |                                                            |                                                                                                    |                                | 26 items in 3 p |
|                                                                                                  |                                                      |                                                                                                    |                                                                                                    |                                                                                                    |                              |                                                            |                                                                                                    | Print                          | Download to I   |
|                                                                                                  |                                                      |                                                                                                    |                                                                                                    |                                                                                                    |                              |                                                            |                                                                                                    |                                |                 |
| iisal 2                                                                                          |                                                      |                                                                                                    |                                                                                                    |                                                                                                    |                              |                                                            |                                                                                                    |                                |                 |
| aisal 3                                                                                          |                                                      |                                                                                                    |                                                                                                    |                                                                                                    |                              |                                                            |                                                                                                    |                                |                 |
|                                                                                                  |                                                      |                                                                                                    |                                                                                                    |                                                                                                    |                              |                                                            |                                                                                                    |                                |                 |

Table 4.3.2 lists the information available in this section of the View/Edit page for each appraisal data file.

| Subsection                | Description                                                               |
|---------------------------|---------------------------------------------------------------------------|
| Appraisal Submission      | Lists the appraisal submission information, including submission          |
| Information               | date, last update (if applicable), file format, property address,         |
|                           | property value, and appraiser information.                                |
| Appraisal File Operations | Enables you to upload a corrected appraisal data file. Each               |
|                           | appraisal data file (Appraisal 1, Appraisal 2, and Appraisal 3)           |
|                           | has its own file operation.                                               |
| Appraisal Hard Stops      | Lists hard stop errors for the submitted appraisal data file. Hard stop   |
|                           | errors include warnings that are automatically overridden, as well as     |
|                           | hard stops that you must correct in order to receive a successful status. |
|                           | Each appraisal data file has a separate hard stop section.                |
| Appraisal Findings        | Lists all UAD compliance check messages. These messages                   |
|                           | are initially warnings, but in the future they could result in an         |
|                           | unsuccessful status.                                                      |

## **Table 4.3.2 Appraisal Information Subsections**

## 4.3.1 APPRAISAL SUBMISSION INFORMATION

The Appraisal Submission Information subsection shown in Figure 4.3.1.1 contains the submission date, last update (if applicable), file format, property address, property value, and appraiser information for each appraisal data file. UCDP automatically standardizes address formats; for example, 123 Main Street Southwest would become 123 Main St SW.

The actual appraisal submission is attached in both PDF and Standard Form (see Figure 3.2.5). The PDF file is a fixed document that includes text, fonts, graphics and other information; the standard form displays only text and no additional formatting or information.

- View Original PDF: Displays the submission in a PDF document in a new window. If the PDF document is unreadable, a blank window appears.
- View Data in Standard Form: Displays the submitted appraisal data in the UCDP standardized format (see Figure 3.2.5).

### Figure 4.3.1.1 View/Edit Submission Information subsection

| Appraisal 1    |                     |                                         |                                   |                                         |           |                                     |                     | "⊉ II ^ |
|----------------|---------------------|-----------------------------------------|-----------------------------------|-----------------------------------------|-----------|-------------------------------------|---------------------|---------|
| Submission Inf | to                  | Fi                                      | annie Mae Status : Not Successful |                                         |           | Freddie Mac Status : Not Successful |                     |         |
|                |                     | Submitted                               |                                   | Validated                               |           |                                     |                     |         |
| Date Submitted | 05/27/2011 11:56:09 | Subject Address                         | 123 N. Main St, NE 101            | Subject Address                         |           |                                     |                     |         |
| Last Update    | 05/27/2011 11:57:41 | City, State, ZIP                        | Anytown, MD 20853                 | City, State, ZIP                        |           |                                     |                     |         |
| Form Type      | FNM 1073/FRE 465    | Appraised Value                         | \$195000                          | Appraised Value                         | \$195,000 |                                     |                     |         |
| File Format    | PDF                 | Appraiser Name<br>State / License       | John Jones<br>/ TL99992221        | Appraiser Name<br>State / License       |           |                                     |                     |         |
|                |                     | Supv. Appraiser Name<br>State / License | Jane Jones<br>MD / 00001          | Supv. Appraiser Name<br>State / License |           |                                     |                     |         |
|                |                     |                                         |                                   |                                         |           |                                     |                     |         |
|                |                     |                                         |                                   |                                         |           |                                     | View in either Orig | ginal   |

PDF or in Standard Form layout

## 4.3.2 APPRAISAL FILE OPERATIONS

The File Operations subsection shown in Figure 4.3.2.1 allows you to submit a corrected appraisal data file to reflect appraiser updates and/or to resolve a hard stop error.

Follow these steps:

- 1. Enter the path to the corrected file or click the Browse button to locate the file.
- 2. Click Submit. You can upload and submit only one appraisal data file at a time.

#### Figure 4.3.2.1 File Operations subsection

| Appraisal 1: File Operations    |        |        |
|---------------------------------|--------|--------|
| Upload Corrected Appraisal File |        |        |
| File Name / Location*           | Browse | Submit |

## 4.3.3 APPRAISAL HARD STOPS

The Appraisal Hard Stops subsection shown in Figure 4.3.3.1 displays any hard stops that may have occurred, details of the hard stops, comments, and the user associated with each override request and override decision. The subsection also indicates whether an override was manual or automatic when it was submitted, and the result of the override.

If a hard stop cannot be overridden, a link appears below the hard stop indicator prompting you to submit a new appraisal data file with the message, "You may upload a new or corrected file using File Operations above." This is the only way a non-overridable hard stop can be removed. A user can request overrides or submit a correct appraisal or other needed information for any submission from any related business unit of child business unit.

If a hard stop can be overridden, submit an override request by following these steps:

- 1. Select a reason for the override from the dropdown. If necessary, you can enter additional information in the comment box. If you don't see the reason for the override in the dropdown, select "Other" and enter the reason for the override request in the comment box.
- 2. Click Submit.

If the override is accepted and all other hard stops/findings have been resolved, the submission status changes from Not Successful to Successful in the Submission Information (Section 1) of the page.

**NOTE**: Initially, some hard stops are warnings only and are automatically overridden. Other hard stops cannot be overridden and require that an updated appraisal data file be submitted. (For more details on hard stops, refer to Appendix D.)

## Figure 4.3.3.1 Hard Stops subsection

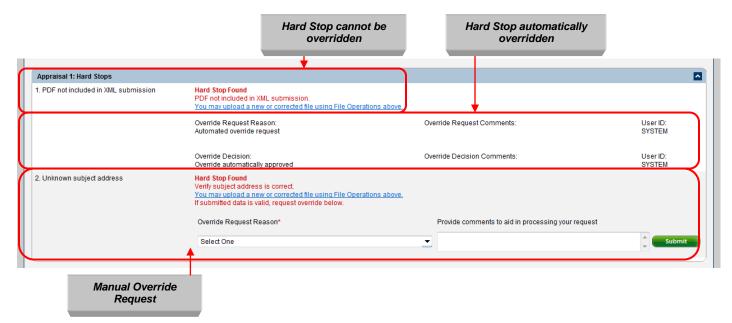

# 4.3.4 APPRAISAL FINDINGS (APPRAISAL 1, 2 AND/OR 3)

The Appraisal Findings subsection shown in Figure 4.3.4.1 includes all UAD compliance results.

From this page, you can print the findings information or download the information to a Microsoft Excel spreadsheet.

- To print the information, click Print.
- To download the information, click Download to Excel.

**Note**: You can sort the displayed information in ascending or descending order by clicking the column title.

## Figure 4.3.4.1 Appraisal Findings Page

| UAD Compliance<br>Message ID | Form Section     | Form Field Name                           | Datapoint Name                           | Property Affected | Action Message                                                                                                    | Severity |                     |
|------------------------------|------------------|-------------------------------------------|------------------------------------------|-------------------|----------------------------------------------------------------------------------------------------|----------|---------------------|
| 5000                         | Header           | Appraisal Form Type                       | Appraisal Form Type                      | Subject           | There is a problem with the data file. The value transmitted is not an allowable value.                                     | Warning  |                     |
| 5002                         | Header           | UAD Version Type                          | Appraisal Report Content Identifier      | Subject           | UAD Version 9/2011 must be present.                                                                                         | Warning  |                     |
| 5031                         | Contract         | Contract Price                            | Sales Contract Amount                    | Subject           | A purchase transaction was indicated; therefore, the Contract Price must be provided in<br>whole dollars.                   | Warning  |                     |
| 5033                         | Contract         | Contract Date                             | Sales Contract Date                      | Subject           | A purchase transaction was indicated; therefore, the Date of Contract must be provided<br>in mm/dd/yyyy format.             | Warning  |                     |
| 5091                         | Unit Description | Describe the condition of the<br>property | GSE Estimate Year Of<br>Improvement Type | Subject           | Only one estimated timeframe of improvement must be provided for the bathrooms if<br>"updated" or "remodeled" is indicated. | Warning  |                     |
| 5091                         | Sales Comparison | Address (line 1): Unit Number             | Unit Identifier                          | Subject           | The Unit # must be present and must match the Unit # in the Subject section.                                                | Warning  |                     |
| 5102                         | Sales Comparison | Location                                  | GSE Overall Location Rating Type         | Subject           | Only one of "N," "B" or "A" must be provided.                                                                               | Warning  |                     |
| 5104                         | Sales Comparison | Location                                  | GSE Location Type                        | Subject           | At least one but no more than two Location Types must be provided.                                                          | Warning  |                     |
| 5110                         | Sales Comparison | View                                      | GSE View Overall Rating Type             | Subject           | Only one of "N," "B" or "A" must be provided and must match the overall view rating in the<br>Site section.                 | Warning  |                     |
| 5112                         | Sales Comparison | View                                      | GSE View Overall Rating Type             | Subject           | Only one of "N," "B" or "A" must be provided and must match the overall view rating in the<br>Site section.                 | Warning  |                     |
| H H 1 2 3 H H                | Page size: 10 🔻  |                                           |                                          |                   | C                                                                                                    |          | 26 items in 3 pages |
|                              |                  |                                           |                                          |                   |                                                                                                    | Print    | Download to Excel   |

Print or Download findings to Excel

The information in the Findings subsection is shown in Table 4.3.4.2.

## Table 4.3.4.2 Findings Subsection

| Field             | Message                                                                                                    |
|-------------------|----------------------------------------------------------------------------------------------------|
| Message ID        | Indicates the UAD Message ID.                                                                                                    |
| Form Section      | Indicates the section of the appraisal data file where an error was found.                                                                                                    |
| Form Field Name   | Indicates the field name in the section of the appraisal data file where an error was found.                                                                                                    |
| Data Point Name   | Indicates the exact piece of data where an error was found (i.e. if the appraisal<br>Form Field Name is "Actual Age," the Data Point Name is "Sale Price<br>Adjustment Description").                                                                                                    |
| Property Affected | Indicates if the error applies to the subject property or a comparable property.                                                                                                    |
| Action Message    | Provides details about an error. For example, the action message in the<br>"Appraisal Form Type" field might say "Not an allowable value;" or if you're<br>working on the subject of Baths and field name is "Total Bathroom Count," the<br>action message might say "Bathroom count must be provided." |
| Severity          | Indicates the severity of the error with a Warning or Fatal.                                                                                                    |

## 4.3.5 WORKING WITH APPRAISAL 2 AND/OR 3

You can add, delete, and/or upload a corrected appraisal data file for Appraisals 2 and/or 3 in the Appraisal 2 and/or 3 sections shown in Figure 4.3.5.1.

If you delete Appraisal 2 and/or 3, UCDP updates the Doc File ID and submits the changes. If you click Delete (Figure 4.3.5.2), a pop-up window appears asking if you are sure you want to delete the file.

**NOTE**: You can upload a corrected appraisal data file for Appraisal 1, but you cannot delete it.

## Figure 4.3.5.1 File Operations Appraisal 2 and/or 3

|   | ppraisal 2 : File Operations                                 |     |  |
|---|--------------------------------------------------------------|-----|--|
|   | load new appraisal file (or) Upload corrected appraisal file |     |  |
|   | e Name / Location*                                           | nit |  |
| 2 |                                                              |     |  |

## Figure 4.3.5.2 Submission Information Appraisal 2 and/or 3

|                    |                               |                                |                                |                         | Delete |
|--------------------|-------------------------------|--------------------------------|--------------------------------|-------------------------|--------|
|                    |                               |                                |                                |                         |        |
| Appraisal 2        |                               |                                |                                |                         |        |
| Submission Info    | ,                             | Fannie Mae Status : I          | In Progress                    | Freddie Mac Status : NA |        |
|                    |                               | Submitted                      | Validated                      |                         |        |
| Date Submitted     | 04/07/2011 15:19:23           | Subject Address                | Subject Address                |                         |        |
| Last Update        | 04/07/2011 15:19:25           | City, State, ZIP               | City, State, ZIP               |                         |        |
| Form Type          | Auto detect                   | Appraised Value                | Appraised Value                |                         |        |
| File Format        | Auto detect                   | Appraiser Name / License       | Appraiser Name / License       |                         |        |
|                    |                               | Supv. Appraiser Name / License | Supv. Appraiser Name / License |                         |        |
| Appraisal 2 : File | Operations                    |                                |                                |                         |        |
|                    | praisal file (or) Upload corr | ected annraisal file           |                                |                         | _      |
| File Name / Locati |                               |                                |                                |                         | Browse |

# 4.4 Section 3 – History Information for All Appraisals (Appraisal 1, 2 and/or 3)

The History Information section shown in Figure 4.4.1 is a chronological audit trail for the appraisal data submission, with the most recent activity listed first. Appraisal data files are available on UCDP for three years from the initial submission.

## Figure 4.4.1 History subsection page

| History            |                    |                                                                                                    |                       |
|--------------------|--------------------|----------------------------------------------------------------------------------------------------|-----------------------|
| ate                | Document Type      | Description                                                                                                    | User ID               |
| 5/27/2011 11:57:41 | Appraisal 1        | Processing of document has encountered hard stop(s) for Fannie Mae                                                                | SYSTEM                |
| 5/27/2011 11:57:41 | Appraisal 1        | Processing of document has encountered hard stop(s) for Freddie Mac                                                               | SYSTEM                |
| 5/27/2011 11:57:28 | Appraisal 1        | Hard stop "302" encountered during processing of document: "Unknown subject address"                                              | SYSTEM                |
| 5/27/2011 11:57:28 | Appraisal 1        | Override request for hard stop "Unverified supervisory appraiser license" approved with reason: "Override automatically approved" | SYSTEM                |
| 5/27/2011 11:57:28 | Appraisal 1        | Override for hard stop "Unverified supervisory appraiser license" requested for reason: "Automated override request"              | SYSTEM                |
| 5/27/2011 11:57:28 | Appraisal 1        | Hard stop "212" encountered during processing of document: "Unverified supervisory appraiser license"                             | SYSTEM                |
| 5/27/2011 11:57:28 | Appraisal 1        | Override request for hard stop "Unverified appraiser license" approved with reason: "Override automatically approved"             | SYSTEM                |
| 5/27/2011 11:57:28 | Appraisal 1        | Override for hard stop "Unverified appraiser license" requested for reason: "Automated override request"                          | SYSTEM                |
| 5/27/2011 11:57:28 | Appraisal 1        | Hard stop "202" encountered during processing of document: "Unverified appraiser license"                                         | SYSTEM                |
| 5/27/2011 11:57:28 | Appraisal 1        | Override request for hard stop "UAD compliance check failure (warning)" approved with reason: "Override automatically approved"   | SYSTEM                |
| K € 1 2 ▶          | ▶I Page size: 10 ▼ |                                                                                                    | 14 noms in 2 pag      |
|                    |                    |                                                                                                    | Print Download to Exc |
|                    |                    |                                                                                                    |                       |
|                    |                    |                                                                                                    | <b>A</b>              |
|                    |                    |                                                                                                    | T                     |

Table 4.4.2 lists the information on the History Information subsection.

#### Table 4.4.2 History subsection

| Field         | Description                                        |
|---------------|----------------------------------------------------|
| Date          | Shows the date each activity took place.           |
| Document Type | Indicates the appraisal affected by each activity. |
| Description   | Explains what the activity was.                    |
| User ID       | Identifies who performed the activity.             |

- To sort the information (ascending or descending order), click a column header.
- To print the information, click Print.
- To download the information, click Download to Excel.

# 5. Generating Reports

The Reports option (shown in Figure 5.0.1) enables you to generate reports on your appraisal data submissions. To access Reports:

- Click the Reports tab on any page, or
- Click the Reports icon on the Home page.

The Reports tab has two options:

- Submission Reports provide access to the standard reports available in UCDP.
- My Reports tracks previously run or scheduled reports from the previous 90 days, specifically:
  - Upload Confirmation Report
  - Scheduled Reports
  - Scheduled Reports Manager.

**NOTE:** The Reports Icon on the Home page accesses the My Reports option only. To access the Submission Reports, you must use the tab at the top of any page.

| Reports Tab/Icon                                                                                                    |                                                                                                    |                                            |
|----------------------------------------------------------------------------------------------------|----------------------------------------------------------------------------------------------------|--------------------------------------------|
| Uniform Collateral Data Portal " Reports - Account Administration -                                                                                                    | <u>efannellas.com   Freddellac.com</u><br><u>Terms.cf.lise   Terms.cf.lise</u><br><u>Privacy   Privacy</u> Us                       | Logout<br>er ID: JOHN_SMITH<br>Help Center |
| Home  Submit Appraisal  Prove Submit Appraisal  Updad appraisal data mit the UCDP system and receive a unique Document Fiel identifier that will be used at delivery with Fannie Mae and Freddie Mac.  Submit Appraisal data more than the UCDP system and receive a unique Document Fiel identifier that will be used at delivery with Fannie Mae and Freddie Mac.  Submit Appraisal reports for status updates, correcting mistakes or to submit additional appraisal reports (if required). | Help Center<br>Review online documentation that offers additional field-level information<br>your experience using the UCDP system. |                                            |
| Reports Receive information on previously submitted reports (individually or in aggregate) to manage workflows or identify issues that should be addressed                                                                                                    |                                                                                                    |                                            |
| News Updates                                                                                                    |                                                                                                    |                                            |
| • UCDP Recorded Tutorials are available for users beginning 6/21/11 on both GSE Websites! Be sure to review these resources to learn how to navigate the portal and submit appraisal of                                                                                                    | data files through it.                                                                                                    |                                            |
| 0 2011 Famile Mae and Freddle Mac. Trademark of the respective owners.                                                                                                    | ,                                                                                                    | Powered by                                 |

### Figure 5.0.1 Reports Tab

# 5.1 Submission Report Details

Submission Reports (shown in Figure 5.1.1) include the UCDP standard reports detailed in Table 5.1.2.

## Figure 5.1.1 Submission Report Page

| Rep | orts                               |                                                                                          |
|-----|------------------------------------|------------------------------------------------------------------------------------------|
|     | Report Name                        | Report Description                                                                       |
| 1   | Appraisal Failure Details Report   | Display Hard Stop failures for each appraisal submission                                 |
| 2   | Appraisal Failure Summary Report   | Display Hard Stop failures aggregated by Seller Number                                   |
| 3   | Appraisal Submission Status Report | Display the status of appraisal submissions                                              |
| 4   | Submission Summary Report          | This is a summary of the document file and any documents it contains (Appraisal 1, 2, 3) |
|     |                                    |                                                                                          |

### Table 5.1.2 UCDP Standard Reports

| Report                    | Description                                                                   |
|---------------------------|-------------------------------------------------------------------------------|
| Appraisal Failure Details | Identifies hard stop failures for each appraisal submission.                  |
| Report                    |                                                                               |
| Appraisal Failure         | Identifies hard stop failures for each appraisal submission by seller number. |
| Summary Report            |                                                                               |
| Appraisal Submission      | Shows the status of appraisal submission.                                     |
| Status Report             |                                                                               |
| Submission Summary        | Summarizes the appraisal submission and status for a specific GSE.            |
| Report                    |                                                                               |

# 5.1.1 APPRAISAL FAILURE DETAILS REPORT

The Appraisal Failure Details Report displays hard stop failures for each appraisal submission. To request an Appraisal Failure Details Report on the page shown in Figure 5.1.1.1, follow these steps:

- 1. Select your search criteria:
  - A date range only (required)
  - A date range and a FNM seller number
  - A date range and a FRE seller number
- 2. A date range and a FNM and FRE seller number
- 3. Click Run.

To discard the entries in the date and seller number fields, click Clear.

## Figure 5.1.1.1 Appraisal Failure Details Report Creation Page

| Uniform Collateral Data Portal <sup>®®</sup> | 🔁 FannieMae*           | Freddie*<br>Mac |                                   | <u>eFannieMae.com   Fred</u><br><u>Terms of Use   Term</u><br><u>Privacy</u>   Priva | is of Use Logout |
|----------------------------------------------|------------------------|-----------------|-----------------------------------|--------------------------------------------------------------------------------------|------------------|
| Home Submit Appraisal Search Reports 🗸       | Account Administration |                 |                                   |                                                                                      | Help Center      |
| Reports : Appraisal Failure Details Report   |                        |                 |                                   |                                                                                      |                  |
| * From date                                  | * To date              |                 | Fannie Mae<br>S/SN or Non-S/SN ID | Freddie Mac<br>S/SN or TPO#                                                          | Clear            |
| Schedule Report                              |                        |                 |                                   |                                                                                      |                  |
| Schedule Definitions                         |                        |                 |                                   |                                                                                      |                  |
| Report Frequency : Daily -                   |                        |                 |                                   |                                                                                      | Schedule Report  |

To schedule automatic Appraisal Failure Details Reports, follow these steps:

- 1. Select the seller number(s) or leave the field blank to see all seller numbers.
- 2. Select the report delivery frequency from the dropdown (Daily, Weekly or Monthly).
  - Daily reports are generated shortly after midnight Eastern Standard Time for the prior day.
  - Weekly reports are generated shortly after midnight on Sunday morning Eastern Standard Time for the prior week.
  - Monthly reports are generated shortly after midnight Eastern Standard Time on the first day of the month for the prior month.
- 3. Click Schedule Report.

When your scheduled reports have been run, an email (shown in Figure 5.1.1.2) is sent to you and to the users you added to your user profile to receive messages. See Section 6.1 for more information on how to add email addresses in your user profile so others receive scheduled reports.

### Figure 5.1.1.2 Scheduled reports email notification

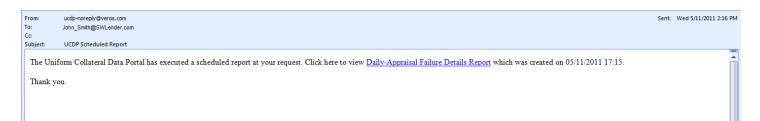

In the Appraisal Failure Details Report (shown in Figure 5.1.1.3), all of the hard stops for each appraisal data file within the selected date range are identified numerically. A legend at the bottom contains descriptions of the hard stop codes. The report contains the following information:

- Date of report
- Date range of report
- Submission Date and Time of when the appraisal data file was submitted
- Doc File ID
- Lender Loan Number
- FNM and FRE seller numbers
- Lender Name
- Document Type
- Form Type
- Hard Stop Conditions

## Figure 5.1.1.3 Appraisal Failure Details Report Results Page

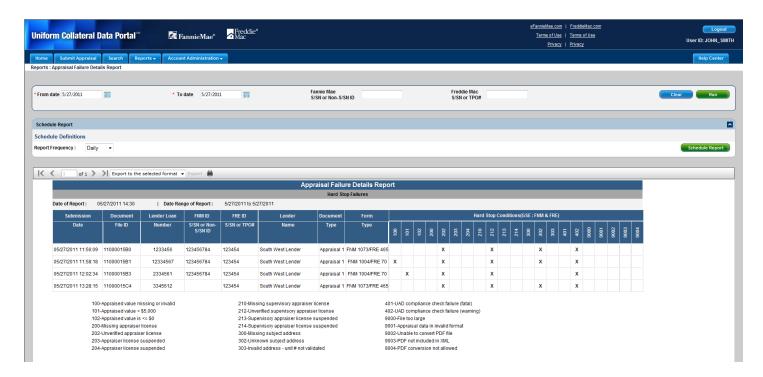

**NOTE:** Codes 203/204 and 213/214 are not duplicates – there is an internal difference tracked by UCDP. Each code has a corresponding override request response.

At the top of the Appraisal Failures Details Report are navigational tools (shown in Figure 5.1.1.4) that enable you to page forward or backward, or go to the beginning or end of the report. The tools also display the number of pages in the report and what page you are on. The dropdown enables you to download the report to a PDF or Excel document, or print the report.

Figure 5.1.1.4 Report Navigation and Other Features

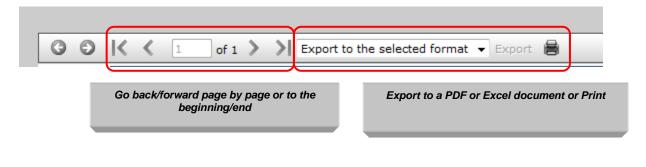

## 5.1.2 APPRAISAL FAILURE SUMMARY REPORT

The Appraisal Failure Summary Report summarizes all submission failures due to hard stops by seller number. To request an Appraisal Failure Summary Report, follow these steps on the page shown in Figure 5.1.2.1:

- 1. Enter your search criteria:
  - A date range only (required)
  - A date range and a FNM seller number
  - A date range and a FRE seller number
  - A date range and a FNM and FRE seller number
- 2. Click Run.

To clear the entries in the date and seller number fields, click Clear.

## Figure 5.1.2.1 Appraisal Failure Summary Report Creation Page

| Uniform Collat          | teral Data Portal <sup>™</sup> | 🛃 FannieMae*                  | Freddie*<br>Mac |                                   |                             | eFannieMae.com   FreddieMac.com<br>Terms of Use   Terms of Use<br>Privacy   Privacy | Logout<br>User ID: JOHN_SMITH |
|-------------------------|--------------------------------|-------------------------------|-----------------|-----------------------------------|-----------------------------|-------------------------------------------------------------------------------------|-------------------------------|
| Home Submit Ap          | ppraisal Search Rep            | orts - Account Administration | -               |                                   |                             |                                                                                     | Help Center                   |
| Reports : Appraisal Fai | lure Summary Report            |                               |                 |                                   |                             |                                                                                     |                               |
| * From date             |                                | * To date                     |                 | Fannie Mae<br>S/SN or Non-S/SN ID | Freddie Mac<br>S/SN or TPO# |                                                                                     | Clear Run                     |
| Schedule Report         |                                |                               |                 |                                   |                             |                                                                                     |                               |
| Schedule Definition     | ns                             |                               |                 |                                   |                             |                                                                                     |                               |
| Report Frequency :      | Daily 👻                        |                               |                 |                                   |                             |                                                                                     | Schedule Report               |

To schedule automatic Appraisal Failure Summary Reports, follow these steps:

- 1. Select the seller number(s) or leave the field blank to see all seller numbers.
- 2. Select the report delivery frequency from the dropdown (Daily, Weekly or Monthly).
  - Daily reports are generated shortly after midnight Eastern Standard Time for the prior day.
  - Weekly reports are generated shortly after midnight on Sunday morning Eastern Standard Time for the prior week.
  - Monthly reports are generated shortly after midnight Eastern Standard Time on the first day of the month for the prior month.
- 3. Click Schedule Report.

In the Appraisal Failure Summary Report (shown in Figure 5.1.2.2), the hard stops for each seller number within the selected date range are summarized with a legend at the bottom that contains descriptions of the hard stop codes. The report contains the following information:

- Date of report
- Date range of report
- FNM and FRE seller numbers
- Lender Name
- Hard Stop Conditions

## Figure 5.1.2.2 Appraisal Failure Summary Report Results Page

| Uniform Collateral Data Portal <sup>™</sup> | 🔁 Far                                                                                                    | nnieMae*                                                                               | reddie®<br>Mac                  |                                                                                      |                                   |                                                  |                                                                                                    |                                                                     |                             | <u>ei</u>                               | Terms of Use | <u>FreddieMac.com</u><br>  <u>Terms of Use</u><br>  <u>Privacy</u> | Logout<br>User ID: JOHN_SMITH |
|---------------------------------------------|----------------------------------------------------------------------------------------------------|----------------------------------------------------------------------------------------|---------------------------------|--------------------------------------------------------------------------------------|-----------------------------------|--------------------------------------------------|----------------------------------------------------------------------------------------------------|---------------------------------------------------------------------|-----------------------------|-----------------------------------------|--------------|--------------------------------------------------------------------|-------------------------------|
|                                             | orts - Account                                                                                                    | Administration 🗸                                                                       |                                 |                                                                                      |                                   |                                                  |                                                                                                    |                                                                     |                             |                                         |              |                                                                    | Help Center                   |
| Reports : Appraisal Failure Summary Report  |                                                                                                    |                                                                                        |                                 |                                                                                      |                                   |                                                  |                                                                                                    |                                                                     |                             |                                         |              |                                                                    |                               |
|                                             |                                                                                                    |                                                                                        |                                 |                                                                                      |                                   |                                                  |                                                                                                    |                                                                     |                             |                                         |              |                                                                    |                               |
| * From date 5/27/2011                       | * To da                                                                                                    | ate 5/27/2011                                                                          |                                 |                                                                                      | Fannie Mae<br>S/SN or Non-S/SN ID |                                                  |                                                                                                    |                                                                     | Freddie Mac<br>S/SN or TPO# |                                         |              |                                                                    | Clear Run                     |
|                                             |                                                                                                    |                                                                                        |                                 |                                                                                      |                                   |                                                  |                                                                                                    |                                                                     |                             |                                         |              |                                                                    |                               |
| Schedule Report                             |                                                                                                    |                                                                                        |                                 |                                                                                      |                                   |                                                  |                                                                                                    |                                                                     |                             |                                         |              |                                                                    |                               |
| Schedule Definitions                        |                                                                                                    |                                                                                        |                                 |                                                                                      |                                   |                                                  |                                                                                                    |                                                                     |                             |                                         |              |                                                                    |                               |
| Report Frequency : Daily -                  |                                                                                                    |                                                                                        |                                 |                                                                                      |                                   |                                                  |                                                                                                    |                                                                     |                             |                                         |              |                                                                    | Schedule Report               |
|                                             |                                                                                                    |                                                                                        |                                 |                                                                                      |                                   |                                                  |                                                                                                    |                                                                     |                             |                                         |              |                                                                    |                               |
| K I of 1 > Figure 1 Export to the s         | elected format 👻                                                                                                    | Export 🔒                                                                               |                                 |                                                                                      |                                   |                                                  |                                                                                                    |                                                                     |                             |                                         | _            |                                                                    |                               |
|                                             |                                                                                                    |                                                                                        |                                 | Appra                                                                                | isal Failure Sumr                 |                                                  | :                                                                                                    |                                                                     |                             |                                         |              |                                                                    |                               |
|                                             | Date of Report: 0                                                                                                    | 5/07/0011 14:00                                                                        | Date Range of                   | lonort: 5/07/                                                                        | Hard Stop Failures by             | Seller                                           |                                                                                                    |                                                                     |                             |                                         |              |                                                                    |                               |
|                                             | ENM ID                                                                                                    | FRE ID                                                                                 | Lender                          | eport: 5/2//2                                                                        | 201110 5/27/2011                  | Hord Stop                                        | Conditions(GS                                                                                                    |                                                                     | -1                          |                                         |              |                                                                    |                               |
|                                             | S/SN or Non-S/SN                                                                                                    |                                                                                        | Name                            | +                                                                                    |                                   |                                                  |                                                                                                    |                                                                     | .)<br>                      |                                         |              |                                                                    |                               |
|                                             | ID                                                                                                    |                                                                                        |                                 | 100                                                                                  | 102<br>200<br>202<br>203          | 204<br>210<br>212                                | 213<br>214                                                                                                    | 302 302 300                                                         | 401 402                     | 9001 9001 9001 9001 9001 9002 9002 9002 | <b>*</b>     |                                                                    |                               |
|                                             |                                                                                                    | 123454                                                                                 | South West Lender               |                                                                                      | 1                                 | 1                                                |                                                                                                    | 1                                                                   | 1                           |                                         |              |                                                                    |                               |
|                                             | 123456784                                                                                                    | 123454                                                                                 | South West Lender               | 1 1                                                                                  | 3                                 | 3                                                |                                                                                                    | 2                                                                   | 3                           |                                         |              |                                                                    |                               |
|                                             | 100-Appraised va<br>101-Appraised va<br>102-Appraised va<br>200-Missing app<br>202-Unverified ap<br>203-Appraiser lic<br>204-Appraiser lic | lue < \$5,000<br>lue is <= \$0<br>raiser license<br>opraiser license<br>ense suspended | 212<br>213<br>214<br>300<br>302 | Unverified sup<br>Supervisory ap<br>Supervisory ap<br>Missing subjec<br>Unknown subj |                                   | se 402-1<br>ded 9000<br>ded 9001<br>9002<br>9003 | JAD complian<br>JAD complian<br>File too large<br>Appraisal dat<br>Unable to cor<br>PDF not inclu<br>PDF conversi | ce check failur<br>a in invalid forn<br>vert PDF file<br>ded in XML | re (warning)<br>mat         |                                         |              |                                                                    |                               |

At the top of the Appraisal Failures Summary Details Report are navigational tools (shown in Figure 5.1.2.3) that allow you to page forward or backward, or go to the beginning or end of the report. The tools also display the number of pages in the report and what page you are on. The dropdown enables you to download the report to a PDF or Excel document, or print the report.

## Figure 5.1.2.3 Report Navigation and Other Features

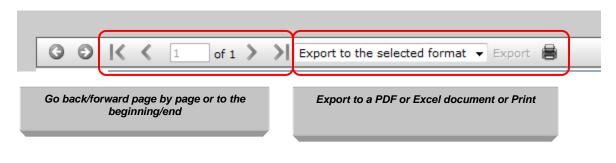

## 5.1.3 APPRAISAL SUBMISSION STATUS REPORT

This report displays the status of appraisal submissions for a chosen date range. To request an Appraisal Submission Status Report, follow these steps on the page shown in Figure 5.1.3.1:

- 1. Enter your search criteria:
  - A date range only (required)
  - A date range and a FNM seller number
  - A date range and a FRE seller number
  - A date range and a FNM and FRE seller number
- 2. Click Run.

To clear the entries in the date and seller number fields, click Clear.

## Figure 5.1.3.1 Appraisal Submission Status Report Creation Page

| Uniform Collateral Data Portal™              | 🔁 FannieMae®             | <mark>∽</mark> Freddie®<br>Mac |                                   |                             | <u>eFannieMae.com</u>   <u>FreddieMac.com</u><br><u>Terms of Use</u>   <u>Terms of Use</u><br><u>Privacy</u>   <u>Privacy</u> | Logout<br>User ID: JOHN_SMITI |
|----------------------------------------------|--------------------------|--------------------------------|-----------------------------------|-----------------------------|----------------------------------------------------------------------------------------------------|-------------------------------|
| Home Submit Appraisal Search Reports 🗸       | Account Administration - |                                |                                   |                             |                                                                                                    | Help Center                   |
| Reports : Appraisal Submission Status Report |                          |                                |                                   |                             |                                                                                                    |                               |
| *From date                                   | * To date                |                                | Fannie Mae<br>S/SN or Non-S/SN ID | Freddie Mac<br>S/SN or TPO# |                                                                                                    | Clear Run                     |
| Schedule Report                              |                          |                                |                                   |                             |                                                                                                    |                               |
| Schedule Definitions                         |                          |                                |                                   |                             |                                                                                                    |                               |
| Report Frequency : Daily -                   |                          |                                |                                   |                             |                                                                                                    | Schedule Report               |

To schedule automatic Appraisal Submission Status Reports, follow these steps:

- 1. Select the seller number(s) or leave this space blank to see all seller numbers.
- 2. Select the report delivery frequency from the dropdown (Daily, Weekly or Monthly).
  - Daily reports are generated shortly after midnight Eastern Standard Time for the prior day.
  - Weekly reports are generated shortly after midnight on Sunday morning Eastern Standard Time for the prior week.
  - Monthly reports are generated shortly after midnight Eastern Standard Time on the first day of the month for the prior month.
- 3. Click Schedule Report.

The Appraisal Submission Status Report (shown in Figure 5.1.3.2) displays the results of each appraisal submission within the selected date range. The report contains the following information:

- Date of report
- Date range of report
- FNM and FRE Status of the submission
- Submission Date and Time of the appraisal data file
- Last Updated Date
- FNM and FRE seller numbers
- Lender Name
- Doc File ID
- Lender Loan Number
- Document Type (Appraisal 1, 2 or 3)
- Form Type (See Appendix B)

## Figure 5.1.3.2 Appraisal Submission Status Report Results Page

| Uniform Collateral Data Po               | ortai <sup>®</sup>                                                 | 🕈 FannieMa                                                     | ne® <mark>∕a</mark> Freddie'<br>Mac                                          |                                          |                                                                      |                                            |                                  |                                              | Term                          | Mae.com   Freddiel<br>sofUse   Termso<br>Privacy   Privacy |                               | User ID: JOH |
|------------------------------------------|--------------------------------------------------------------------|----------------------------------------------------------------|------------------------------------------------------------------------------|------------------------------------------|----------------------------------------------------------------------|--------------------------------------------|----------------------------------|----------------------------------------------|-------------------------------|------------------------------------------------------------|-------------------------------|--------------|
| Home Submit Appraisal Search             | n Reports 🗸 🔺                                                      | ccount Administr                                               | ation 🗸                                                                      |                                          |                                                                      |                                            |                                  |                                              |                               |                                                            |                               | Help Ce      |
| leports : Appraisal Submission Status Re | eport                                                              |                                                                |                                                                              |                                          |                                                                      |                                            |                                  |                                              |                               |                                                            |                               |              |
|                                          |                                                                    |                                                                |                                                                              |                                          |                                                                      |                                            |                                  |                                              |                               |                                                            |                               |              |
| * From date 5/27/2011                    |                                                                    | * To date 5/2                                                  | 7/2011                                                                       |                                          | Fannie Mae<br>S/SN or Non-                                           | C(CN ID                                    |                                  | Freddie Mac<br>S/SN or TPO#                  |                               |                                                            |                               | Clear        |
|                                          |                                                                    |                                                                |                                                                              |                                          | 5/5N OF NOII-                                                        | 5/5N IU                                    |                                  | 5/5N 01 TPO#                                 |                               |                                                            |                               |              |
|                                          |                                                                    |                                                                |                                                                              |                                          |                                                                      |                                            |                                  |                                              |                               |                                                            |                               |              |
| Schedule Report                          |                                                                    |                                                                |                                                                              |                                          |                                                                      |                                            |                                  |                                              |                               |                                                            |                               |              |
|                                          |                                                                    |                                                                |                                                                              |                                          |                                                                      |                                            |                                  |                                              |                               |                                                            |                               |              |
| Schedule Definitions                     |                                                                    |                                                                |                                                                              |                                          |                                                                      |                                            |                                  |                                              |                               |                                                            |                               |              |
|                                          |                                                                    |                                                                |                                                                              |                                          |                                                                      |                                            |                                  |                                              |                               |                                                            |                               | Schedule Re  |
|                                          |                                                                    |                                                                |                                                                              |                                          | _                                                                    | _                                          |                                  |                                              |                               | _                                                          |                               | Schedule Re  |
| Report Frequency : Daily -               | ort to the selected form                                           | nat V Export                                                   | 8                                                                            |                                          |                                                                      |                                            |                                  |                                              |                               |                                                            |                               | Schedule Re  |
| Report Frequency : Daily 🔹               | ort to the selected form                                           | nat 🔻 Export                                                   | 8                                                                            |                                          | App                                                                  | praisal Subi                               | nission Status Report            |                                              |                               |                                                            |                               | Schedule Re  |
| Report Frequency : Daily 🔹               | ort to the selected form                                           |                                                                |                                                                              | Range of Report :                        | Ap;<br>5/27/2011 to                                                  |                                            | nission Status Report            | _                                            | _                             |                                                            | _                             | Schedule Re  |
| Report Frequency : Daily -               | Date of Report :                                                   | 05/27/2011 1                                                   |                                                                              | Range of Report :<br>Last Updated Date   |                                                                      |                                            | nission Status Report            |                                              | Lender Loan Number            | Document Type                                              | Form Type                     | Schedule Re  |
| Report Frequency : Daily -               | Date of Report :<br>FNM Status                                     | 05/27/2011 1                                                   | 4:33   Date                                                                  |                                          | 5/27/2011 to<br>FNM S/SN or<br>Non-S/SN ID                           | 5/27/2011<br>FRE S/SN or                   |                                  |                                              | Lender Loan Number<br>1233456 |                                                            | Form Type<br>FNM 1073/FRE 485 | Schedule Re  |
| Report Frequency : Daily -               | Date of Report :<br>FNM Status<br>Not Successful                   | 05/27/2011 1<br>FRE Status<br>Not Successful                   | 4:33   Date<br>Submission Date<br>05/27/2011 11:56:09                        | Last Updated Date                        | 5/27/2011 to<br>FNM S/SN or<br>Non-S/SN ID<br>123456784              | 5/27/2011<br>FRE S/SN or<br>TPO#           | Lender Name                      | Document File ID                             |                               | Appraisal 1                                                |                               | Schedule Re  |
|                                          | Date of Report :<br>FNM Status<br>Not Successful<br>Not Successful | 05/27/2011 1<br>FRE Status<br>Not Successful<br>Not Successful | 4:33   Date<br>Submission Date<br>05/27/2011 11:56:09<br>05/27/2011 11:58:18 | Last Updated Date<br>05/27/2011 11:57:41 | 5/27/2011 to<br>FNM S/SN or<br>Non-S/SN ID<br>123456784<br>123456784 | 5/27/2011<br>FRE S/SN or<br>TPO#<br>123454 | Lender Name<br>South West Lender | Document File ID<br>11000015B0<br>11000015B1 | 1233456                       | Appraisal 1<br>Appraisal 1                                 | FNM 1073/FRE 465              | Schedule Re  |

At the top of the Appraisal Submission Status Report are navigational tools (shown in Figure 5.1.3.3) that enable you to go forward or backward by page, or go to the beginning or end of the report. The tools also display the number of pages in the report and what page you are on. The dropdown lets you download the report to a PDF or Excel document, or print the report.

Figure 5.1.3.3 Report Navigation and Other Features

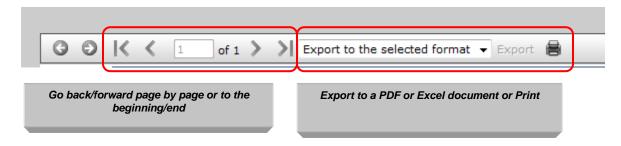

## 5.1.4 SUBMISSION SUMMARY REPORT

The Submission Summary Report displays information about a specific Doc File ID and any related appraisal data files. To generate this report, follow these steps on the page shown in Figure 5.1.4.1:

- 1. Enter your search criteria:
  - Doc File ID
  - GSE: Fannie Mae or Freddie Mac (cannot select both)
- 2. Click Run.

To clear the entries in the Doc File ID and GSE fields, click Clear.

## Figure 5.1.4.1 Submission Summary Report Creation Page

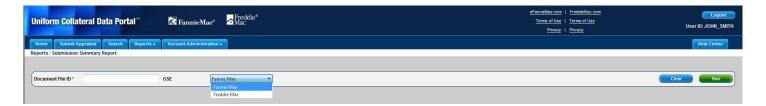

**NOTE:** You cannot schedule this report to run on a daily, weekly or monthly basis.

Table 5.1.4.2 lists the information included in the Submission Summary Report.

## Table 5.1.4.2 Submission Summary Report

| Section of the Report   | Information contained in section                                                                                                    |
|-------------------------|----------------------------------------------------------------------------------------------------|
| Submission Summary      | <ul> <li>Report Date/Time</li> <li>Doc File ID Status or Submission Status</li> <li>Document File Owner - Lender name</li> <li>Doc File ID Number</li> <li>Borrower Name</li> <li>Lender Loan Number</li> </ul>                                                                                                    |
| Appraisal 1, 2 and/or 3 | <ul> <li>Submitted Date/Time</li> <li>Subject Address</li> <li>Appraised Value</li> <li>Appraiser</li> <li>Document Status (You receive a doc status for each appraisal submitted Appraisal 1, 2 and 3)</li> <li>Form Type</li> <li>Date of Appraisal</li> <li>Supervisory Appraiser</li> <li>Comps (address, sales price)</li> <li>Hard Stop Descriptions</li> <li>Override Request Reason</li> <li>Override Decision Reason</li> <li>Override Decision Date/Time</li> </ul> |
|                         | Exports the Submission Summary Report to a PDF file if the submission went to only one GSE. If both GSEs were selected in the submission process, then a ZIP file is created with two PDF documents containing one Submission Summary Report for each GSE.                                                                                                    |
| feet                    | Prints the contents of the Submission Summary Report.                                                                                                    |

The Submission Summary Report for Fannie Mae is shown in Figure 5.1.4.3 and for Freddie Mac in Figure 5.1.4.4.

## Figure 5.1.4.3 Submission Summary Report Results Page – Fannie Mae

Print and Export to PDF lcons

|                                     |                                                                                                    |                                                                                                    |                                                                                                    |                                                                                                    |                                                                                                    |                                                                                                    |                                                                                           |                                                | · · · · · |                |
|-------------------------------------|----------------------------------------------------------------------------------------------------|----------------------------------------------------------------------------------------------------|----------------------------------------------------------------------------------------------------|----------------------------------------------------------------------------------------------------|----------------------------------------------------------------------------------------------------|----------------------------------------------------------------------------------------------------|-------------------------------------------------------------------------------------------|------------------------------------------------|-----------|----------------|
| form Collateral Data Portal™        | 🔀 FannieMae* 🛛 🧏                                                                                                    | Freddie*<br>Mac                                                                                        |                                                                                                    |                                                                                                    |                                                                                                    |                                                                                                    |                                                                                           | <u>FreddieMac.com</u><br>  <u>Terms of Use</u> |           |                |
| Control Data Porta                  |                                                                                                    | iviac.                                                                                                 |                                                                                                    |                                                                                                    |                                                                                                    |                                                                                                    |                                                                                           | Privacy                                        |           | User ID: JOHN_ |
| e Submit Appraisal Search Reports 🗸 | Account Administration -                                                                                                   |                                                                                                    |                                                                                                    |                                                                                                    |                                                                                                    |                                                                                                    |                                                                                           |                                                |           | Help Cent      |
| s : Submission Summary Report       | -                                                                                                    |                                                                                                    |                                                                                                    |                                                                                                    |                                                                                                    |                                                                                                    |                                                                                           |                                                |           |                |
|                                     |                                                                                                    |                                                                                                    |                                                                                                    |                                                                                                    |                                                                                                    |                                                                                                    |                                                                                           |                                                |           |                |
| ent File ID * 11000015C4            | GSE Fannie Ma                                                                                                    | e                                                                                                    | •                                                                                                    |                                                                                                    |                                                                                                    |                                                                                                    |                                                                                           |                                                |           | Clear          |
|                                     |                                                                                                    |                                                                                                    |                                                                                                    |                                                                                                    |                                                                                                    |                                                                                                    |                                                                                           |                                                |           |                |
|                                     |                                                                                                    |                                                                                                    |                                                                                                    |                                                                                                    |                                                                                                    |                                                                                                    |                                                                                           |                                                |           |                |
|                                     |                                                                                                    |                                                                                                    |                                                                                                    |                                                                                                    |                                                                                                    |                                                                                                    |                                                                                           |                                                |           |                |
|                                     | · · · · ·                                                                                                    |                                                                                                    |                                                                                                    |                                                                                                    |                                                                                                    |                                                                                                    |                                                                                           |                                                |           |                |
|                                     | 🔁 Fa                                                                                                    | nnie                                                                                                   |                                                                                                    |                                                                                                    |                                                                                                    |                                                                                                    |                                                                                           |                                                |           |                |
|                                     |                                                                                                    |                                                                                                    |                                                                                                    |                                                                                                    |                                                                                                    |                                                                                                    |                                                                                           |                                                |           |                |
|                                     |                                                                                                    |                                                                                                    |                                                                                                    |                                                                                                    |                                                                                                    |                                                                                                    |                                                                                           |                                                |           |                |
|                                     |                                                                                                    |                                                                                                    |                                                                                                    |                                                                                                    | on Summary                                                                                                    | -                                                                                                    |                                                                                           |                                                |           |                |
|                                     | Report Date/                                                                                                    | Time 0                                                                                                 | UCDP<br>06/01/2011 10:45                                                                                                    | Document                                                                                                   | t File ID                                                                                                    | Report<br>11000015C4                                                                                                    |                                                                                           |                                                |           |                |
|                                     | Report Date/<br>Submitted D                                                                                                |                                                                                                    |                                                                                                    | Document                                                                                                   | File ID<br>raisai 1                                                                                                | -                                                                                                    |                                                                                           |                                                |           |                |
|                                     |                                                                                                    | ate/Time C                                                                                             | 06/01/2011 10:45<br>05/27/2011 13:28:15                                                                                                    | Document<br>Appl                                                                                           | t File ID<br>raisal 1<br>t Status                                                                                  | 11000015C4                                                                                                    | ;                                                                                         |                                                |           |                |
|                                     |                                                                                                    | ate/Time (                                                                                             | 06/01/2011 10:45                                                                                                    | Document<br>Appl<br>Document                                                                               | t File ID<br>raisal 1<br>t Status<br>e                                                                             | 11000015C4<br>Not Successful                                                                                                    | ;                                                                                         |                                                |           |                |
|                                     | Submitted D                                                                                                    | ate/Time (                                                                                             | 06/01/2011 10:45<br>05/27/2011 13:28:15<br>123 N. Main St, NE 101,                                                                                                    | Document<br>App<br>Document<br>Form Type                                                                   | File ID<br>raisal 1<br>t Status<br>e<br>I Value                                                                    | 11000015C4<br>Not Successful<br>FNM 1073/FRE 465                                                                                                    | 3                                                                                         |                                                |           |                |
|                                     | Submitted D                                                                                                    | ate/Time (<br>ress                                                                                     | 06/01/2011 10:45<br>05/27/2011 13:28:15<br>123 N. Main St, NE 101,                                                                                                    | Document<br>Appl<br>Document<br>Form Type<br>Appraised<br>Date of Ap                                       | File ID<br>raisal 1<br>t Status<br>e<br>I Value                                                                    | 11000015C4<br>Not Successful<br>FNM 1073/FRE 465<br>\$195000                                                                                                    |                                                                                           |                                                |           |                |
|                                     | Submitted D<br>Subject Add                                                                                                 | ate/Time (<br>ress f                                                                                   | 06/01/2011 10:45<br>05/27/2011 13:28:15<br>123 N. Main St, NE 101,<br>Anytown, MD 20853<br>John Jones / TL99992221                                                                                                    | Document<br>Appl<br>Document<br>Form Type<br>Appraised<br>Date of Ap                                       | t File ID<br>raisal 1<br>t Status<br>e<br>I Value<br>opraisal                                                      | 11000015C4<br>Not Successful<br>FNM 1073/FRE 465<br>\$195000<br>11/15/2010                                                                                                  |                                                                                           |                                                |           |                |
|                                     | Submitted D<br>Subject Add<br>Appraiser                                                                                    | ate/Time (<br>ress f<br>J                                                                              | 06/01/2011 10:45<br>05/27/2011 13:28:15<br>123 N. Main St, NE 101,<br>Anytown, MD 20853<br>John Jones / TL99992221                                                                                                    | Document<br>Appr<br>Document<br>Form Type<br>Appraised<br>Date of Ap<br>Superviso                          | t File ID<br>raisal 1<br>t Status<br>e<br>I Value<br>opraisal                                                      | 11000015C4<br>Not Successful<br>FNM 1073/FRE 465<br>\$195000<br>11/15/2010                                                                                                  | D                                                                                         |                                                |           |                |
|                                     | Submitted D<br>Subject Add<br>Appraiser<br>Comp 1                                                                          | ate/Time (<br>ress f<br>J                                                                              | 0601/2011 10.45<br>05/27/2011 13.28.15<br>123 N. Main St. NE 101,<br>hydrown, MD 20853<br>John Jones / TL99992221<br>Com<br>Main St. SE, 2E, Anytown, ME                                                                                                    | Document<br>Appl<br>Document<br>Form Type<br>Appraised<br>Date of Ap<br>Superviso<br>p Address             | File ID<br>rálisál 1<br>t Status<br>e<br>I Value<br>ppraisal<br>ny Appraiser                                       | 11000015C4<br>Not Successful<br>FNM 1073/FRE 465<br>\$195000<br>11/15/2010<br>Jane Jones MD / M                                                                             | D                                                                                         |                                                |           |                |
|                                     | Submitted D<br>Subject Add<br>Appraiser<br>Comp 1<br>Hard                                                                  | ate/Time 0<br>ress 2<br>s<br>321 S.<br>Stop Description                                                | 060 1/2011 10.45<br>05/27/2011 13.28.15<br>123 N. Main St, NE 101,<br>Anytown, MD 20853<br>John Jones / TL99992221<br>Com<br>Main St, SE, 2E, Anytown, MD<br>n Override Reque                                                                                              | Document<br>Appi<br>Document<br>Form Type<br>Appraised<br>Date of Ap<br>Superviso<br>2 20853               | File ID<br>rálisál 1<br>t Status<br>e<br>I Value<br>opraisal<br>ory Appraiser<br>Override                          | 11000015C4<br>Not Successful<br>FNM 1073/FRE 465<br>\$195000<br>11/15/2010<br>Jane Jones MD / M<br>\$195000                                                                 | D<br>Adjusted Sale Price                                                                  |                                                |           |                |
|                                     | Subject Add<br>Subject Add<br>Appraiser<br>Comp 1<br>Hard<br>UAD complia                                                   | ate/Time 0<br>ress 1<br>s<br>321 S.<br>Stop Description<br>ince check failur<br>I/)<br>pervisory appra | 06/01/2011 10.45 05/27/2011 13.28.15 123 N. Main St, NE 101, Anytown, MD 20853 Uohn Jones / TL.99992221 Com Main St, SE, 2E, Anytown, MD Override Reque Automated override re                                                                                              | Document<br>Appil<br>Document<br>Form Type<br>Appraised<br>Date of Ap<br>Superviso<br>P Address<br>D 20853 | File ID<br>railstal 1<br>t Status<br>e<br>I Value<br>ury Appraiser<br>Override<br>Override autor                   | 11000015C4<br>Not Successful<br>FNM 1073/FRE 465<br>\$195000<br>11/15/2010<br>Jane Jones MD / MI<br>\$195000<br>Decision Reason                                             | D<br>Adjusted Sale Price<br>Override Decision Date/Time                                   |                                                |           |                |
|                                     | Submitted D<br>Subject Add<br>Appraiser<br>Comp 1<br>Hard<br>UAD complic<br>(warnings of<br>Urwentied st.<br>Urwentied st. | ate/Time 0<br>ress 1<br>s<br>321 S.<br>Stop Description<br>ince check failur<br>I/)<br>pervisory appra | 06/01/2011 10.45 05/27/2011 13.28.15 123 N. Main SL, NE 101, Anytown, MD 20853 Uohn Jones / TL99992221  Com Main SL, SE, 2E, Anytown, ME  Override Reque Automated override r  Automated override r                                                                        | Document<br>Appil<br>Document<br>Form Type<br>Appraised<br>Date of Ap<br>Superviso<br>2 20853              | File ID<br>raitSalt 1<br>1 Status<br>9<br>1 Value<br>opraisal<br>rry Appraiser<br>Override auton<br>Override auton | 11000015C4<br>Not Successful<br>FNM 1073/FRE 465<br>\$195000<br>11/15/2010<br>Jane Jones MD / MI<br>\$195000<br>Decision Reason<br>matically approved                       | Adjusted Sale Price Override Decision Date/Time 05/27/2011 13 29 42                       |                                                |           |                |
|                                     | Submitted D<br>Subject Add<br>Appraiser<br>Comp<br>Comp 1<br>UAD compl<br>(vanings or<br>Unrentied as<br>license infor     | ate/Time (<br>ress / / / / / / / / / / / / / / / / / /                                                 | b600 1/2011 10.45           b5/27/2011 13.28.15           123 N. Main St. NE 101,<br>Anytown, MD 20853           John Jones / TL99992221           Com<br>Main St. SE, 2E, Anytown, MD<br>n           Override Reque<br>19<br>Automated override r<br>Automated override r | Document<br>Appil<br>Document<br>Form Type<br>Appraised<br>Date of Ap<br>Superviso<br>2 20853              | File ID<br>raitSalt 1<br>1 Status<br>9<br>1 Value<br>opraisal<br>rry Appraiser<br>Override auton<br>Override auton | 11000015C4<br>Not Successful<br>FNM 1073/FRE 465<br>\$195000<br>11/15/2010<br>Jane Jones MD / MI<br>\$195000<br>Decision Reason<br>natically approved<br>natically approved | D Adjusted Sale Price Override Decision Date/Time 05/27/2011 13:29:42 05/27/2011 13:29:42 |                                                |           |                |

Figure 5.1.4.4 Submission Summary Report Results Page – Freddie Mac

|                                                                         |                                                   |                            |                      |                     |                |                    |                             | Print and Export to P                                                                 | DF lcons                      |
|-------------------------------------------------------------------------|---------------------------------------------------|----------------------------|----------------------|---------------------|----------------|--------------------|-----------------------------|---------------------------------------------------------------------------------------|-------------------------------|
| Uniform Collateral Data Portal 🐃 🕅 Fannie                               | Mae <sup>®</sup> Freddic <sup>®</sup><br>Mac      |                            |                      |                     |                |                    |                             | eFanniellae com   Freddiellac.com<br>Terms of Use   Terms of Use<br>Privacy   Privacy | Logout<br>User ID: JOHN_SMITH |
| Home Submit Appraisal Search Reports - Account Admir                    | iistration 🗸                                      |                            |                      |                     |                |                    |                             |                                                                                       | Help Center                   |
| Reports : Submission Summary Report                                     |                                                   |                            |                      |                     |                |                    |                             |                                                                                       |                               |
| Document File ID * 11000015C4 GSE                                       | Freddie Mac                                       | •                          |                      |                     |                |                    |                             | (                                                                                     | Clear Run                     |
|                                                                         |                                                   |                            |                      |                     |                |                    |                             |                                                                                       |                               |
|                                                                         |                                                   |                            |                      |                     |                |                    |                             |                                                                                       | <b>7</b> 🖶                    |
|                                                                         | We make home possible ®                           |                            | UCDP Su              | ıbmission           | n Summary      | Report             |                             |                                                                                       |                               |
|                                                                         | Report Date/Time                                  | 06/01/2011                 | 10:51                | Document F          |                | 11000015C4         |                             |                                                                                       | =                             |
|                                                                         | Submitted Date/Time                               | 05/27/2011                 | 13:28:15             | Appra<br>Document S |                | Not Successful     |                             |                                                                                       | =                             |
|                                                                         | Submitted Dates mite                              | 03/2/12011                 |                      | Form Type           | ,uuu j         | FNM 1073/FRE 465   | 5                           |                                                                                       |                               |
|                                                                         | Subject Address                                   | 123 N. Main<br>Anytown, ME |                      | Appraised V         | /alue          | \$195000           |                             |                                                                                       |                               |
|                                                                         |                                                   |                            |                      | Date of App         | raisal         | 11/15/2010         |                             |                                                                                       |                               |
|                                                                         | Appraiser                                         | John Jones                 | /TL99992221          | Supervisory         | Appraiser      | Jane Jones MD / MI | D                           |                                                                                       |                               |
|                                                                         | Comps                                             |                            | Comp Ac              | ddress              |                |                    | Adjusted Sale Price         |                                                                                       |                               |
|                                                                         | Comp1 321                                         | S. Main St, SE             | , 2E, Anytown, MD 20 | 1853                |                | \$195000           |                             |                                                                                       |                               |
|                                                                         | Hard Stop Descript                                |                            | Override Request F   | Reason              | Override       | Decision Reason    | Override Decision Date/Time |                                                                                       |                               |
|                                                                         | UAD compliance check fail<br>(warnings only)      | Aut                        | omated override requ | iest                | Override auton | natically approved | 05/27/2011 13:29:42         |                                                                                       |                               |
|                                                                         | Unverified supervisory app<br>license information | Aut                        | omated override requ | iest                | Override auton | natically approved | 05/27/2011 13:29:42         |                                                                                       |                               |
|                                                                         | Unverified appraiser licens<br>information        | e Aut                      | omated override requ | iest                | Override auton | natically approved | 05/27/2011 13:29:42         |                                                                                       |                               |
|                                                                         | Unknown subject address                           |                            |                      |                     |                |                    |                             |                                                                                       |                               |
| © 2011 Fannie Mae and Freddie Mac. Trademarks of the respective owners. |                                                   |                            |                      |                     |                |                    |                             |                                                                                       |                               |

### 5.2 My Reports

My Reports tracks all previously run or scheduled reports for the previous 90 days. Table 5.2.1 shows the tracked reports.

### Table 5.2.1 My Reports

| Report                     | Description                                                                          |
|----------------------------|--------------------------------------------------------------------------------------|
| Upload Confirmation Report | Provides the status of the submission and the Doc File ID. Reports are               |
|                            | listed in chronological order with the most recent submission on top.                |
| Scheduled Reports          | Lists the scheduled daily, weekly or monthly reports.                                |
|                            | <ul> <li>Appraisal Failure Details Report displays hard stop failures for</li> </ul> |
|                            | each appraisal data file submission.                                                 |
|                            | <ul> <li>Appraisal Failure Summary Report summarizes submission</li> </ul>           |
|                            | failures due to hard stops by seller number.                                         |
|                            | <ul> <li>Appraisal Submission Status Report displays the status of</li> </ul>        |
|                            | appraisal data file submissions for a chosen date range.                             |
| Scheduled Report Manager   | Lists reports that have been scheduled, the frequency of delivery, status of         |
|                            | the schedule, and any report criteria included in the scheduled report. It           |
|                            | also has the option to edit the status or delete the report from the                 |
|                            | scheduler.                                                                           |

All reports are available in UCDP for three months. To remove reports prior to the expiration date, click the delete icon ( ) next to the report you wish to delete, as shown in Figure 5.2.2. All reports can be printed or downloaded into a PDF or Excel document.

Click the Edit icon (  $\checkmark$  ) to enable or disable the report.

- If the report is enabled, it runs as scheduled.
- If the report is disabled, it stops running until you re-enable the report. Disabled reports appear in the Scheduled Report Manager until deleted, so you can choose to enable the report at a future time.

### Figure 5.2.2 My Reports Page

| Uniform Collateral Data Portal " 🛛 🕅 FannieMae"                         | Freddie*<br>Mac |        |                 |                     | nnieMae.com  <br>Ferms of Use   1<br>Privacy   1 | Terms of Use           |        | Logout<br>User ID: JOHN_SMITH |
|-------------------------------------------------------------------------|-----------------|--------|-----------------|---------------------|--------------------------------------------------|------------------------|--------|-------------------------------|
| Home Submit Appraisal Search Reports - Account Administratio            | n <del>-</del>  |        |                 |                     |                                                  |                        |        | Help Center                   |
| Reports : My Reports                                                    |                 |        |                 |                     |                                                  |                        |        |                               |
| Upload Confirmation Reports                                             |                 |        |                 |                     |                                                  |                        |        |                               |
| Report Name                                                             |                 |        |                 | Upload Date/Time    |                                                  | Report Expiration Date |        | ^<br>Delete                   |
| 1 Upload Confirmation Report                                            |                 |        |                 | 05/27/2011 13:28:17 |                                                  | 08/25/2011             |        | ×                             |
| 2 Upload Confirmation Report                                            |                 |        |                 | 05/27/2011 12:02:35 |                                                  | 08/25/2011             |        | ×                             |
| 3 Upload Confirmation Report                                            |                 |        |                 | 05/27/2011 11:58:21 |                                                  | 08/25/2011             |        | ×                             |
| 4 Upload Confirmation Report                                            |                 |        |                 | 05/27/2011 11:57:24 |                                                  | 08/25/2011             |        | ×                             |
| 5 Upload Confirmation Report                                            |                 |        |                 | 05/27/2011 11:56:11 |                                                  | 08/25/2011             |        | ×                             |
|                                                                         |                 |        |                 |                     |                                                  |                        |        |                               |
|                                                                         |                 |        |                 |                     |                                                  |                        |        |                               |
| Scheduled Reports                                                       |                 |        |                 |                     |                                                  |                        |        |                               |
| Report Name                                                             |                 |        |                 | Run Date/Time       |                                                  | Report Expiration Date |        | ^<br>Delete                   |
| No records to display.                                                  |                 |        |                 |                     |                                                  | noport Expiration Date |        | 50,010                        |
|                                                                         |                 |        |                 |                     |                                                  |                        |        |                               |
|                                                                         |                 |        |                 |                     |                                                  |                        |        |                               |
| Scheduled Report Manager Report Name                                    | Frequency       | Status | Report Criteria |                     |                                                  |                        | Edit   | Delete                        |
| 1 Appraisal Failure Details Report                                      | Weekly          | Enable | Report enterna  |                     |                                                  |                        |        | ×                             |
|                                                                         |                 |        |                 |                     |                                                  |                        |        |                               |
|                                                                         |                 |        |                 |                     |                                                  |                        |        |                               |
| © 2011 Fannie Mae and Freddie Mac. Trademarks of the respective owners. |                 |        |                 |                     |                                                  |                        |        |                               |
|                                                                         |                 |        |                 |                     |                                                  |                        |        |                               |
|                                                                         |                 |        |                 |                     |                                                  |                        |        |                               |
|                                                                         |                 |        |                 |                     |                                                  | Edit and L             | Delete |                               |
|                                                                         |                 |        |                 |                     |                                                  | Icons                  |        |                               |
|                                                                         |                 |        |                 |                     |                                                  |                        |        |                               |

In Edit mode (shown in Figure 5.2.3), you can:

- Click the Save icon ( </ ) to save the enabled or disabled status.
- Click the Delete icon (  $\stackrel{\scriptstyle imes}{}$  ) to remove the report.

### Figure 5.2.3 Enabling/Disabling a Report Page

| Scheduled Report Manager             |           |          |                 |    |      | ~      |
|--------------------------------------|-----------|----------|-----------------|----|------|--------|
| Report Name                          | Frequency | Status   | Report Criteria | Ed | it I | Delete |
| 1 Appraisal Submission Status Report | Daily     | Enable 💌 |                 | ¥  | ΎΧ   |        |
|                                      |           |          |                 |    |      |        |

### 6. Account Administration

The Account Administration options enable you to manage your user account and user profile settings. To access Account Administration options:

- Click the Account Administration tab at the top of any page, or
- Click the Account Administration icon in the center of the Home page.

The Account Administration tab has two options:

- User Profile
- User Account Self Care

**NOTE:** The icon on the Home page only accesses the User Profile option.

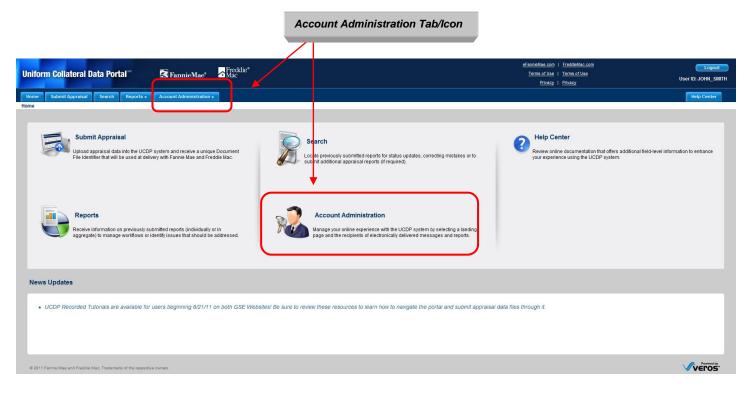

#### Figure 6.0.1 Account Administration

### 6.1 Managing Your User Profile

The User Profile section (shown in Figure 6.1.1) enables you to:

- Select the page you land on when you log in to UCDP. The choices are:
  - Home page
  - Submit Appraisal page
  - Search page
  - My Reports page
- Designate up to four UCDP users to be notified when scheduled reports are generated.
- Designate up to four UCDP users to receive system messages, such as a notification of a hard stop.

### Figure 6.1.1 User Profile Page

| Uniform Collateral Data              | Portal <sup>™</sup> 🔀 Fannie | Mae <sup>®</sup> Areddie <sup>®</sup> |                       | <u>eFannieMae.com</u>  <br><u>Terms of Use</u>  <br><u>Privacy</u> | Terms of Use | Logout<br>User ID: JOHN_SMITH |
|--------------------------------------|------------------------------|---------------------------------------|-----------------------|--------------------------------------------------------------------|--------------|-------------------------------|
| Home Submit Appraisal Se             | arch Reports - Account Admin | nistration <del>-</del>               |                       |                                                                    |              | Help Center                   |
| User Profile                         |                              |                                       |                       |                                                                    |              |                               |
| UserName: JOHN_SMITH                 |                              |                                       |                       |                                                                    |              |                               |
| 1. Please select your desired landin | g page Home Page             | •                                     |                       |                                                                    |              |                               |
| 2. Please enter up to four email add | resses for scheduled reports |                                       |                       |                                                                    |              |                               |
| Enter Email Address-1                | Enter Email Address-2        | Enter Email Address-3                 | Enter Email Address-4 |                                                                    |              |                               |
| 3. Please enter up to four email add | resses for system messages   |                                       |                       |                                                                    |              |                               |
| Enter Email Address-1                | Enter Email Address-2        | Enter Email Address-3                 | Enter Email Address-4 |                                                                    |              |                               |
|                                      |                              |                                       |                       |                                                                    | _            | Cancel Save                   |
|                                      |                              |                                       |                       |                                                                    |              |                               |
|                                      |                              |                                       |                       | Cancel/Save                                                        | Buttons      |                               |

To designate people to be notified of scheduled reports, enter their email addresses in the appropriate fields. An email (shown in Figure 6.1.2) is sent to the designated recipients with a link to the Reports section of UCDP, as well as a link to the Login page for their convenience.

**NOTE**: Only the original submitter (not the Lender Admin) of the appraisal data file can view the reports online, but he or she can export and share the report with others within the organization. Other email recipients are notified only that the report has been generated.

To update the UCDP portal with the information entered on the User Profile page, click Save. To end the session without saving any information and return to the Home page, click Cancel.

#### Figure 6.1.2 Email Notice about a Scheduled Report

| From:<br>To:<br>Cc: | ucdp-noreply@veros.com<br>John_Smith@SWLender.com                                                                                                    | Sent: Fri 7/1/2011 9:25 AM           |
|---------------------|----------------------------------------------------------------------------------------------------|--------------------------------------|
| Cc:<br>Subject:     | UCDP Scheduled Report Completed                                                                                                    |                                      |
| Report,             | iform Collateral Data Portal(SM) (UCDP) has executed a scheduled report. Click here to login and view: <u>Mont</u><br>created on 07/01/2011 0:16.<br>contact the UCDP Support Center at 800-917-9291 with questions. | <u>hly-Appraisal Failure Details</u> |

The following email (Figure 6.1.3) notifies the recipients that corrective action is required for this submission.

### Figure 6.1.3 Email Notice about a System Hard Stop Encountered

| From:                                  | ucdp-noreply@veros.com                                                                                                    | Sent: Fri 7/1/2011 9:17 AM |
|----------------------------------------|----------------------------------------------------------------------------------------------------|----------------------------|
| To:                                    | John_Smith@SWLender.com                                                                                                    |                            |
| Cc                                     |                                                                                                    |                            |
| Subject:                               | UCDP Submission Not Successful                                                                                                    |                            |
| Docume<br>Docume<br>Submiss<br>Submiss | form Collateral Data Portal(SM) (UCDP) has encountered hard stop(s) while processing your appraisal submission<br>nt File ID: 1100001C3B<br>nt Type: Appraisal 1<br>ion Date: 07/01/2011 12:14:59<br>ion Recipient: Fannie Mae and Freddie Mac<br>stop details and information on correcting the appraisal submission, please visit the UCDP. <u>Click here</u> to view I<br>C3B. |                            |

### 6.2 Editing Your User Account

The User Account Self Care section shown in Figure 6.2.1 enables you to change:

- Personal details: First Name, Last Name, Email Address
- Challenge Question(s) and Response(s).

The other buttons at the bottom enable you to:

- Cancel: Discard changes and return to your landing page.
- Submit: Save changes and update your account information in the UCDP portal.

### Figure 6.2.1 User Account Self Care Page

| Uniform Collateral Data Portal™ | 🖹 FannieMae® | <mark>∱</mark> Freddie*<br>Mac |       |                                    | Terms of Use            | <u>FreddieMac.com</u><br>  <u>Terms of Use</u><br>  <u>Privacy</u> | Logout<br>User ID: JOHN_SMITH |
|---------------------------------|--------------|--------------------------------|-------|------------------------------------|-------------------------|--------------------------------------------------------------------|-------------------------------|
| Home                            |              |                                |       |                                    |                         |                                                                    | Help Center                   |
| User Account Self Care          |              |                                |       |                                    |                         |                                                                    |                               |
| Personal Details                |              |                                |       |                                    |                         |                                                                    |                               |
| First Name John                 |              | Last Name                      | Smith | Email Address                      | John_Smith@SWLender.com | Cancel Submit                                                      | ר                             |
|                                 |              |                                |       |                                    |                         |                                                                    |                               |
|                                 |              |                                |       |                                    | <b>I</b>                |                                                                    |                               |
|                                 |              |                                |       | Buttons for edit<br>Questions/Answ | ting Challenge<br>wers  |                                                                    |                               |

To change your Challenge Questions and Answers, follow these steps on the page shown in Figure 6.2.2:

- 1. Click the Edit Questions button. The Challenge Response Questions section appears.
- 2. Select new challenge questions from the respective dropdowns.
- 3. Enter the answers to the challenge questions in the respective fields.

To discard your changes and return to the Self Care page, click Cancel.

To save your changes and update your account information in the UCDP portal, click Submit.

### Figure 6.2.2 User Account Challenge Response Questions Page

| Uniform Collateral Data Portal <sup>™</sup> 🛛 🖾 Fannie Mae*        | ☐ Freddie*<br>Mac        | efamiellae.com   <u>FreddeVac.com</u> <u>Logout</u> <u>Terms of Use</u> <u>User ID: JOHN_SMITH</u> <u>Privacy</u> |
|--------------------------------------------------------------------|--------------------------|----------------------------------------------------------------------------------------------------|
| Home                                                               |                          | Help Center                                                                                                    |
| User Account Self Care                                             |                          |                                                                                                    |
| Personal Details                                                   |                          |                                                                                                    |
| First Name John                                                    | Last Name Smith Email Ad | Idress John_Smith@SWLeyter.com                                                                                    |
| Challenge Response Questions                                       |                          | •                                                                                                    |
| Question 1 What is your paternal Grandfather's first name?  Answer |                          |                                                                                                    |
| AllSWei                                                            |                          |                                                                                                    |
| Question 2 What was your first pet's name?                         |                          |                                                                                                    |
| Answer                                                             |                          |                                                                                                    |
| Question 3 What is your maternal Grandfather's first name?         |                          |                                                                                                    |
| Answer                                                             |                          |                                                                                                    |
|                                                                    |                          |                                                                                                    |
|                                                                    |                          | Cancel Submit                                                                                                    |
|                                                                    |                          |                                                                                                    |
|                                                                    |                          | To submit/cancel changes                                                                                          |
|                                                                    |                          |                                                                                                    |

### 7. Help Center

The Help Center contains additional information about using UCDP that you may find helpful. To access the Help Center:

- Click the Help Center tab at the top of any page, or
- Click the Help Center icon on the Home page.

#### Figure 7.0.1 Help Center Access from Home Page

|                                                                                                    | Help Tab/Icon                                                                                                    |
|----------------------------------------------------------------------------------------------------|----------------------------------------------------------------------------------------------------|
|                                                                                                    |                                                                                                    |
| Uniform Collateral Data Portal " 🔄 Fannie Mae 🖉 🛣 Mac                                                                                                    | efannetida com i Fradikilac com Logout<br>Terms of Use i Terms of Use User ID: JOHN_SMITH<br>Physey   Physey                    |
| Nome Submit Appraisal Search Reports - Account Administration - Home                                                                                                    | Heip Center                                                                                                    |
| nvine                                                                                                    | J                                                                                                    |
| Submit Appraisal Upload appraisal data into the UCDP system and receive a unique Document File identifier that will be used at delivery with Fannie Mae and Freddie Mac.           | Review online documentation that offers additional field-level information to enhance<br>your experience using the UCDP system. |
| Reports Receive information on previously submitted reports (individually or in aggregate) to manage workflows or identify issues that should be addressed.                        |                                                                                                    |
| News Updates                                                                                                    |                                                                                                    |
| UCDP Recorded Tutorials are available for users beginning 6/21/11 on both GSE Websites! Be sure to review these resources to learn how to navigate the portal and submit appraisal | data files through it.                                                                                                    |
| © 2011 Fannie Mae and Freddle Mac. Trademarks of the respective owners.                                                                                                    |                                                                                                    |
|                                                                                                    |                                                                                                    |

The Help Center Main page (Figure 7.0.2) displays links to instructive documentation and media for new and existing users on the general use of UCDP. It includes the UCDP General User Guide, Reference Series for the Lender Admin, Lender Agent Admin User Guide and UCDP PDF Extraction User Guide; Frequently Asked Questions (FAQs); and Tutorials.

### Figure 7.0.2 Help Center User Guides Tab

| Uniform Collateral Data Portal <sup>™</sup> 🔊 Fannie Mae° 🗖 Freddie°                                                                                                    | eFannietlae.com [ Freddetlac.com [Logout]<br><u>Terms of Use</u> [ <u>Terms of Use</u> User ID: JOHN_SMITH<br><u>Privacy</u> [ <u>Privacy</u> ] |
|----------------------------------------------------------------------------------------------------|----------------------------------------------------------------------------------------------------|
| Home Submit Appraisal Search Reports - Account Administration -                                                                                                    | Help Center                                                                                                    |
| Help                                                                                                    |                                                                                                    |
| User Guides FAQ Additional Resources                                                                                                    |                                                                                                    |
| Review the following user guides and reference materials for a wealth of information on the features and functionality of the UCDP:                                                                                                    |                                                                                                    |
| Uniform Collateral Data Portal: General User Guide: Instructions for general users on the basic functionality of the UCDP, including accessing the portal, submitting                                                                                                    | appraisals, searching for appraisals, and generating reports.                                                                                   |
| Uniform Collateral Data Portat: <u>Reference Series for the Lender Admin</u> : This four-part reference series, jointly developed by Freddie Mac and Fannie Mae, guides th<br>business structure within the portal, including the access privileges of other users.                                                                                                    | e lender admin through completing administrative tasks in the UCDP. The lender admin is a UCDP user who has authority to set up and manage the  |
| The references are also available on <u>FreddieMac.com</u> and <u>eFannieMae.com</u> .                                                                                                    |                                                                                                    |
| Uniform Collateral Data Portal: Lender Agent Admin User Guide: Detailed information for each lender agent's designated UCDP administrator, including how to:                                                                                                    |                                                                                                    |
| Establish access to the UCOP, set up their organization's profile, and add additional users.     Initiate the setup of other lender agent administrators in the organization for the ongoing maintenance of UCOP access.     Respond to (accept of decline) invitations from lenders to establish a relationship within the UCOP to submit appraisals on their behalf. |                                                                                                    |
| Uniform Collateral Data Portal: PDF Contract Extraction User Guide: The PDF Extraction Contract Guide is a two-part guide that outlines the steps to:                                                                                                    |                                                                                                    |
| Register for and execute a contract with Veros Real Estate Solutions (Veros), the UCDP vendor, for the fee-based service to convert appraisal data files subm     Maintain billing and account information for each contract executed with Veros.                                                                                                    | Ited to UCDP from a first-generation PDF to a supported XML file format.                                                                        |
| The PDF Extraction Service is a service provided by Veros. Freddle Mac and Fannie Mae are not parties to and are not obligated under any PDF Extraction Service Agr                                                                                                    | eement between Veros and users of the UCDP.                                                                                                    |
|                                                                                                    |                                                                                                    |
| © 2011 Fannie Mae and Freddie Mac Trademarks of the respective owners.                                                                                                    | VEROS.                                                                                                    |

Table 7.0.3 lists the resources available in the Help Center.

### Table 7.0.3 Help Center Contents

| Content        | Access<br>Type | Description                                                        |
|----------------|----------------|--------------------------------------------------------------------|
| User Guides    | Tab            | Lists downloadable resource documents.                             |
| FAQs           | Tab            | Lists common questions and answers about UCDP.                     |
| Additional     | Tab            | Lists downloadable tutorials to walk you through:                  |
| Resources      |                | Accessing the portal                                               |
|                |                | Submitting appraisals                                              |
|                |                | Generating reports                                                 |
|                |                | <ul> <li>Performing account administration functions</li> </ul>    |
| eFannieMae.com | Link           | Opens a new window with the Fannie Mae website about UCDP.         |
|                |                | https://www.efanniemae.com/sf/technology/commitloandel/ucdp/index. |
|                |                | jsp                                                                |
| FreddieMac.com | Link           | Opens a new window with the Freddie Mac website about UCDP.        |
|                |                | http://www.freddieMac.com/learn/                                   |

# Appendix A: Frequently Used Terms

| Term                    | Description                                                                                                    |
|-------------------------|----------------------------------------------------------------------------------------------------|
| Business Unit           | A UCDP organizational structure that enables Lender Administrators to manage users, seller numbers, the relationships for submissions, and accessibility of different user roles.                                                                                                    |
|                         | It also enables institutions to define subgroups (subordinate business units) within their organization for ease of use and management of activity. Organizations can partition their users and appraisal submissions, and set up an organizational structure in UCDP                                                                                                    |
|                         | based on division of work and responsibilities.<br>How to create a business unit is defined in the UCDP Reference Series for the Lender<br>Admin accessible via the Help Center or at the following link:<br>http://www.FreddieMac.com/learn/pdfs/uw/UCDP_references.pdf.                                                                                                    |
| Doc File ID             | The number assigned to each unique submission. There is a single Doc File ID for each loan submission for use with both GSEs (whether one, two, or three appraisals are submitted within that loan).                                                                                                    |
| FNM                     | Fannie Mae                                                                                                    |
| FRE                     | Freddie Mac                                                                                                    |
| GSE (or Investor)       | Government Sponsored Enterprises, Fannie Mae and/or Freddie Mac                                                                                                    |
| GSE Selling Guide       | Each GSE has a Selling Guide on its website that outlines policies and guidelines for loans sold to each GSE. Lenders need to consult these guides for specific policies on appraisal eligibility.                                                                                                    |
| Hard Stop               | A fatal error encountered in UCDP that result in the failure of appraisal data file processing and a status of "Not Successful."                                                                                                    |
| First Generation<br>PDF | A PDF generated directly from an appraisal forms vendor. No changes can be made to the content from the PDF. (See Appendix C)                                                                                                    |
| Seller Number           | Fannie Mae Seller/Servicer Number or Non-Seller/Servicer Number;<br>FRE Seller/Servicer Number or TPO Number                                                                                                    |
| SSR                     | Submission Summary Report is a UCDP report that summarizes the details of an appraisal data file(s) submission.                                                                                                    |
| UAD                     | The Uniform Appraisal Dataset is a data specification that the GSEs have developed to improve the quality and consistency of appraisal data. The UAD defines all fields required for an appraisal submission and standardizes definitions and responses for a key subset of fields.                                                                                                    |
| UAD Compliance<br>Check | UCDP validates submitted appraisal data against the UAD standards defined by Fannie<br>Mae and Freddie Mac files and returns an error message (phase I, messages will be<br>warnings only) if the data is incomplete or does not conform to the UAD standard.<br>Details on each UAD failure (phase I, messages will be warnings only) are provided in<br>the error message. UCDP does not check for compliance with the GSE Selling Guides. |
| UCDP                    | Uniform Collateral Data Portal is the joint portal for electronic submission of appraisal data to the GSEs.                                                                                                    |
| XML                     | XML stands for Extensible Markup Language which is a set of rules for encoding documents in machine-readable form. The design goal of XML is to emphasize simplicity, generality, and usability over the Internet. It is the primary method for lenders or vendors to transmit encoded documents to the UCDP server.                                                                                                    |

# Appendix B: Supported Appraisal Forms

The supported appraisal types are shown in Table B.1.

### Table B.1 Supported Appraisal Forms

| Form Number             | Form Title                                                                |
|-------------------------|---------------------------------------------------------------------------|
| FNM 1004 / FRE 70       | Uniform Residential Appraisal Report                                      |
| (UAD standard required) |                                                                           |
| FNM 1004C / FRE 70B     | Manufactured Home Appraisal Report                                        |
| FNM 1025 / FRE 72       | Small Residential Income Property Appraisal Report                        |
| FNM 1073 / FRE 465      | Individual Condominium Unit Appraisal Report                              |
| (UAD standard required) |                                                                           |
| FNM 1075 / FRE 466      | Exterior-Only Inspection Individual Condominium Unit Appraisal Report     |
| (UAD standard required) |                                                                           |
| FNM 2055 / FRE 2055     | Exterior-Only Inspection Residential Appraisal Report                     |
| (UAD standard required) |                                                                           |
| FNM 2090                | Individual Cooperative Interest Appraisal Report                          |
| FNM 2095                | Exterior-Only Inspection Individual Cooperative Interest Appraisal Report |

Each of the forms includes the FNM 1004MC / FRE 71 - Market Conditions Addendum to the Appraisal Report.

# **Appendix C: Supported File Formats**

Either an XML data stream (output from appraisal forms software) with an embedded first-generation PDF file or a first-generation PDF file without the corresponding XML data must be submitted to the UCDP.

The following list includes the XML formats that are supported in the UCDP for the four UAD forms:

- MISMO<sup>®</sup> 2.6 Errata 1 GSE Extended format (preferred format)
- ACI format
- Al Ready format

The following list includes the XML formats that are supported in the UCDP for the non-UAD forms:

- MISMO 2.6 Errata 1 format
- MISMO 2.6 format
- ACI format
- Al Ready format

## Appendix D: List of Hard Stops

Table D.1 lists the hard stops that can occur in an appraisal data submission. In the Override Allowed column, a Y means an override is allowed; an N means an override is not allowed and the appraisal data file must be resubmitted.

### Table D.1 Hard Stop Description Table

| Hard Stop Description                                          | Override Allowed<br>(Manual Request) |
|----------------------------------------------------------------|--------------------------------------|
| Appraised value is missing or provided in an invalid format    | Ν                                    |
| Appraised value is less than \$5,000                           | Y                                    |
| Appraised value is less than or equal to \$0                   | Ν                                    |
| Missing appraiser license information                          | Ν                                    |
| Unmatched appraiser license information                        | Y *                                  |
| Appraiser license is suspended in the ASC database             | Y *                                  |
| Missing supervisory appraiser license information              | Ν                                    |
| Unmatched supervisory appraiser license information            | Y *                                  |
| Supervisory appraiser license is suspended in the ASC database | Y *                                  |
| Missing subject address                                        | Ν                                    |
| Unknown subject address                                        | Y                                    |
| Invalid address: Unit number required                          | Y *                                  |
| UAD Compliance Check Failure (one or more fatal)               | Ν                                    |
| UAD Compliance Check Failure (Warnings only)                   | <b>Y</b> *                           |
| Invalid submission: File too large                             | Ν                                    |
| Appraisal data in invalid format                               | Ν                                    |
| Unable to convert PDF file                                     | Ν                                    |
| PDF not included in XML submission                             | Ν                                    |
| PDF conversion not allowed                                     | Ν                                    |

**NOTE:** In the initial UCDP release, hard stop errors marked with an asterisk generate a system Override Request and automatic approval. The hard stop is recorded, automatically overridden, and included in the response. In a later release, this automatic override will no longer be applied to new submissions.

More information about Appraisal Hard Stops is in Section 4.3.3.

# Appendix E: Password Strength Rules

When changing your password, consider the following rules to make your password as secure as possible.

**NOTE:** Only your Lender Admin can change your password.

| Requirement                         | Value |
|-------------------------------------|-------|
| Minimum Length                      | 8     |
| Maximum Length                      | 18    |
| Maximum Repeated Characters         | 2     |
| Maximum Special Characters          | 16    |
| Minimum Alphabetic Characters       | 1     |
| Minimum Numeric Characters          | 1     |
| Repeated History Length             | 5     |
| Reversed History Length             | 5     |
| Disallow User Name                  | Yes   |
| Disallow User Name (case sensitive) | Yes   |
| Disallow User ID                    | Yes   |
| Disallow User ID (case sensitive)   | Yes   |
| Disallow Select Special Characters  | Yes   |

# Appendix F: Appraiser License Verification (Guidance for Lenders and Appraisers)

UCDP verifies an appraiser's license information as entered on the submitted appraisal data file against the National Registry maintained by the Appraisal Subcommittee of the Federal Financial Institutions Examination Council (<u>www.asc.gov</u>). These guidelines help prevent problems with the delivery of loans to Fannie Mae or Freddie Mac due to invalid appraiser license information.

Each appraisal form contains an important section for entering information about the appraiser and, optionally, the supervisory appraiser. Three key appraiser-related fields must contain valid information to enable UCDP to verify an appraiser's license:

- Appraiser's name
- Appraiser's certification or license number
- State of certification or license

### **Requirements:**

• The Appraiser Identifier Section must be completed.

The appraisal data file must contain information sufficient to identify the appraiser including the appraiser's name, the appraiser's certification or license number, and the state of issuance for the certification or license number. In the event supervisory appraiser's information is entered, the same requirements apply.

**NOTE:** If an appraiser is licensed in multiple states, only the license information relevant to the property being appraised should be entered. For example, if an appraiser is licensed in California and Nevada and is submitting an appraisal data file for a property in California - only the California license information should be submitted.

### • Data entered must match data contained in the National Registry.

UCDP validates the appraiser's information entered in the Identifier Section described above against data contained in the National Registry. It is important to remember that the:

- Appraiser's name submitted must be the same as the appraiser's name found in the National Registry.
- Appraiser's certification or license number submitted must be the same as the appraiser's certification or license number found in the National Registry.
- Appraiser's certification or license state of issuance submitted must be the same as the appraiser's certification or license state of issuance found in the National Registry (use only two-character state abbreviation only, even if licensed in multiple states).

**NOTE:** An appraiser can eliminate the risk of a mismatch or invalid license result from UCDP by visiting <u>www.asc.gov</u> and verifying the data online beforehand (this can be done immediately). If an appraiser wants to supplement the license information supplied in the appraisal data report, then that additional data can be entered in other areas of the appraisal data report (such as comment areas or other addenda).

### • The fields must contain the requested information and only the requested information.

It is important to limit the data entered in these key fields to only the data requested unless otherwise mandated by state law or regulation. For example, if an appraiser desires to further explain (beyond what is required for licensing) that he/she is a "CERTIFIED RESIDENTIAL APPRAISER," then that additional data should be entered in other areas of the appraisal data report (such comment areas or other addenda) and not in one of the key fields.

Examples:

### Appraiser's Name Field:

| Acceptable:     | Robert J. Smith, SRA, MAI                                               |
|-----------------|-------------------------------------------------------------------------|
| Not Acceptable: | Robert J. "Bobby" Smith, SRA, MAI                                       |
| Not Acceptable: | Senior Real Estate Appraiser Robert J. Smith, SRA, MAI, State Certified |
|                 |                                                                         |

### Appraiser's Certification/License Number Field:

| Acceptable:     | AR00001                        |
|-----------------|--------------------------------|
| Not Acceptable: | AR00001/CERTIFIED RES.Appr.    |
| Not Acceptable: | CRREA-CA-AR0001-Exp. 12/1/2011 |

### Appraiser's Certification/License Number State of issuance Field:

| Acceptable:     | CA                             |
|-----------------|--------------------------------|
| Not Acceptable: | CA/NV/AZ/NY                    |
| Not Acceptable: | CA-RES Cert.APPR. Exp. 12/2011 |

© 2011-2012 Fannie Mae and Freddie Mac. Trademarks of respective owners.